# ATR8000 OWNER'S<br>MANUAL

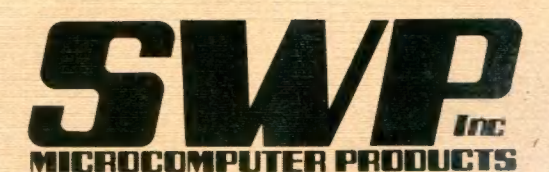

2500 E. Rando! Mill Road — 125 Arlington, Texas 76011 817/469-1181

Dura Inc.

TANSIC

 $10 - 12$  $1 - 4$ 

 $649 - 5069$ 

SWP Microcomputer Products, Inc., reserves the right to make hardware, software and pricing changes without notice.

 $\overline{\phantom{0}}$ 

**CONTROL** 

Ū

C

Г

## Copyright c 1982 by SWP Microcomputer Products, Inc., Arlington, Texas.

All rights are reserved. Reproduction or use of this manual, without expressed permission in writing, in any form, is prohibited. This manual may not, in whole or in part, be copied, photocopied, reproduced, translated, reduced to any electronic, chemical, or magnetic storage system, or be translated into machine readable form without prior consent, in writing, from SWP Microcomputer Products, Inc., 2500 E. Randol Mill Rd., Suite 125, Arlington, Texas, 76011.

Printed in the United States of America

ATARI 800, ATARI 400, ATARI 810 Disk Drive, ATARI 820 Printer, ATARI 822 Printer, ATARI 825 Printer, ATARI 830 Modem, ATARI 850 Interface Module, and ATARI DOS are all registered trademarks of ATARI, Inc.

ATR8000 and CO-POWER-88 are trademarks of SWP Microcomputer Products, Inc. (Formerly Software Publishers, Inc.)

CP/M and CP/M-86 are registered trademarks of Digital Research, Inc.

D.C.Hayes Smart Modem is a trademark of Hayes Microcomputer Products, Inc.

IBM-PC is a trademark of IBM Corporation.

MSDOS is a trademark of Microsoft Corporation.

OS/A+ is a trademark of Optimized Systems Software, Inc.

Percom is a trademark of Percom Data Company.

Tandon is a registered trademark of Tandon Magnetics.

TRS-80 I and III are trademarks of Tandy Corporation.

Z-80 is a trademark of Zilog, Inc.

# Fable Of Contents

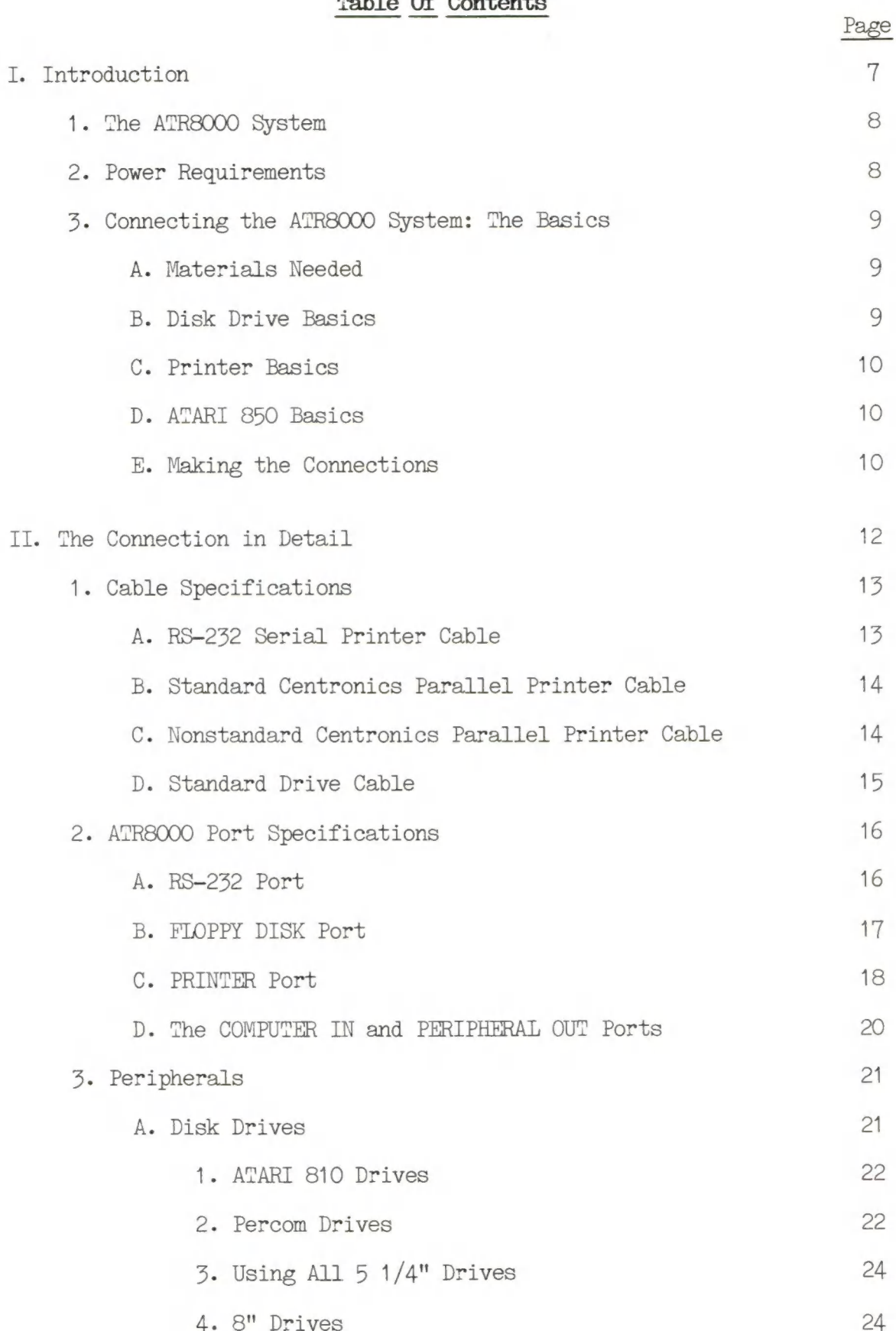

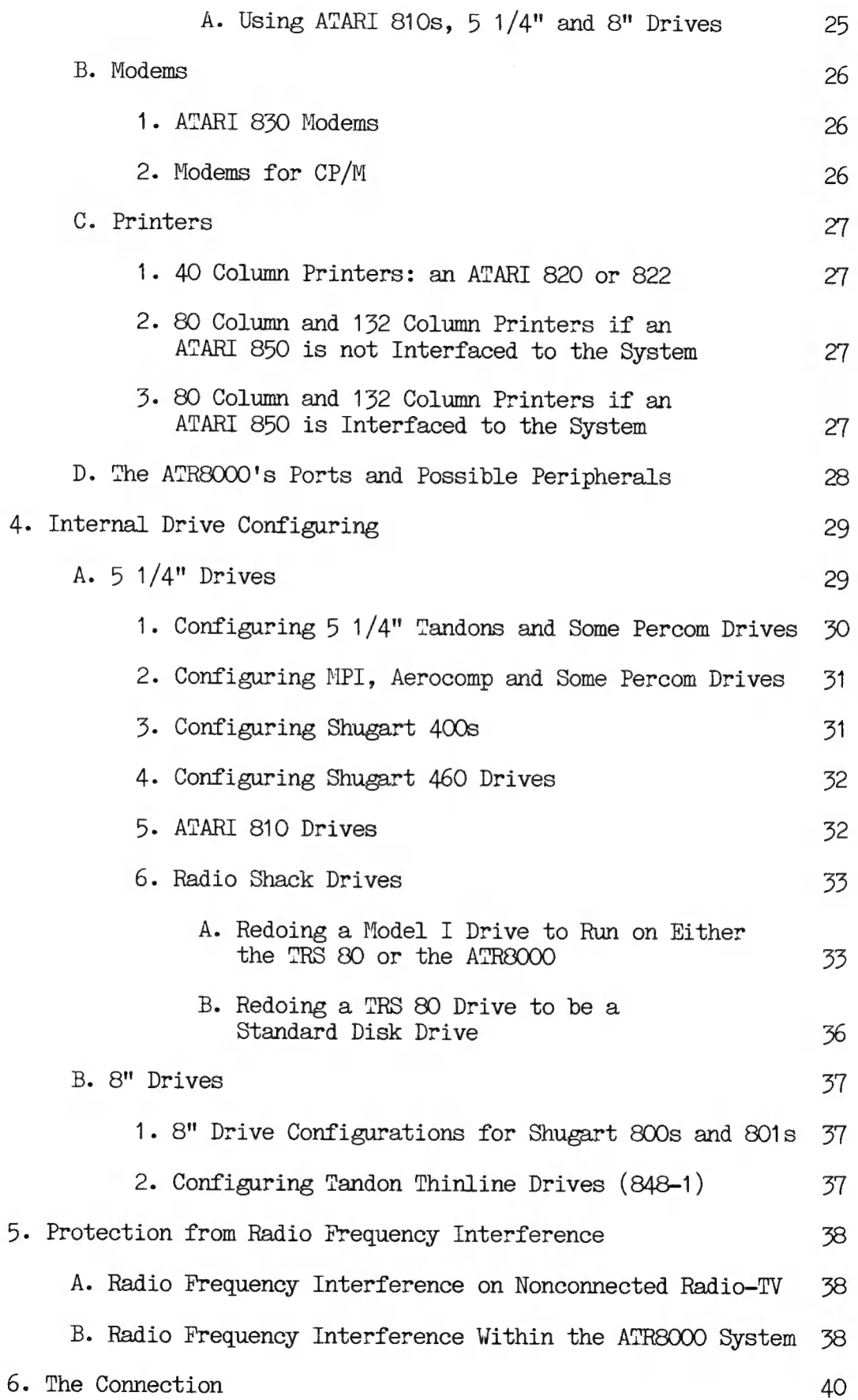

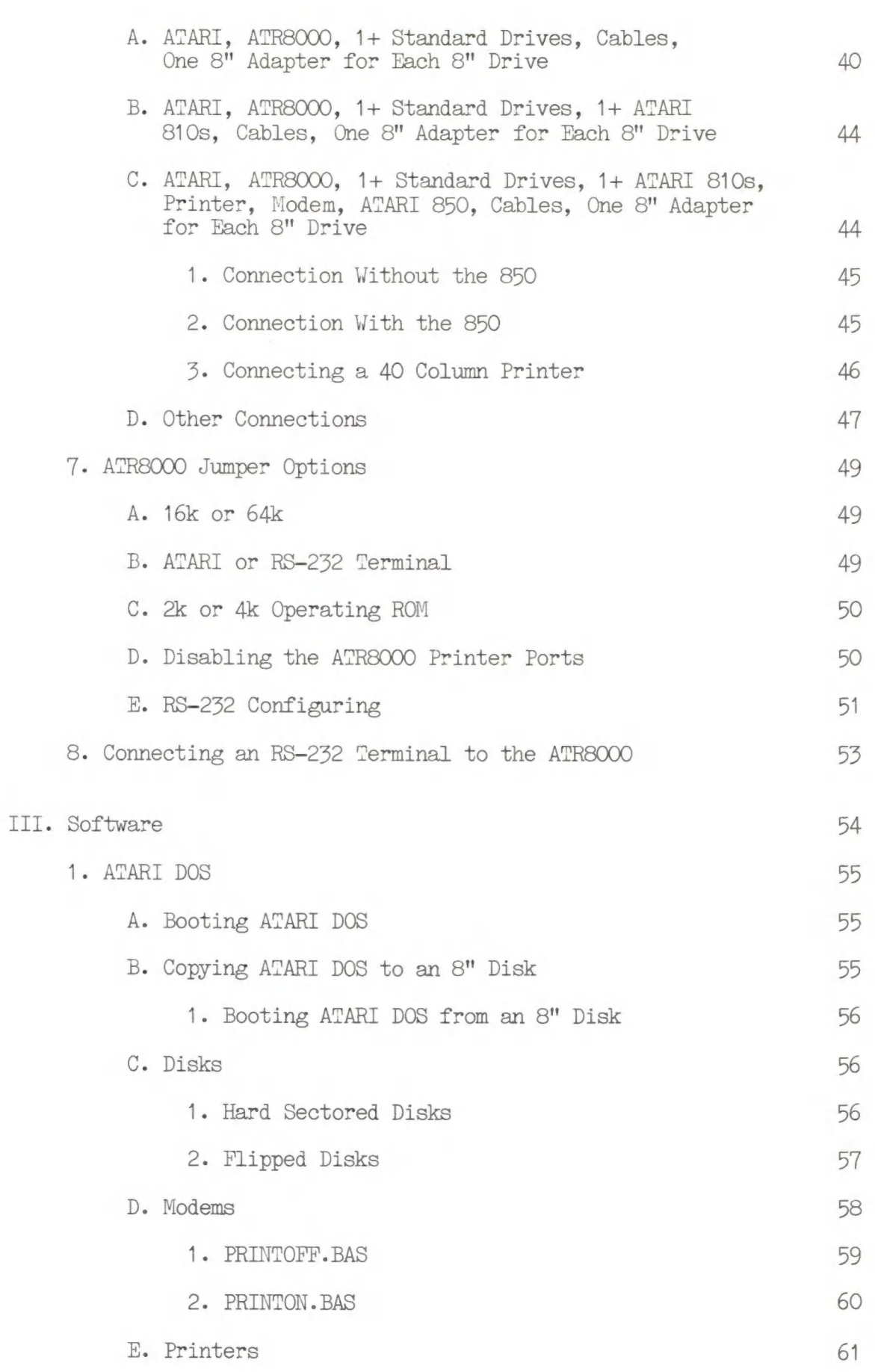

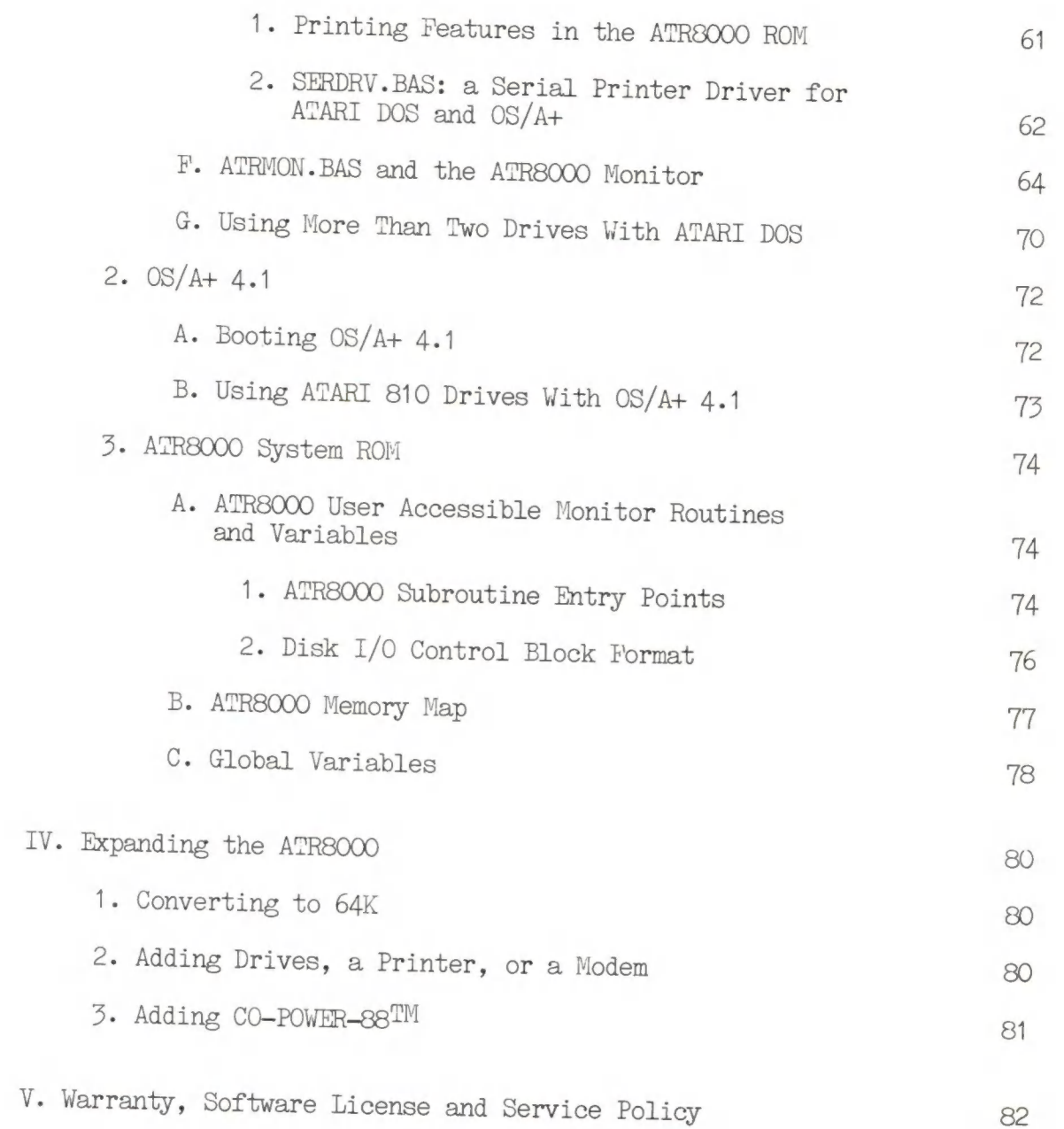

Diagrams

 $\blacksquare$ 

J

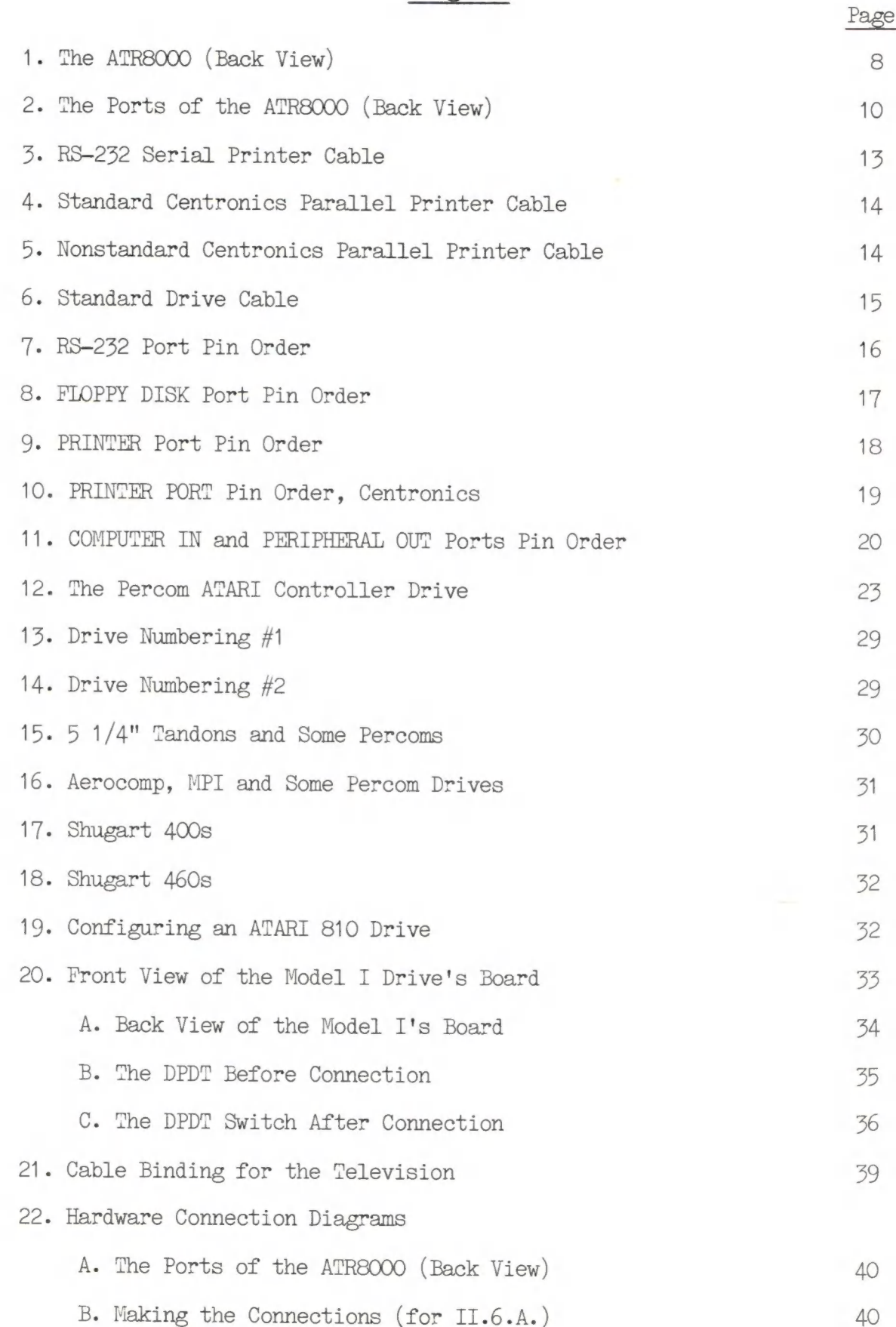

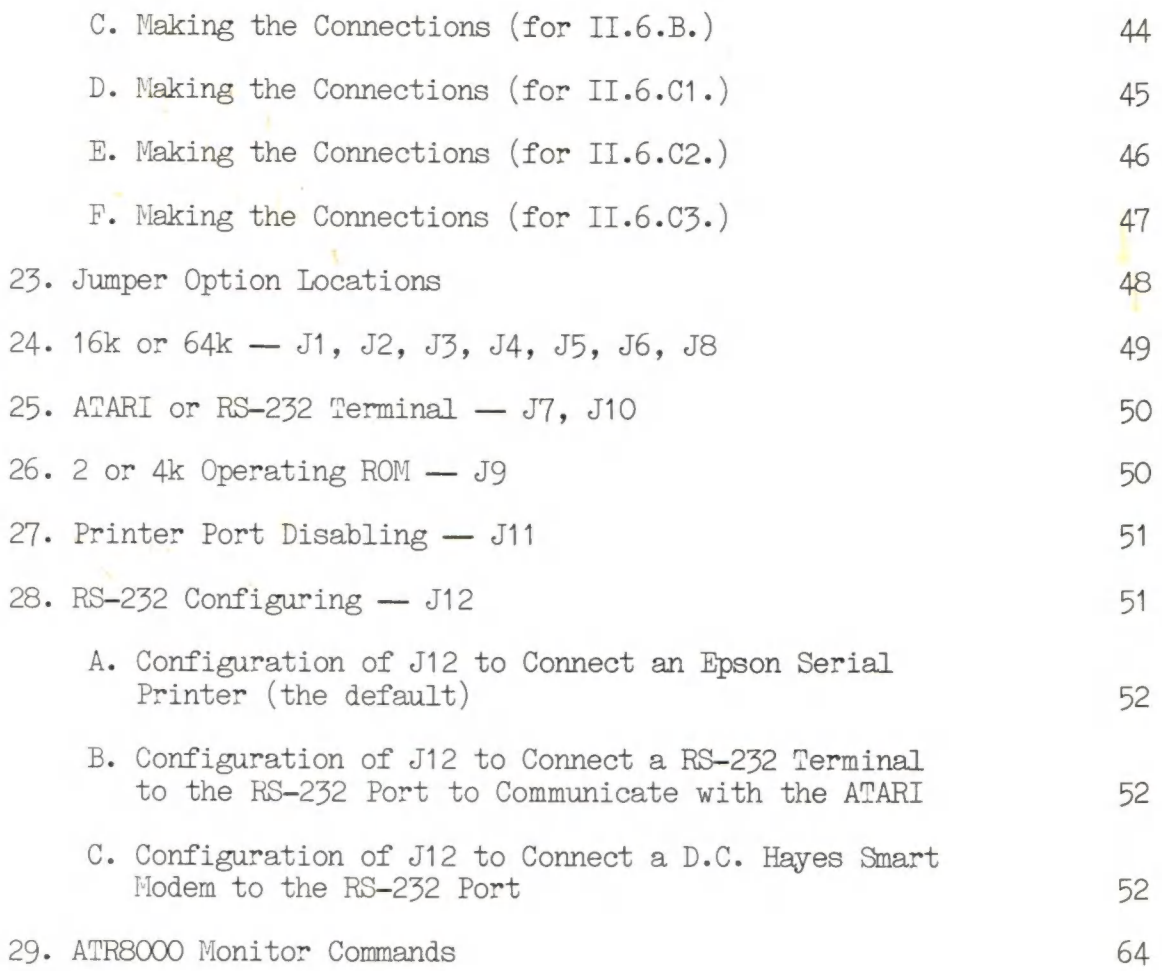

# Photos

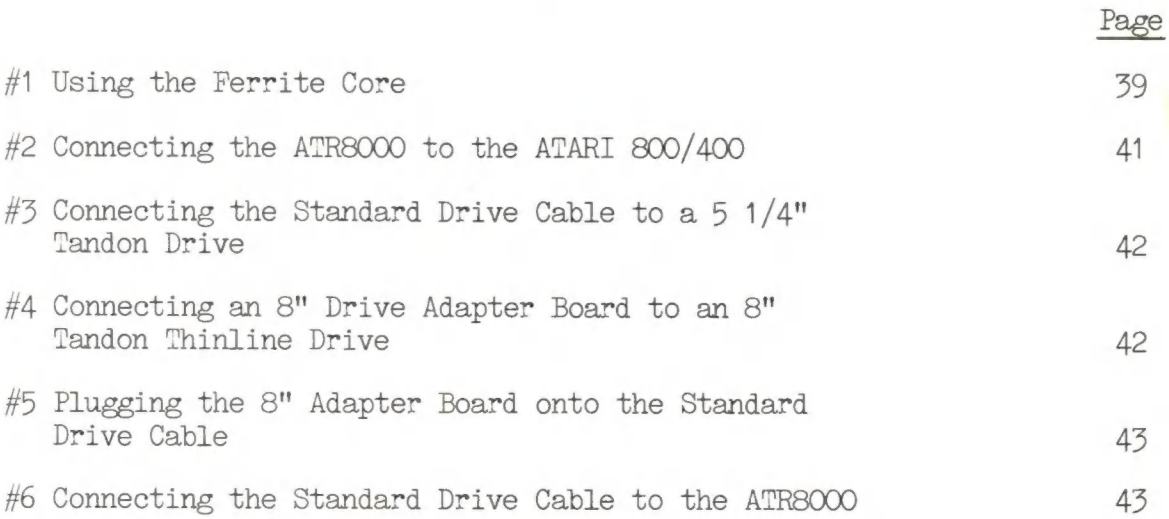

# I. Introduction

Congratulations, you have purchased the most expandable, versatile disk interface available for your ATARI  $800/400$ . The ATRBOOO allows you to delve beyond the ATARI microcomputer world into another that offers nearly co

Serial or parallel printers can be connected to the ports of the ATR8000. You can choose from medium-speed, economical dot matrix printers to the faster, slightly higher-priced, dot addressable dot matrix printers. OR you

For program storage, single, double or quad density, single or double-sided, 5 1/4" or 8" disk drives can be connected to the ATR8000. You're not limited to one type or size of drive because they can be intermixed!

Single density ATARI DOS and double density  $OS/A+$  4.1 both run on the ATR8000.<br>  $OS/A+$  4.1 is a double density DOS that runs faster than ATARI DOS and stores<br> twice as much data on a disk. Section III contains supplemental

The 64k ATR8000 includes double density CP/M 2.2, complete with the standard CP/M manual. SWP furnishes an additional ATR8000 CP/M Supplement that describes SWP CP/M utility programs. This supplement also contains informa

To connect the ATR8000, the ATARI 800/400, disk drives and any peripherals you have, follow the basic connection procedure in this section. For more specific connection information, consult Section II.

Detailed information on the construction of the cables used with the ATR8000 system is in Section II.1. Some peripherals, like those connected to the RS-232 Port, require configuring of jumper options on the ATR8000 circui

Section II also details how to connect an RS-232 terminal to the 64k ATR8000.<br>Section IV explains how to expand the ATR8000. You'll find the system easy to<br>add to so you can build up a computer system that will meet your e

Thoroughly read this manual and carefully follow the instructions contained<br>within to connect the ATR8000 and to start the journey into a broader-based<br>microcomputer world. Because the ATR8000 is immensely versatile, conne

Happy computing!

my

#### I.1 The ATRS000 System:

ATR8000 - the basic unit. It is a 4MHz, Z80 processor available in two models: 16k or 64k RAM. (The 64k version includes CP/M 2.2.) The ATR8000 has a COMPUTER IN port for connecting the ATARI 800/400 or a RS-232 terminal, a PERIPHERAL OUT port for connecting the ATARI Daisy Chain Cable, a parallel PRINTER port, a FLOPPY DISK serial port for connecting disk drives, and an RS-232 port. A cable for connecting the ATR8000 to the ATARI 800/400 or toa terminal is included.

DIAGRAM 1: The ATR8000 (Back View)

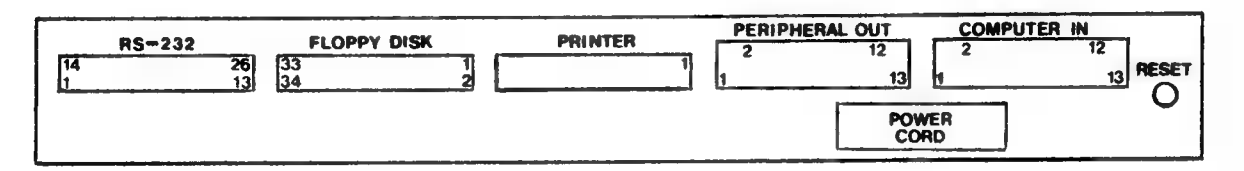

64k UPGRADE - upgrades the 16k ATR8000 to 64k RAM. CP/M configured for the ATR8000 is included, along with a CP/M manual and the ATR8000 CP/M Supplement. SWP supplies several double density system programs for CP/M users. CP/M is available on both 5 1/4" and 8" disks.

OS/At+ 4.1 - a double density DOS for ATARI from Optimized Systems Software, Inc. This DOS is faster than ATARI DOS and stores twice as much data on a disk. A separate manual detailing the use of this DOS is included. This DOS is available on both 5 1/4" and 8" disks.

DISK DRIVES - high-quality  $5 \frac{1}{4}$ " drives with power supplies are available in one and two-drive custom enclosures. Two 8" Tandon Thinline drives with power supplies are available in a custom, ventilated enclosure.

PRINTER CABLES - we manufacture both serial and parallel printer cables to connect a printer to the ATR8000.

STANDARD DRIVE CABLES - daisy chain drive cables that plug into the FLOPPY DISK Port. Available in 2-connector and 4—connector styles.

8" ADAPTERS - used to connect an 8" drive to the Standard Drive Cable. These special adapters connect between the 50-pin edge connector of an 8" drive and the %4-conductor drive cable ribbon. This allows both 5 1/4" and 8" drives to be connected on the same cable, so both can be run at the same time.

#### I.2 Power Requirements

The ATR8000 and all SWP peripherals requiring power plug into regular wall sockets (115-120 volts AC). The ATR8000 has a built-in MOV (Metal Oxide Varistor) to supress power surges and to keep voltage at a safe level to protect sensitive circuit components.

#### I.3. Connecting the ATRS000 System: The Basics

This section describes the basic ATR8000 connection procedure. Section II contains more specific connection information. If you have any questions about the basic procedure, refer to the Table of Contents to find where the specific information you need is in Section II.

#### I.5.A. Materials Needed:

You will need the following to connect the ATR8000 system:

- An ATR8000-ATARI cable if connecting to an ATARI or an ATR8000- Terminal cable if connecting to an RS—232 terminal.
- If connecting any ATARI 810 drives, an ATARI Daisy Chain Cable.
- A Standard Drive Cable.

E

C

E

Ę

 $\overline{\phantom{0}}$ 

- One 8" Drive Adapter Board for each 8" drive.
- If you have a parallel printer, a parallel printer cable. If you have a serial printer, a serial printer cable.
- If internal drive numbering will be necessary, a screwdriver for removing the drive cover.
- If you are using a television for a monitor, a ferrite core (included with the ATR8000).

#### I.5.B. Disk Drive Basics

#1 If you have more than one disk drive, decide what each drive's number will be  $(1 - 4)$ . D1 must be used to boot.

HINTS: ATARI 810 drives are best designated as the higher drive numbers. An ATART 810 can boot ATARI DOS. A standard 5 1/4" drive can boot ATARI DOS, OS/A+ and CP/It. An 8" drive can boot OS/A+ and CP/M. It can also boot ATARI DOS if the DOS is copied to an 8" disk. (See Section III.)

- #2 Each drive needs to be configured. Standard drives are configured internally for drive number. Numbers for ATARI 810 drives are set by positioning the switches at the back of the drive. For each standard drive, set the following:
	- one drive select. Drive selects are labeled as DS 1-4 or DS 0-3 on a drive's circuit board.
	- head load with motor on.
- #3 The last connector on the standard drive cable must have a drive connected

to it. If this drive is a 5 1/4" drive, it must have a terminating resistor pack in it. If this drive is an 8" drive it must have the terminating resistors set.

#### I.35.C. Printer Basics

- #1 A parallel printer connects to the PRINTER Port. There is a parallel printer driver in the ATR8000 ROM for ATARI DOS and OS/A+ printing.
- #2 A serial printer connects to the RS-232 Port. Set the printer for no parity, 8 bits and 1200, 2400, 4800, or 9600 baud. A serial printer driver for ATARI DOS and OS/A+ printing is listed in Section III.
- #3 An 820/822 printer connects to the ATARI Daisy Chain Cable. [To print jumper J11 on the ATR8000 circuit board or run PRINTOFF.BAS. <sup>|</sup>
- #4 If an ATARI 850 is connected, connect the serial or parallel printer to the 850. To print, activate J11 or run PRINTOFF.BAS.

For CP/M printing, the printer must be directly connected to the ATR8000.

#### I.5.D. ATARI 850 Basics

- #1 An ATART 850 connects between the ATARI and COMPUTER IN.
- #2 If the 850 is connected, the printer must be connected to the 850 rather than directly to the ATRSOOO.
- #3 The 850 cannot be connected when the system is running CP/M.

#### I.5.E. Making the Connections

When connecting cables, it is important that Pin 1 on each cable is connected to Pin 1 of the corresponding port. Pin 1 on most cables is marked on the inside of the connectors. Some cables have a contrasting color on one

The following Diagram shows Pin 1 locations for each of the ATR8000's ports.

DIAGRAM 2: The Ports of the ATR8000 (Back View)

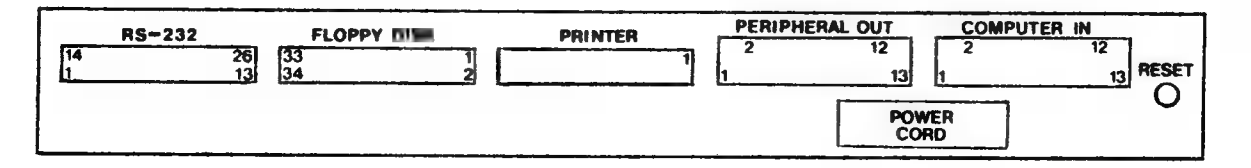

#### Connections:

#1 This step is only for those who are using an ATARI 800/400 and a television as a monitor.

Unplug the cable that connects the ATARI to the television. On the television end of the cable, loop the cable through the ferrite core five times. Replug the cable to the television.

#2 ATARI users: Connect the ATR8000 to the ATARI with the ATR8000-ATARI cable. (The cable that has an "ATARI" connector at each end.)

RS-232 terminal users: Connect the ATR8000 to the RS-232 terminal with the ATR8000-Terminal cable. Before powering the system, refer to Section Il.7.B to properly jumper the ATR80OO.

- #3 Connect the Standard Drive Cable to the standard drives. Plug an 8" Drive Adapter Board onto each 8" drive before connecting 8" drives to the cable. The last connector on this cable must have a drive attached to it and this drive must have the terminating resistors set.
- #4 Set each drive for drive number and head load with motor on.
- #5 Connect the Standard Drive Cable to the FLOPPY DISK Port.
- Connect any ATARI 810s to the ATARI Daisy Chain Cable. Connect this cable to PERIPHERAL OUT. Set each ATARI 810 for drive number.
- #7 If you are using an ATARI 850: Connect the 850 between the ATARI and COMPUTER IN. To print while the 850 is connected, connect the printer to the 850, not to the PRINTER Port or the RS-232 Port.

If you are not using an ATARI 850: Connect a parallel printer to the PRINTER Port using a parallel printer cable. Connect a serial printer to the RS-232 Port using a serial printer cable. [The RS-232 port is default configured for an Epson serial printer. Nore information is in Section II.7.

#8 A modem can be connected to the RS-232 port. It can also be connected to an 850.

# II. The Connection in Detail

Each of the following subsections contains specific information about the components of the ATR80000 system. Use the Table of Contents to find information about your system. If you do not thoroughly understand any information pertaining to your system, reread and study the information until you have a working knowledge of the stipulations. (For unresolvable difficulties, consult your dealer.)

Unplug all of the components before connecting and configuring the ATRS000. If a component is turned off but is still plugged into an electrical socket, you can be shocked.

For all connections it is important that the cables are correctly interfaced to the ATR8000. Subsection 1 contains diagrams showing the construction of each type of cable that connects to the ATR8000. Pin 1 on each cable is marked. (On some types of cables, Pin 1 is denoted by a colored wire on an outside edge of the cable.)

Subsection 2 contains ATR8000 port information. The order of each port's pins is shown along with a listing of the pin signals. Pin 1 of the port must be connected to Pin 1 of the interfacing cable.

Specific data about disk drives, modems and printers is discussed in Subsection 3. This information MUST be considered before making any connections. Drive configuring is done in Subsection 4. Each drive must have a unique and valid number. Subsection 5 tells you how to avoid radio frequency interference.

Detailed instructions for connecting the ATRS000 system are in Subsection 6. These instructions include step-by-step connection photos. After the cables have been connected, the ATR8000's jumper options need to be considered. These options and their settings are described in Subsection 7.

Subsection 8 explains the optional connection of an RS-232 serial terminal to the 64k ATR8000 (in place of the ATARI). The 64k ATR8000 and an RS-232 terminal can be used for CP/M operation. [The terminal must be 9600 baud, odd parity and 7 bits. |]

## II.1. Cable Specifications

This section contains diagrams that detail the construction of the cables used with the ATR8000 system. If you make your own cables, or purchase cables from a source other than SWP, make sure they are similarly constructed.

I.

Г

L

L

 $\mathbf{L}$ 

D

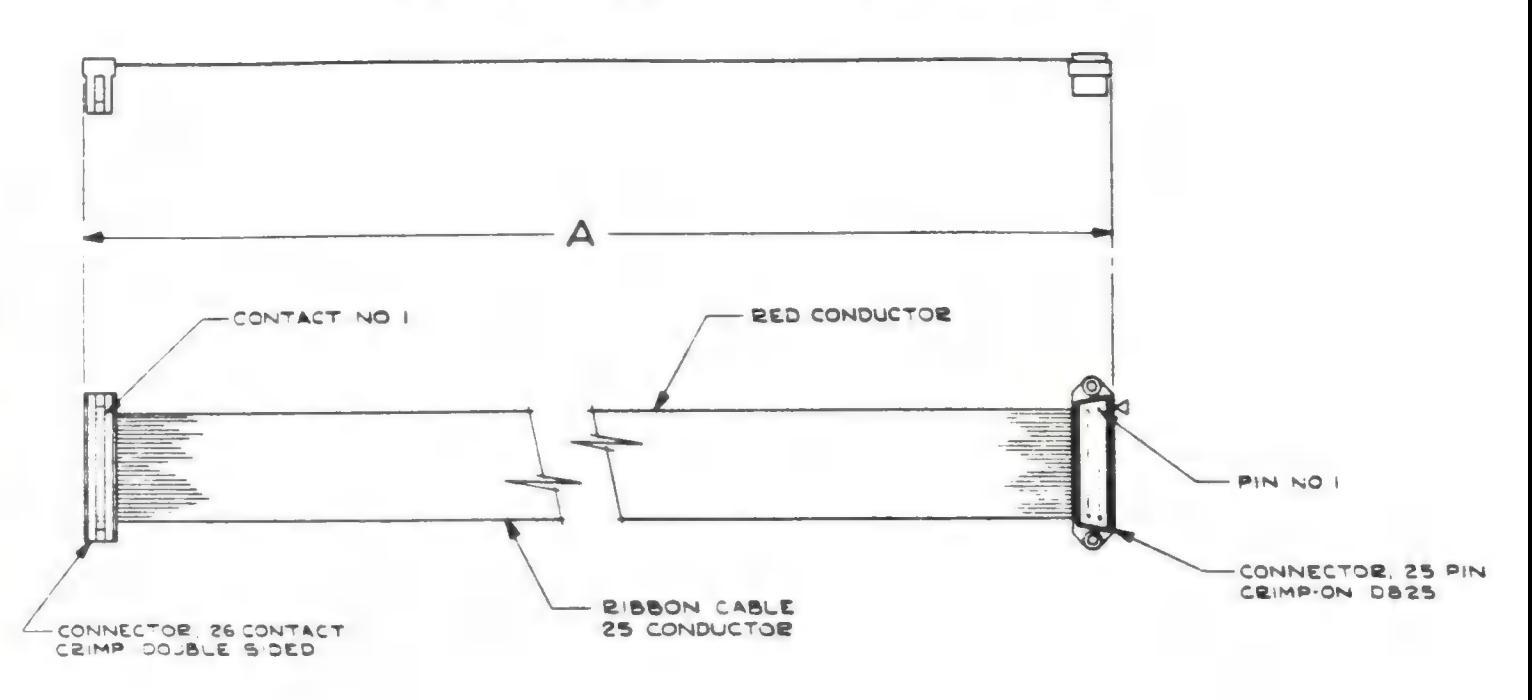

II.1.A. & DIAGRAM 3: RS-232 Serial Printer Cable

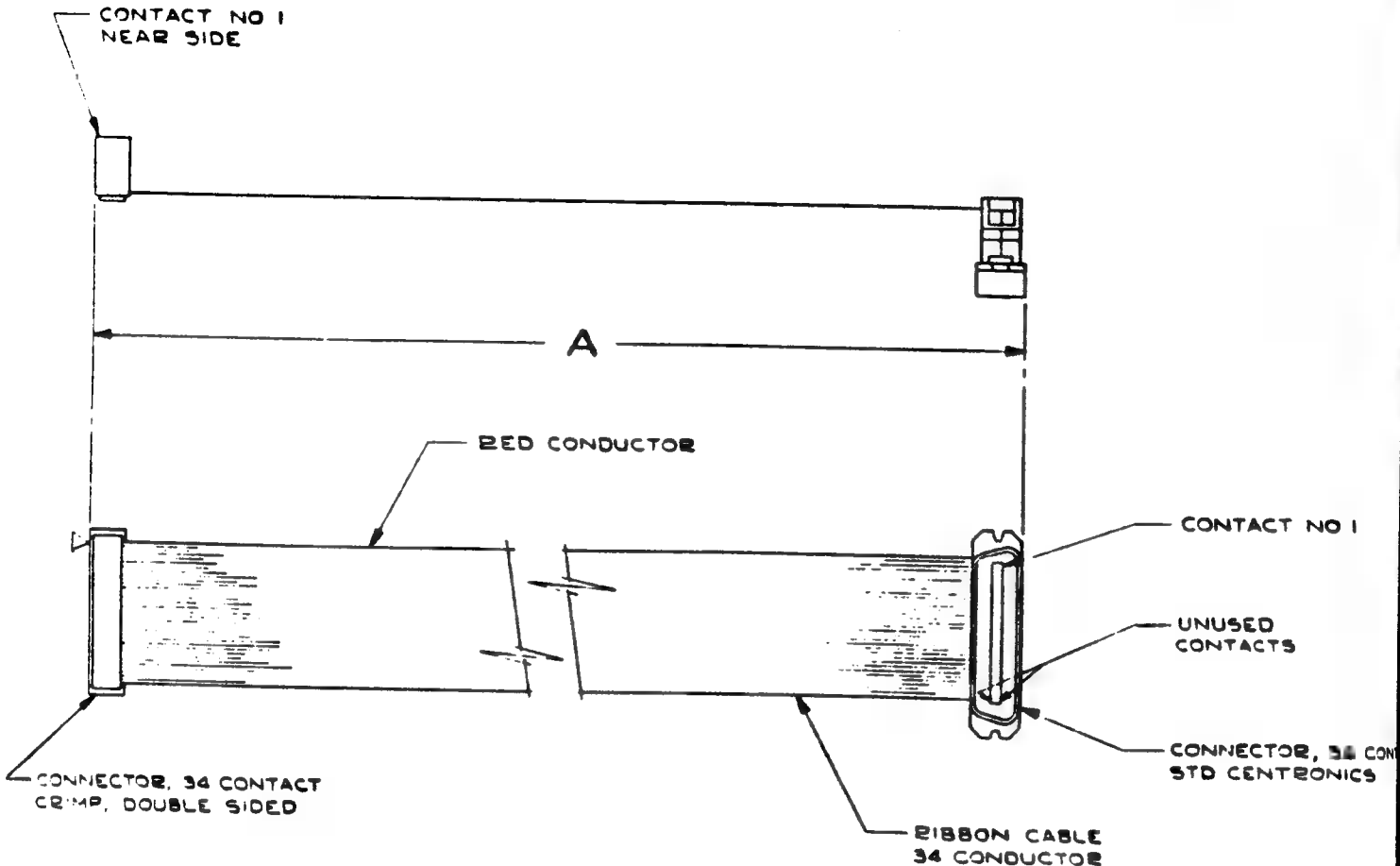

II.1.B. & DIAGRAM 4: Standard Centronics Parallel Printer Cable

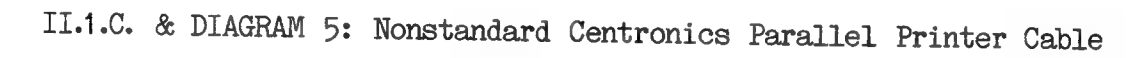

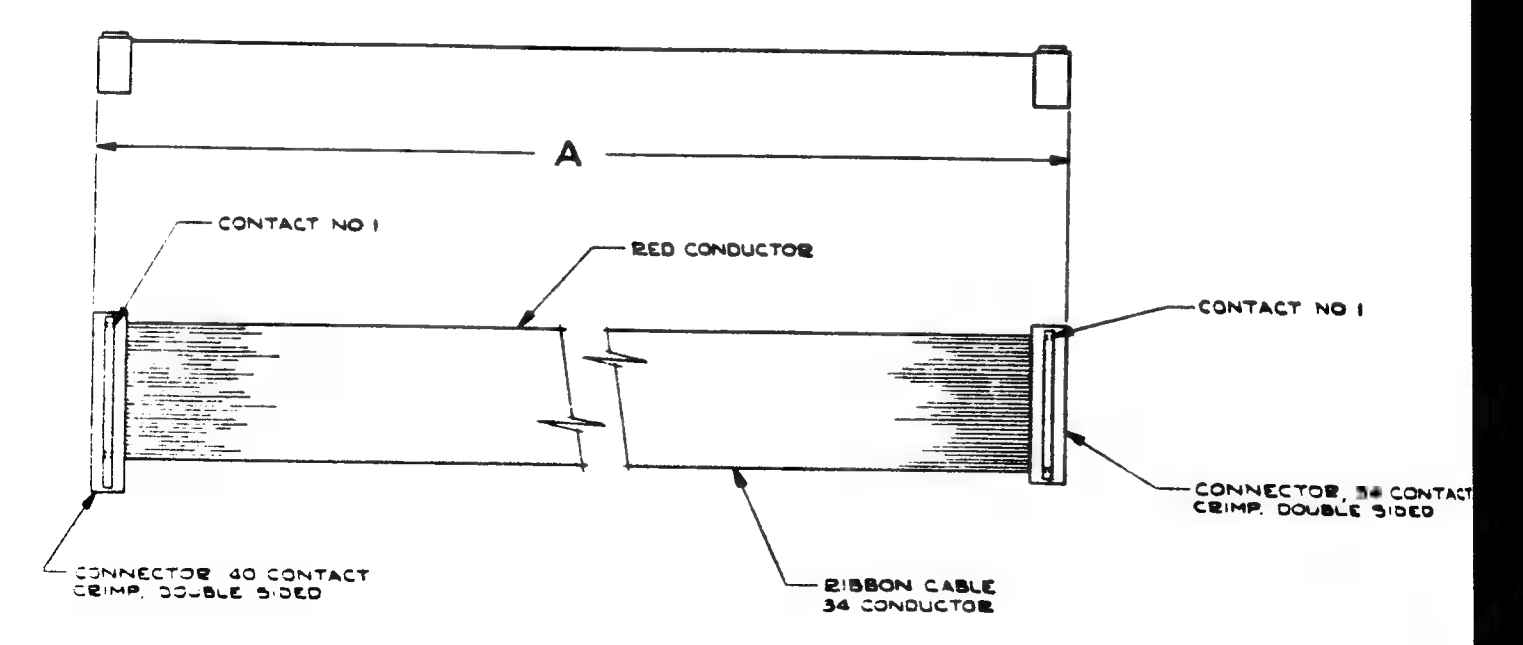

II.1.D & DIAGRAM 6: Standard Drive Cable (4-connector cable shown)

Г

T

 $\mathbb{I}$ 

L

L

 $\mathbf{I}$ 

Г.

 $\sqrt{\phantom{a}}$ 

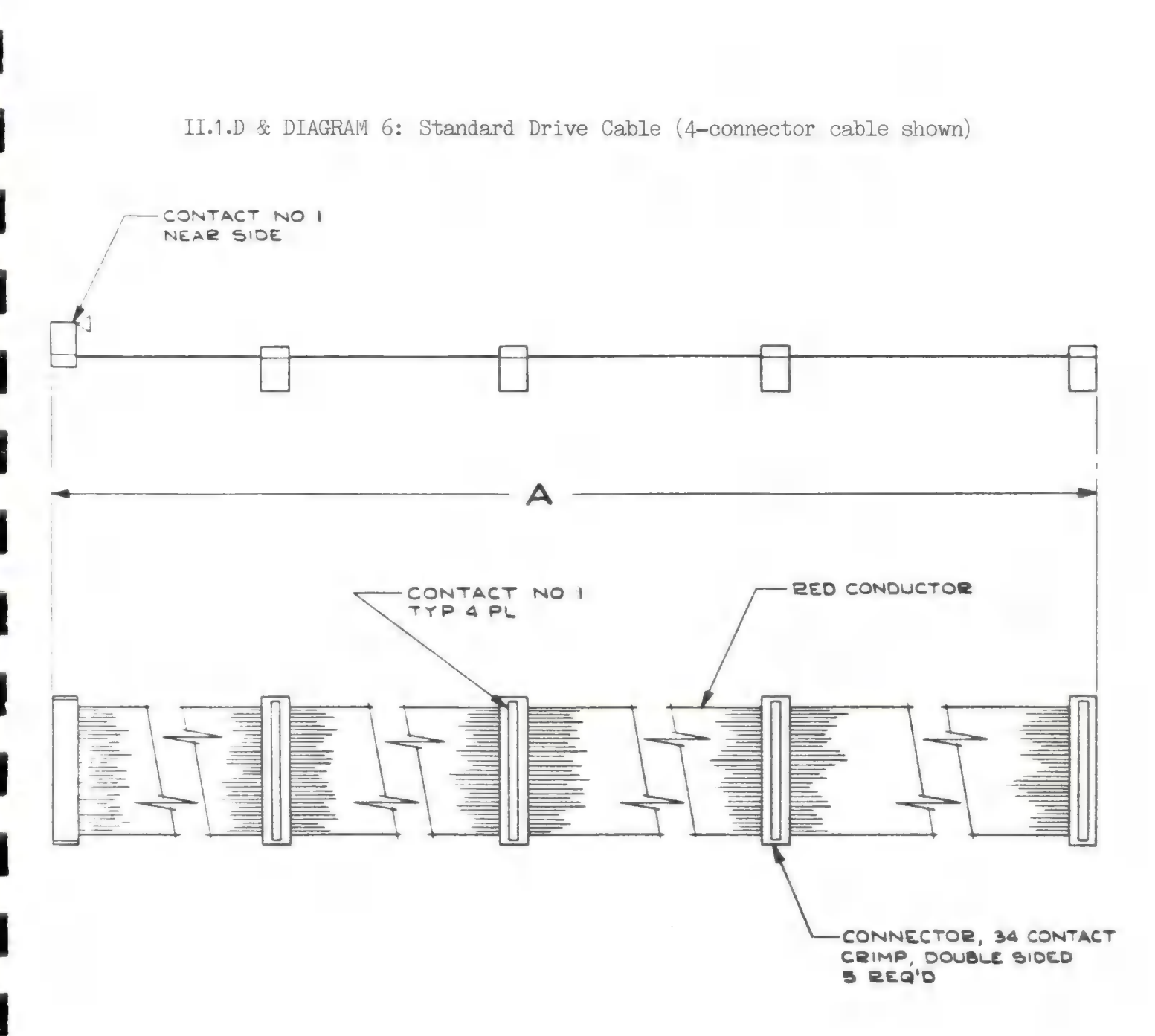

# II.2 ATRSOOO Port Specifications

This subsection lists the pin information for each of the ATR8000's ports. Supplementary diagrams show the order of the pin numbers on each port's edge connector.

# I1I.2.A. RS—232 Port

# RS-232 Port Pin Information

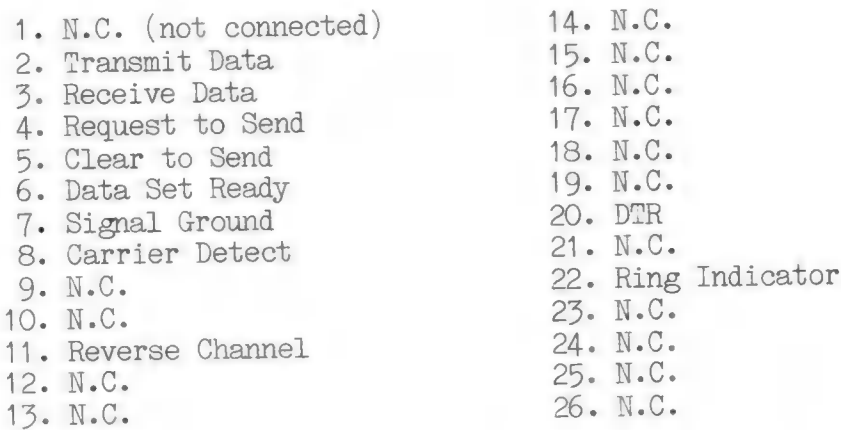

When looking at the back of the ATR8000, the RS-232 Port pins are in the order shown below. When interfacing to this port, make sure that Pin 1 on the RS-232 cable is connected to Pin 1 of the port.

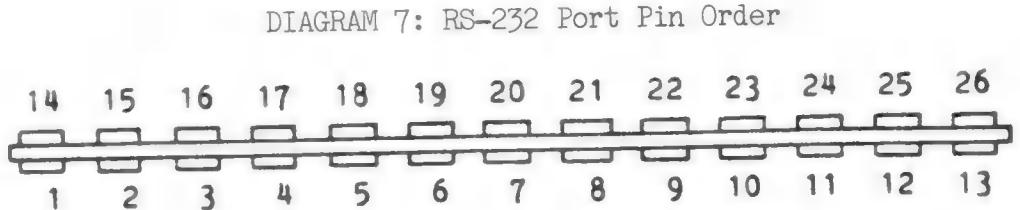

# FLOPPY DISK Port Pin Information

- 2. N.C. (not connected) 19. Ground
- 

 $\mathbf{L}$ 

L

E

 $\overline{\phantom{a}}$ 

L

- 
- 
- 
- 
- 
- 
- 10. Drive Sel 1
- 
- 12. Drive Sel 2 29. Ground
- 
- 14. Drive Sel 3 31. Ground
- 
- 
- 17. Ground 34. N.C.

1. Ground 18. Direction Select 3. Ground 20. Step<br>4. N.C. 21. Groun 21. Ground 5. Ground 22. Write Data 6. Drive Sel 4 23. Ground<br>
7. Ground 24. Write 24. Write Gate 8. Index 25. Ground 9. Ground 26. Track 00<br>10. Drive Sel 1 27. Ground 11. Ground 28. Write Protect 13. Ground 430. Read Data 14. Drive Sel 3<br>15. Ground 32. Side Sel<br>16. Motor On 33. Ground<br>17. Ground 34. N.C. 16. Motor On 33. Ground

> When looking at the back of the ATR8000, the FLOPPY DISK Port pin numbers are as shown below. When connecting a disk drive cable to the port, make sure that Pin 1 on the cable matches Pin 1 on the port.

> > DIAGRAM 8: FLOPPY DISK Port Pin Order

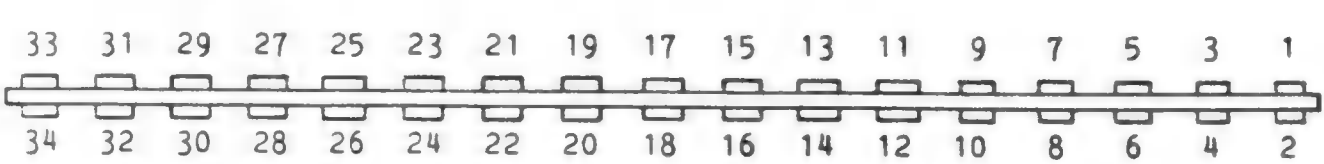

# II.2.C. PRINTER Port

The following information is for a printer cable that is constructed from standard 34-conductor ribbon cable and a standard 34-pin connector. Pin information for a standard Centronics cable that uses a Centronics D connect

# PRINTER Port Pin Information

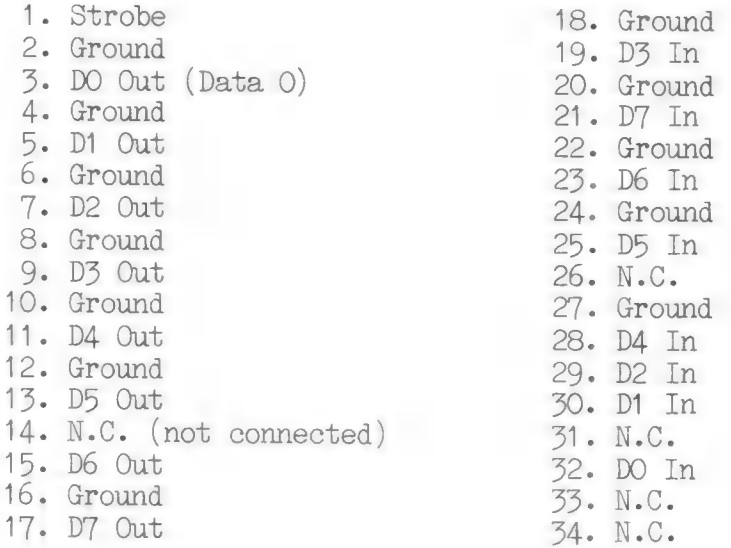

When looking at the back of the ATR8000 at the PRINTER Port, the pins are numbered as below. Make sure that you match Pin 1 on the Port with Pin 1 on the cable used to interface into the PRINTER Port. (This is a parallel p

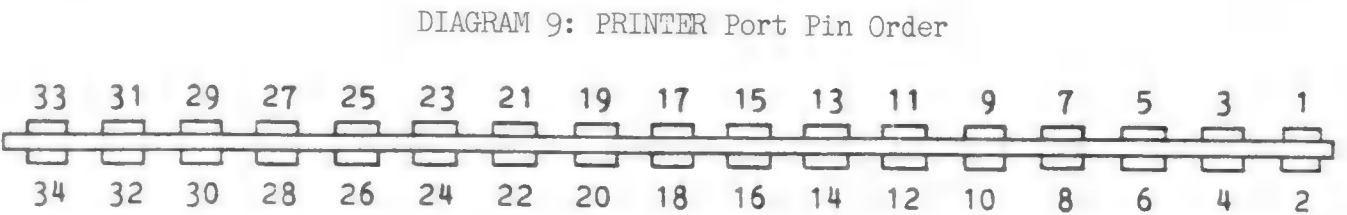

PRINTER Port Pin Information for a Centronics Cable

E

Г

 $\sqrt{2}$ 

Ē

Ę

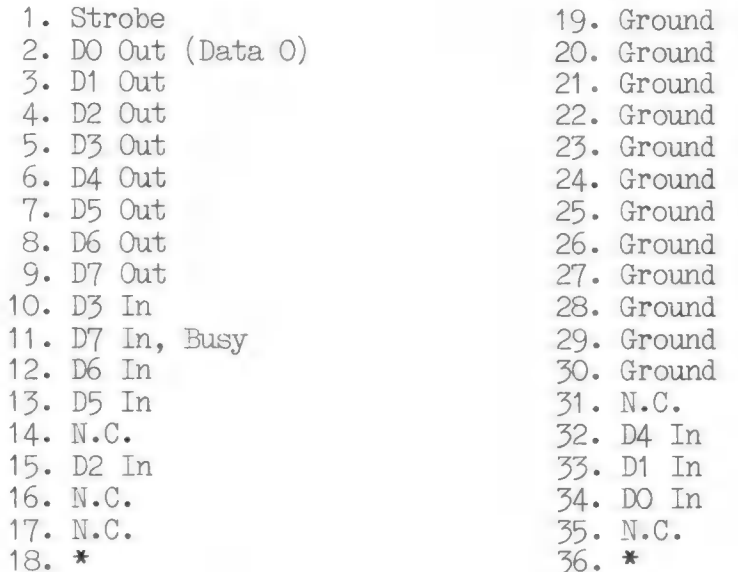

\* These two pins are not used and are not on the ATR8000 PRINTER Port's edge connector. When plugging a 36—pin connector on this edge connector, align Pin 1s.

[A Centronics printer uses eight data outs (DO - D7), but only four data ins  $(DO - D3)$ . The other data ins are included to make the PRINTER Port a full parallel port.

A Centronics D connector orders pins in a different sequence than those listed in DIAGRAM 9. For this connector, use the following pin order:

DIAGRAM 10: PRINTER Port Pin Order, Centronics

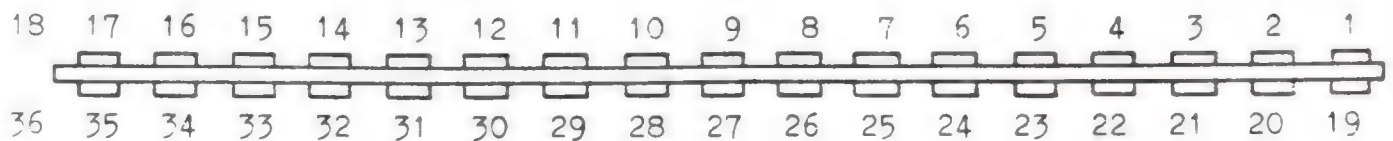

#### I1.2.D. The COMPUTER IN and PERIPHERAL OUT Ports

The COMPUTER IN and PERIPHERAL OUT Ports both have "ATARI" connectors. They are used to interface the ATARI 800/400 and any ATARI peripherals to the ATR8000. These two ports are internally connected. Technically, they are one port with a duplex connector.

Because the two ports are interconnected, it doesn't matter which port is used to connect an ATARI and which port is used for ATARI peripherals. We have labeled them to eliminate confusion for computer novices.

#### COMPUTER IN and PERIPHERAL OUT Pin Information

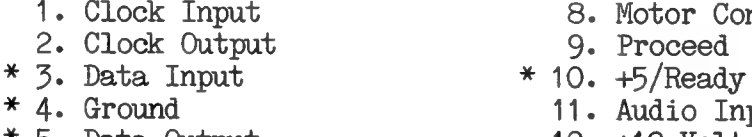

\* '7. Command

9. Proceed 11. Audio Input \* 5. Data Output 12. +12 Volts \* 6. Ground 13. Interrupt

8. Motor Control

\* These pins are connected in the ATR8000 cables.

When looking at the back of the ATR8000, the order of the pins for these ports is as shown below.

DIAGRAM 11: PERIPHERAL OUT and COMPUTER IN Ports Pin Order

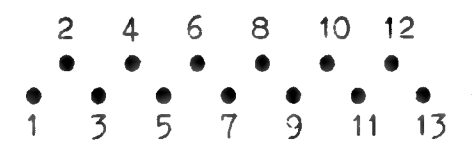

#### II.3. Peripherals

The ATR8000 system is extremely versatile; it interfaces with nearly all peripherals in the microcomputer market. This means you can connect various types of disk drives, printers and modems to the system. Depending on wha

This subsection explains stipulations for connecting some peripherals, including the affect of certain peripherals on other components in the system. Carefully read this data. If several of the following considerations app

#### I1.5.A. Disk Drives

There are a few basic rules to follow for disk drives. All of these rules are explained in greater detail later. These are:

#### RULES FOR DISK DRIVES

- 1) BOOTING AND OPERATING:
	- D1 is the drive that OS/A+ or ATARI DOS is booted from. This drive is called A when the system is running CP/M.
	- Zo boot ATARI DOS, D1 can be either an ATARI 810 or a standard disk drive. Operating under ATARI DOS, the system's drives can be either 810s or standard drives (or a mixture).
	- To run OS/A+, the system must be booted from a standard disk drive. Operating under  $OS/A+$ , the system's drives can be a mixture of ATARI 810s and standard drives. [For  $OS/A+$  4.1, a disk in an 810 drive can only be accessed after ADOS is run. An 810 drive is then referred to as "An" as opp
	- To run CP/M, the system must be booted from and run on standard disk drives.
- 2) NUMBERING:
	- Each drive interfaced to the ATR8000 system must have a unique and valid drive number (1-4 or A-D). (Explained in Section II.4.)
- 3) CONNECTING:

rr

L

- ATARI 810 drives are connected to the PERIPHERAL OUT Port. Standard drives are connected to the FLOPPY DISK Port.
- When using the Standard Drive Cable to connect drives to the FLOPPY DISK Port; the last connector on the cable must have a drive plugged into it. This drive must have the terminating resistors set. (Terminating resistors are explained in Section II.4.)

The ATR800O runs all standard 5 1/4" and 8" disk drives. ATARI 810 and Percom drives can also be used with certain limitations. Disk drive sizes  $(5 \t1/4"$  or  $8"$ ), densities (single, double or quad) and type (single or double-sided) can be intermixed. All drives must have their own power supplies.

b

#### II.5-A1. ATARI 810 Drives

ATARI 810 disk drives are nonstandard drives that are only capable of single density operation. These drives can be used with the ATR8000 to run single density ATARI DOS. They can also be used with single density OS/A+ 2.0. ATARI 810 drives can be read from or written to with OS/A+ 4.1, but they cannot be formatted under OS/A+ 4.1. [To use an 810 with OS/A+ 4.1, run ADOS. Then log onto the 810 by typing "An" instead of "Dn."] ATARI 810 drives cannot be used for CP/M operation.

ATARI 810 drives connect to the ATR8000 on the ATARI Daisy Chain Cable that connects to the PERIPHERAL OUT Port. The ATR8OO0 runs up to four drives of mixed definition. So, if one ATARI 810 drive is connected, three standard drives can also be connected.

The drive designated as Drive 1 is the drive that boots the operating system. A standard 5 1/4" drive can boot all three DOSes (ATARI, OS/A+, and CP/M), whereas an ATARI 810 drive can only boot ATARI DOS. If you have both standard drives and 810s, drive renumbering can be avoided by designating any standard drives as the lower drive numbers and any 810s as the higher drive numbers.

If you have an ATARI 810 drive and 8" drives (but no 5 1/4" drives), being able to boot all three DOSes from the same drive becomes more complex. For the more information, refer to Section I1.3.A4.

#### I1.4.A2. Percom Drives

#### ATARI Controller Drives:

A Percom ATARI controller drive can be used with the ATR8000 with some limitations. For ATARI DOS or OS/A+, it can be connected (with no alterations) to the ATARI Daisy Chain Cable that connects to the PERIPHERAL OUT Port of the ATR8000. OR, it can be used as standard disk drive if the Percom ATARI controller board is disconnected and the drive's controller board is connected to the Standard Drive Cable (which connects to the FLOPPY DISK Port of the ATR8000). To run CP/M, the Percom ATARI controller board must be disconnected.

#### Disconnecting the Percom Controller:

The Percom ATARI controller drive is shown in DIAGRAM 12 on the next page. To disconnect the controller card, first remove the screws from the Percom drive enclosure and take the cover off.

Notice that when looking at the front of the drive (where the RFD light is to the right side of the drive), the drive's controller board is on the left side of the drive (it is roughly 5" by 5") and the Percom ATARI controller board is

on the right side of the drive (it is a larger card, roughly 5" by 8").

An internal cable connects the Percom controller board to the drive's controller board, then this cable connects from the drive's controller board to the connector on the back of the drive enclosure.

To use the Percom ATARI controller drive as a standard drive: 1) Unplug the internal cable from the drive's controller board; 2) Bring one of the Standard Drive Cable's connectors into the enclosure and plug this connector

DIAGRAM 12: The Percom ATARI Controller Drive

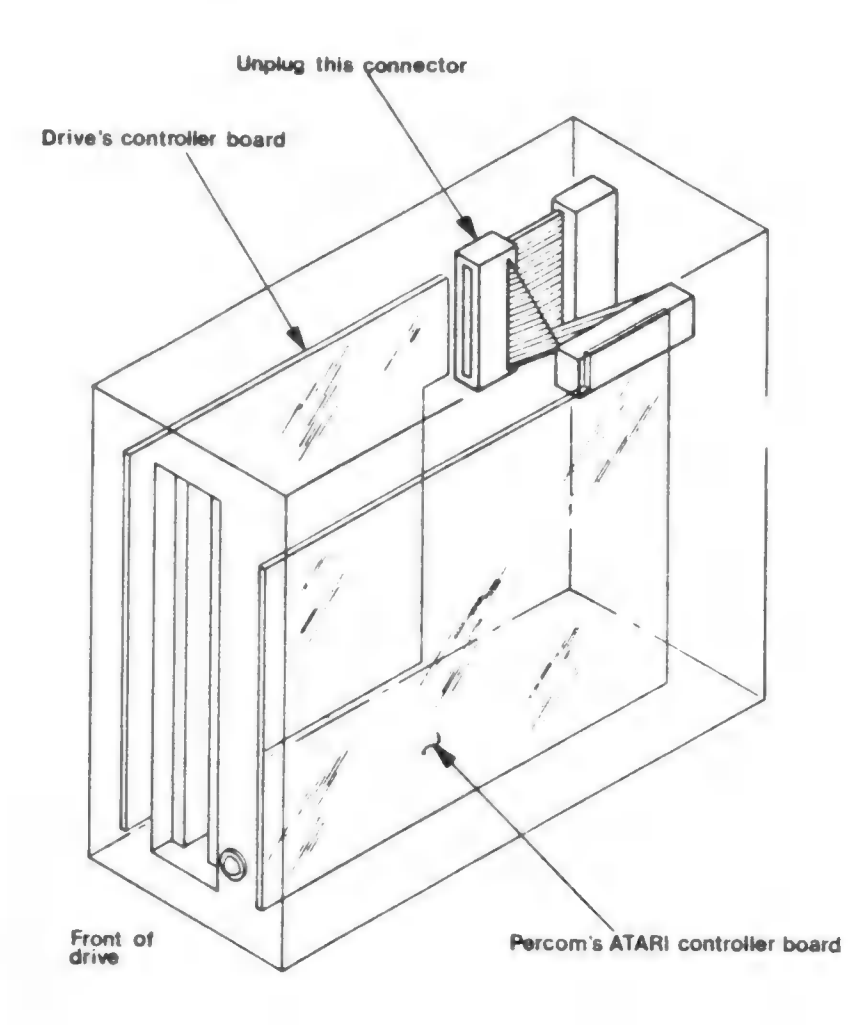

 $\frac{1}{2}$  and  $\frac{1}{2}$  and  $\frac{1}{2}$  a

## Percom ATARI Add—on Drives:

? e  $\lambda$ \

Percom ATARI add-on drives are standard disk drives. They have an internal cable that connects the edge connector of the drive's controller board to the pin connector on the outer edge of the drive. Remove the drive's cove

#### II.3.A3. Using All 5 1/4" Drives

Connecting standard 5 1/4" drives with or without ATARI 810 drives is fairly straightforward. An ATARI 810 drive can only boot single density ATARI DOS, whereas a standard 5 1/4" drive can boot ATARI DOS, OS/A+ and CP/M. as the higher drive numbers. (Remember that the system is booted from Drive 1.)

Due to different interfaces, ATARI 810 drives and standard drives are connected on different cables. ATARI 810 drives are connected to the ATARI Daisy Chain Cable which is connected to the PERIPHERAL OUT Port of the A?R8000. Standard drives are connected to the Standard Drive Cable which is connected to the FLOPPY DISK Port of the ATRSQOOO.

You must be careful to assign a unique drive number to each drive. For example, if standard drives are designated as Drive 1 and Drive 2, an 810 drive could be either Drive 3 or Drive 4. (The Standard Drive Cable must have a drive connected on the connector that is furthest from the ATR8000 port connector. This drive can be configured to be any drive number.)

#### I1.5.A4. 8" Drives

#### Using Only 8" Drives:

8" drives are connected to the ATR8000 on the Standard Drive Cable which connects to the FLOPPY DISK Port. An 8" drive has a 50-pin connector and the ATR8000's FLOPPY DISK Port interfaces with a 34-conductor ribbon drive cable. An 8" drive is connected to this cable by using the SWP 8" Drive Adapter Board. This adapter plugs onto the drive's 50-pin connector and properly connects the signals to the 34-conductor ribbon drive cable.

OS/A+ and CP/M are available on 8" disks. ATARI DOS can be copied from a 5 1/4" drive to an 8" drive. This limits the 8" disk's storage capacity to 720 sectors, the capacity of a 5 1/4" disk. (A single density 8" disk has 2002 sectors). See Section III for more details.

#### Using ATARI 810s and 8" Drives:

ATARI 810 drives are connected to the PERIPHERAL OUT Port of the ATR8000 on the ATARI Daisy Chain Cable. Standard 8" drives are connected to the FLOPPY

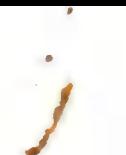

DISK Port of the ATR8000 using the Standard Drive Cable and one 8" adapter board for each 8" drive.

Using ATARI 810 drives and standard 8" drives requires a preconnecting decision. An ATARI 810 will not boot OS/A+ or CP/M and a standard 8" drive cannot boot a 5 1/4" ATARI DOS disk. There are two options:

- 1) An ATARI 810 can be set as Drive 1 to boot ATARI DOS, with the 8" drives set as higher drive numbers. To boot OS/A+ or CP/M the drives would have to be renumbered so that an 8" drive is Drive 1. (Drives are set for drive number internally. See Section II.4 for details.)
	- 2) Initially an ATARI 810 can be set as Drive 1 and an 8" drive set as Drive 2. Then ATARI DOS can be copied to an 8" disk (instructions are in Section III).

LIMITATION: This does limit the use of the 8" drive the DOS is run from. ATARI DOS formats by sectors. An 8" disk has 2002 sectors (single density), whereas a5 1/4" disk has 720. ATARI DOS running on an 8" disk will only use the first 720 sectors of the disk. Although ATARI DOS on an 8" disk doesn't give full access to the disk, it does eliminate drive renumbering when you switch DOSes.

After the ATARI DOS is transferred to an 8" disk, renumber (and internally configure) the drives so that Drive 1 is an 8" drive.

To connect an 8" drive to the Standard Drive Cable, plug the 8" Drive Adapter Board's 50-pin connector to the edge card connector on the drive, with the adapter board's connector on the upper side of the adapter circuit board. Then plug a connector on the Standard Drive Cable to the 34-pin edge connector of the adapter board.

## II.3.A4A. Using ATARI 810s, 5 1/4" and 8" Drives

Before continuing, read the above information on ATARI 810 drives and standard 8" drives. The considerations for connecting all three of types of drives become complex, so carefully read the following information.

To eliminate unnecessary drive renumbering, we suggest that all operating systems be on the same disk size  $(51/4"$  or  $8"$ ). This enables the same drive to boot all three DOSes.

If you have all three types of drives, a standard 5 1/4" drive is the best drive for running all three operating systems because it can boot both single and double density and it utilizes all available disk space on the disk in Drive 1. For users that only run  $OS/4+$  and  $CP/M$ , an  $8^{in}$  drive is equally qualified to run both DOSes. Both are available on an 8" disk and both DOSes will use all available disk space.

ATARI DOS can be transferred to an 8" disk (with limitations explained in Section II.3.A4 and in the Software Section). So, an 8" drive could be Drive 1 for all DOSe<sub>s</sub>.

If your DOSes are on different disk sizes, the drives will have to be renumbered to boot the different systems. Drive 1 must be used to boot.

#### I1.5.B. Modems

Standard modems can be connected to the RS-232 Port of the ATR8000. To use a modem for ATARI DOS or OS/A+ operation you can also interface it to an ATARI 850. To use a modem for CP/M, the modem must be connected to the RS the ATR8000. This jumper option is explained in detail in Section II.7.D RS-232 Configuring.

#### II.3.B1. ATARI 830 Modems

The ATARI 830 modem can be used in two ways. It can be connected to the RS-232 Port of the ATR8000 and run using ATR8000 modem software, or it can be run through the ATARI 850 Interface Module. If it is connected to the 850, the 850 is connected between the ATARI and the COMPUTER IN Port of the ATR8OOO.

Using an 830 Modem through the 850 affects the printing operation of the ATR8000. The ATARI 850 Interface Module and the ATR8000 both respond to printer signals. To do ATARI DOS or OS/A+ printing when the 850 is interfaced to the AVR8000 system, the printer function of the ATR8000 must be disabled. This can be done by using jumper option J11 or by running PRINTOFF.BAS (PRINTOFF.BAS is in Section III; J11 is described in Section II.7.) When the 850 is connected, the printer must be connected to the 850. An 850 cannot be interfaced during CP/M operation.

In summary, these are the stipulations:

- 1) An 830 Modem used through the 850 interface can operate with ATARI DOS or OS/A+. The modem cannot be used for CP/M until it is disconnected from the 850 and directly connected to the ATR8000.
- 2) When using the 830 Modem and the 850, the printer must be connected to the 850 and the printer function of the ATR8000 must be disabled using PRINTOFF.BAS or by activating J11. Only 80 column printers will function — the ATARI 820/822 printers will not interface with the 850. The printer will not print under CP/M until the printer is directly connected to the ATR8000 and the 850 is disconnected from the systen.

#### II.3.B2. Modems for CP/M

Purchasers of the 64k ATR8000 receive MODEM.COM, a CP/M program for operating modems from the RS-232 Port of the ATR&000. This program from the CP/M user's group, has been rewritten specifically for the ATR8000. It is only for CP/M modem operation.

To run this modem, jumper option J12 on the ATR8000 circuit board must be properly configured. Instructions for doing this are in Section I1.7.E.

os

¢

#### I1.5.C. Printers

E

 $\mathbf{C}$ 

E

E

5

The ATRSOOO's PRINTER Port is a parallel port. Serial printers are connected to the RS-232 Port. (J12 must be configured for any peripheral connected to the RS-232 Port; it is default configured for an Epson serial printer.) Certain printers can also be connected to the ATARI Daisy Chain Cable or to the ATARI 850 Interface Module.

#### I1.3.C1. 40 Column Printers: an ATARI 820 or 822

ATARI 820/822 printers can be used for printing under ATARI DOS or OS/A+ when connected to the ATARI Daisy Chain Cable. Before printing, the printer function of the ATR8000 must be disabled by running PRINTOFF.BAS or by ATARI 820/822 printers can be used for printing under ATARI DOS or OS/A+ when<br>connected to the ATARI Daisy Chain Cable. Before printing, the printer<br>function of the ATR8000 must be disabled by running PRINTOFF.BAS or by<br>ac  $II.7.)$ 

ATARI 820/822 printers cannot be connected if an ATARI 850 Interface Module is connected to the system. A 40 column printer cannot be used for CP/M printing.

# II.3.C2. 80 Column and 132 Column Printers if an ATARI 850 is not Interfaced to the System

A parallel 80 column or 132 column printer connects to the PRINTER Port of the ATR8000. A serial 80 column or 132 column printer connects to the RS-232 Port of the ATR8000 (and J12 is configured). Normal print commands for ATARI DOS, OS/A+ and CP/M all function. The ATR8000 ROM contains a parallel printer driver. A dtrline serial printer driver for ATARI DOS and OS/A+ printing is listed in Section III. Printer drivers for CP/M are explained in the ATR8000 CP/I Supplement.

# I1.3.C3. 80 Column and 132 Column Printers if an ATARI 850 is Interfaced to the System

If an ATARI 850 Interface Module is connected to the ATR8000 system, the printer must be connected to the 850 to print under ATARI DOS or OS/A+ and the ATR8000's printer function must be disabled by activating J11 or by running PRINTOFF.BAS. (PRINTOFF.BAS is in Section III; J11 is described in Section II.7.) The 850 must be disconnected to print under CP/M and the printer must be connected directly to the ATR8000.

#### II.3.D. The ATRS000's Ports and Possible Peripherals

s

Following is a summary of the types of peripherals that can be connected to each of the ATR8000's ports.

COMPUTER IN: This port interfaces to an ATARI 800/400. A standard RS-232 terminal can be connected to the 64k ATR8000 in place of the ATARI at this port by using an ATR8000-Terminal Cable. The terminal must be 9600 baud, odd parity and 7 bits. The terminal should be able to emulate ADM 3A protocol.

> If an 850 is used, the ATARI 800/400 is connected to the 850 which is connected to COMPUTER IN.

PERIPHERAL OUT: This port interfaces to the ATARI Daisy Chain Cable. The ATARI Daisy Chain Cable connects to ATARI 810 drives and ATARI 820/822 printers.

> Percom ATARI Controller Drives with the Percom controller intact are connected here.

- PRINTER: This port is to interface a parallel printer to the ATRS000. A parallel printer will print after a normal print command is executed. The parallel printer driver for ATARI DOS and OS/A+ is in the ATR8000 ROM. CP/M printer drivers are explained in the ATR8000 CP/M Supplement.
- FLOPPY DISK: This port runs up to four standard disk drives of mixed size (5 1/4" or 8"), density (single, double or quad) and type (single or double-sided). An 8" drive requires an 8" adapter board that connects between the drive's 50-pin connector and the 34-conductor ribbon Standard Drive Cable.

Percom ATARI Controller Drives that have had the controller disconnected are connected here.

RS-232:

This port is for interfacing serial peripherals to the ATR8000. Jumper option J12 on the ATR8000 circuit board must be set to match the requirements of the serial device interfaced. J12 is default set for an Epson serial printer.

For all three DOSes, this port will run a serial printer. An ATARI DOS and OS/A+ serial printer driver is listed in Section III. CP/M printer drivers are explained in the ATR8000 CP/M Supplement.

This port will also run a modem. 64k ATR8000 purchasers receive MODEM.COM, a multifunction modem program for CP/M.

Under CP/M, this port can also be used to communicate with another terminal.

#### II.4. Internal Drive Configuring

This subsection tells how to internally configure drives that are connected to the ATR8000. Before turning the power on the ATR8000 system, first follow these instructions for "setting up" your disk drives. (You should have decided drive numbers in Subsection 3.)

L

#### RULES FOR DRIVE CONFIGURING:

- #1 The drive connected to the Standard Drive Cable's last connector must have the terminating resistors set. These resistors may be in a resistor pack or separately on the circuit board. it. No other drive on this cable should have the terminating resistors set.
- #2 Each drive must have a unique drive number. Drive number is selected by activating one of the drive selects.
- #3 Other jumper options, such as head load and multiplex, should be set according to your drive's specifications. Some drives are explained in the remainder of this section.

#### II.4.A.  $5 \frac{1}{4}$ " Drives:

Before configuring your drives, select a cable connecting method. There are two ways to connect the Standard Drive Cable.

DIAGRAM 13: Drive Numbering #1

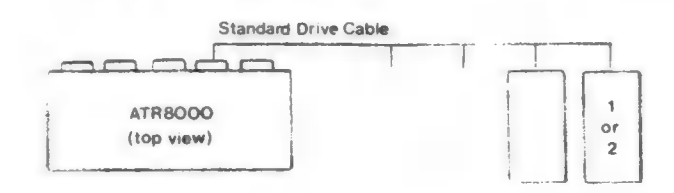

The drive on the last connector of the 4—connector cable could be set to be either Drive 1 or Drive 2. Select the numbering system (i.e., 1,2,3,4 or 4,3,2,1) that suits you. The cable can also be looped so that the last connector on the cable is connected to Drive 1 and the drive numbers are in ascending order:

DIAGRAM 14: Drive Numbering #2

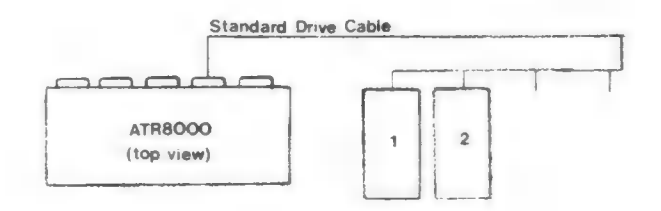

The connection and numbering method in Diagram 14 is the most common. Regardless of the numbering order you choose, the drive on the last connector must have the terminating resistor pack in it. (Drive 1 in DIAGRAM 14.)

|

Configuring  $5 \frac{1}{4}$ " drives is simple. Jumper options for most  $5 \frac{1}{4}$ " drives are grouped together, connected in a removable shunt. For each drive set one drive select and set the head load with motor on signal. If you have more than one drive on the cable, make sure that MX (multiplex) is open. The drive connected to the last connector on the drive cable must have a terminating resistor pack. Remove this pack from all other drives.

On most drives, the jumper options have a dip shunt connecting them. This is a "box" that has a plugged hole at each option, connecting signals from the incoming side of the box to the outgoing side. Punching out a hole (disconnecting the connection) disengages that option. A plug in the hole means that the option is active. You may want to remove this dip shunt and replace it with a dip switch shunt. This box will have switches that can be set to the left or to the right, turning an option on or off. This type of shunt makes it easier to renumber a drive.

#### II.4.A1. Configuring 5 1/4" Tandons and some Percom Drives

The following diagram shows the location of the jumpers and the terminating resistor pack for Tandon drives. (Some Percom drives are Tandons; compare your drive u..c the diagram.) For each drive, set HM and one drive select. [Some Tandon drives do not have head load solenoids. Only a drive select needs to be set for these drives.

DIAGRAM 15: 5 1/4" Tandons and Some Percoms

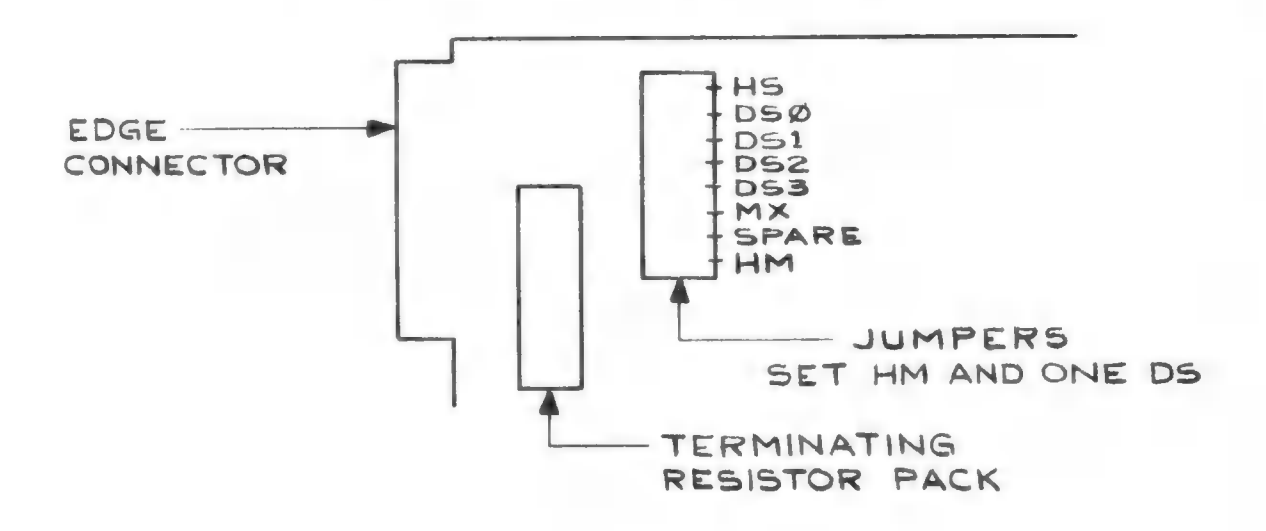

# II.4.A2. Configuring MPI, Aerocomp and Some Percom Drives

 $x^2$ 

Diagram 16 shows the jumpers and terminating resistor pack for these drives.<br>On each drive set HM and one drive select. [Some MPI drives do not have head load solenoids. For these drives, only a drive select needs to be se

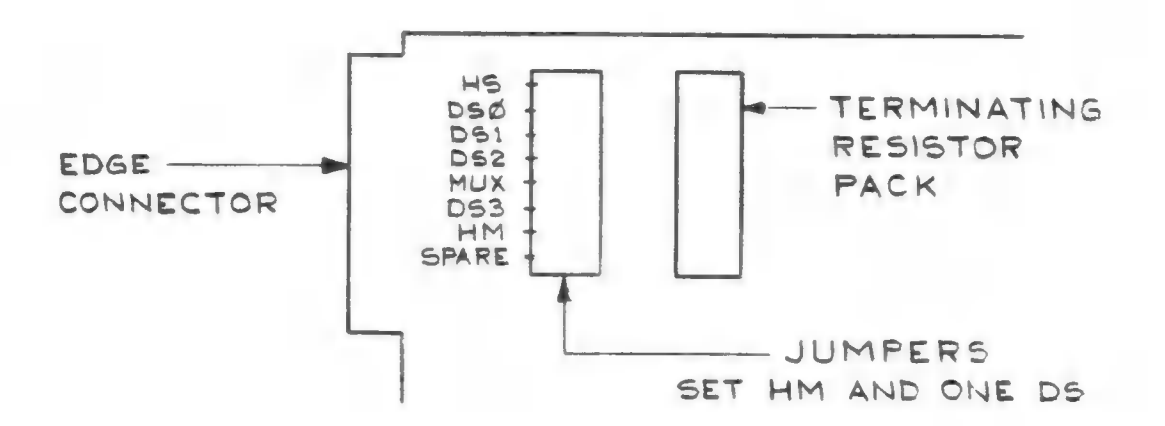

DIAGRAM 16: AEROCOMP, MPI and Some Percom Drives

## II.4.A5. Configuring Shugart 400 Drives

The following diagram shows the jumpers and the terminating resistor pack for Shugart 400 drives. For each drive, set MH and one drive select.

DIAGRAM 17: Shugart 400s

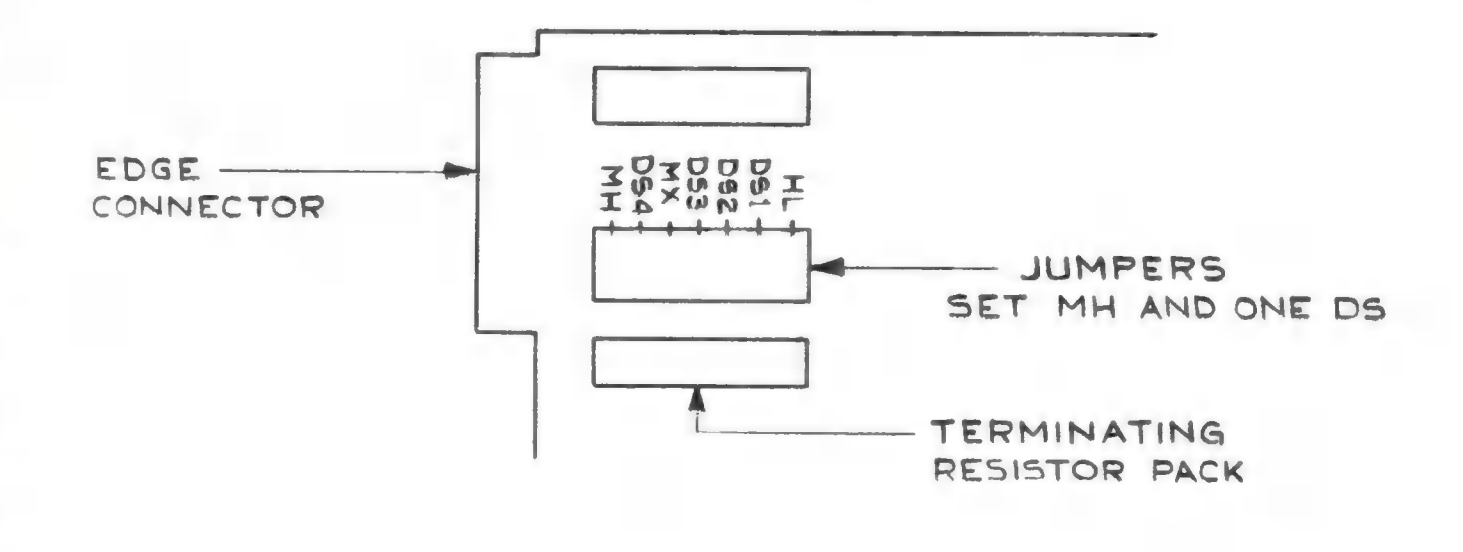

## T1.4.A4. Configuring Shugart 460 Drives

Shugart 460 drives are 80 track single-sided drives. Instead of having a jumper block, these drives have jumpers in two rows. An option is set by connecting the option's pins with a shunt (a removable connector). For these drives, plug MX and one drive select.

DIAGRAM 18: Shugart 460s

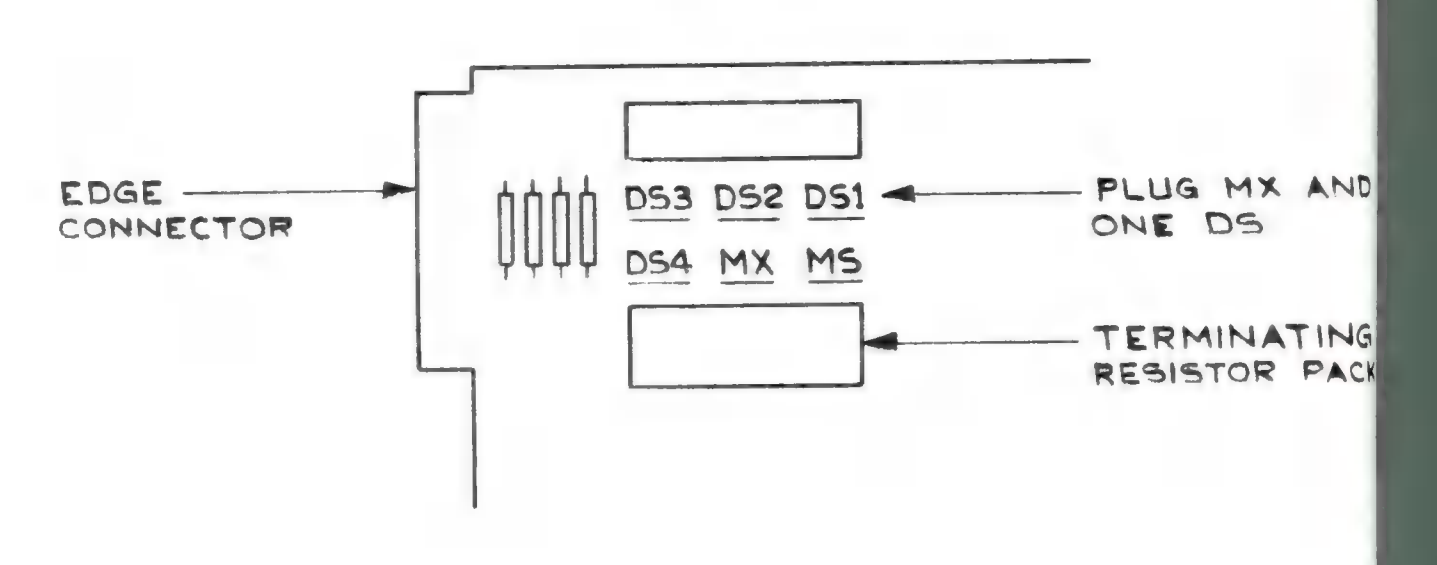

#### I1.4.A5. ATARI 810 Drives:

When using ATARI 810 drives with the ATR8000, connect them to the ATARI Daisy Chain Cable. Decide what drive numbers the drives will be configure the 810 by following the instructions on the back of the drive.

810 drives are set by positioning two switches one white, one black. The possible settings are:

DIAGRAM 19: Configuring an ATARI 810 Drive

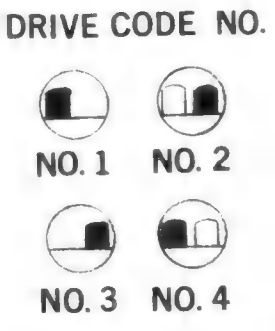

#### IT.4.A6. Radio Shack Drives:

Some Radio Shack drives for the TRS 80 Model I are nonstandard. The following<br>tells how to alter one of these drives to work with the ATR8000. You can<br>permanently change the drive to a standard configuration, or you can in

If you are using a Radio Shack drive cable, drives are configured differently than normal drives. These cables are constructed so that drive select is determined by the connectors on the cable. The first connector makes th

When using TRS-80 Model I drives on a non-Radio Shack cable, use standard configurations. External Model III drives are standard drives.

# II.4.A6A. Redoing a Model I Drive to Run on Either the TRS 80 or the ATRS000

By installing a double pole, double throw (DPDT) switch, TRS 80 Model I drives<br>can be altered so that they will work both on the TRS 80 and on the ATR8000.<br>The following two diagrams show the drive's circuit board. Notice

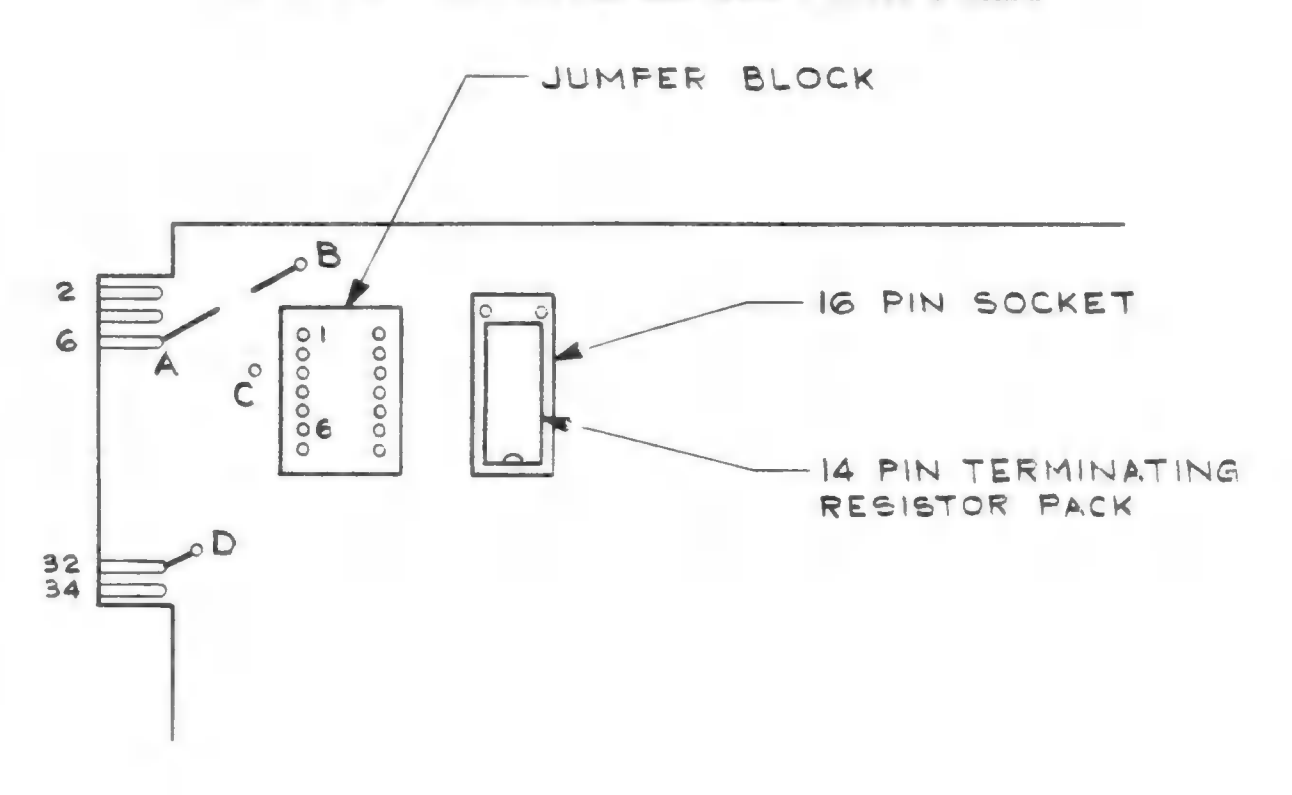

DIAGRAM 20: Front View of the Model I Drive's Board
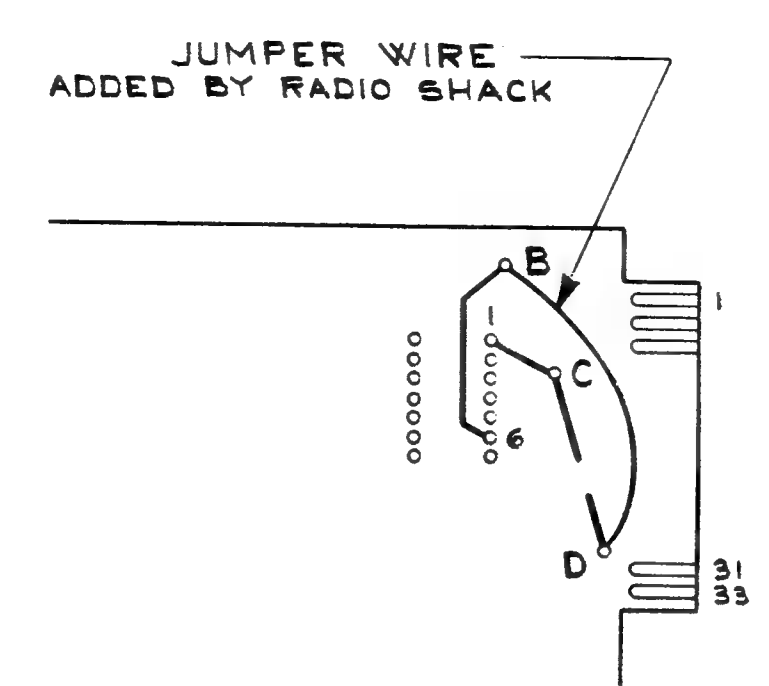

The reference points: A is on Pin 6 of the edge connector.

<sup>B</sup>is above the jumper block. On the front side of the circuit board, the trace that connected B to A has been cut by Radio Shack. On the back side of the circuit board, a trace connects B to Pin 6 of the jumper block.

<sup>C</sup>is to the side of the jumper block. On the back side of the circuit board, there is a trace that connects C to Pin 1 of the jumper block. Also on this side, the trace that connected C to D has been cut by Radio Shack.

<sup>D</sup>connects to Pin 32 of the edge connector. On the back side of the circuit board, Radio Shack added a jumper wire between D and B.

Materials: You will need: A soldering iron and solder.<br>A double pole, double throw switch (DPDT). Wire for the connections.

Assign the following values to the DPD? switch's connectors:

DIAGRAM 20B: The DPDT Before Connection

I.

 $\overline{\phantom{a}}$ 

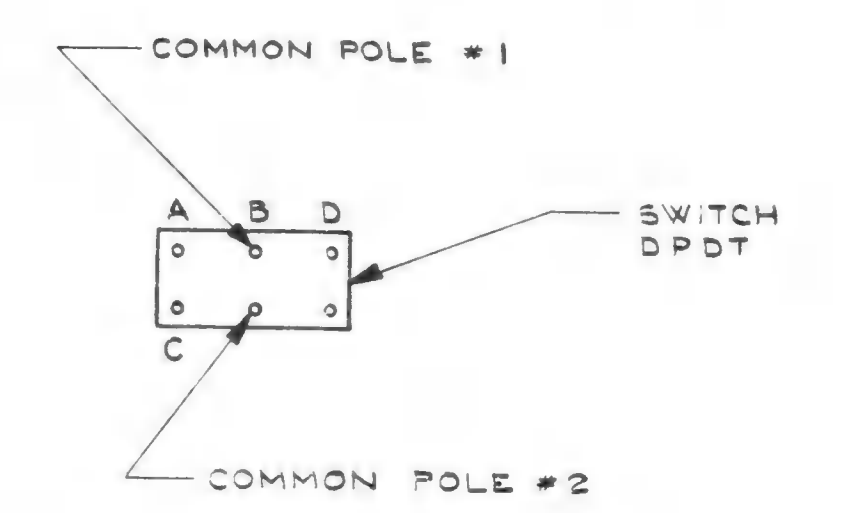

- Step #1 On the back side of the circuit board, remove the jumper wire between D and B.
- Step #2 Connect a wire from A to the A connection on the DPDT switch.
- Step  $#3$  Connect a wire from B to the B connection on the DPDT switch (Common Pole  $#1$ ).
- Step #4 Connect a wire from C to the C connection on the DPDT switch.
- Step #5 Connect a wire from D to the D connection on the DPDT switch.
- Step #6 On the DPDT switch, connect a jumper between the D connection and Common Pole #2.
- Step #7 If the drive being altered will be Drive number 1, 2 or 3, remove the Jumper block from its socket, bend Pin 6 up and reinsert the jumper block in its socket. If the drive being altered will be Drive 4, do not do this.

### Using the DPDT Switch

After following the above procedure, the connection to the DPDT switch should look like those shown in Diagram 20C. When the switches are thrown to the A-C side of the switch, the drive is configured as a standard drive an

« j DIAGRAM 20C: The DPDT Switch After Connections

 $\ddot{\phantom{0}}$ 

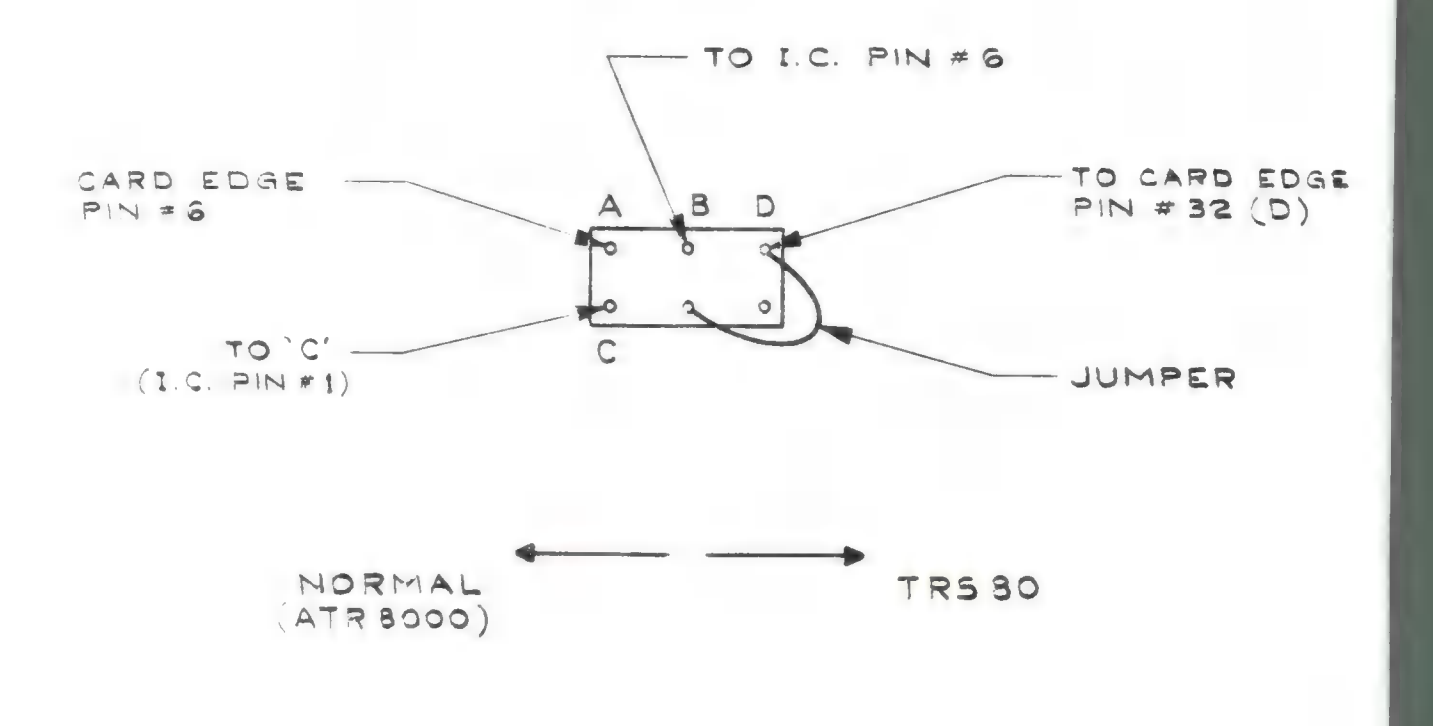

II.4.A6B. Redoing a TRS 80 Drive to be a Standard Disk Drive

To change a TRS-80 drive to be a standard drive, do the following. Use DIAGRAM 20 and 20A for reference. The reference points are described in greater detail in the above subsection.

- Step #1 On the front side of the circuit board, reconnect A and B. (You could solder a wire across the cut in the trace.)
- Step #2 On the back side of the circuit board, break the connection between B and D and connect C and D. (You could remove the Radio Shack jumper wire from B and solder it to C.)

### II.4.B. 8" Drives:

8" drives are configured similarly to  $51/4$ " drives. The terminal resistor information is the same as for  $51/4$ " drives. The drive on the last connector on the Standard Drive Cable must have the terminating resistors se

Rather than having the jumper options in one place (like  $5\frac{1}{4}$ " drives), 8" drives have these options in segments in different locations on the circuit board. For their locations, consult a drive manual. As with the

### I1.4.B1. 8" Drive Configurations for Shugart 800s and 801s:

For this description, jumper means connected (active), open means disconnected.

Jumper T1, 72, 73, 14, 75, and 76 on the drive connected to the last connector on the cable. These are the terminating resistors. (T2 is the drive select pullup resistor.)

On all other drives, jumper T2 and leave T1, T3, T4, T5 and T6 open.

Jumper one drive select (DS 1, DS 2, DS 3, or DS 4), have the others open.

Open B.

 $n \in \mathbb{Z}$ .

Jumper HL, Z, A, C, X\*.

\* Jumpering X with B open allows the heads to stay loaded when the system Switches between drives. This saves head wear-and-tear and quiets drive noise caused by head-banging. It is possible to Jumper B and Open X.

If your drives' power supply can only handle one drive at a time, do not have X jumpered and B open or you'll blow the power supply. If your power supply can only handle one drive at a time, Jumper B and Open X.

### Ii.4.B2. Configuring Tandon Thinline Drives (848-1)

For this drive, set one drive select (DS1, DS2, DS3, or DS4). Check to make sure that M1 is set and that M2 is open. If the drive is connected to the last connector on the Standard Drive Cable, leave the teminating reistor pack in, otherwise remove it.

Leave the other jumpers on these drives set the way they come from the factory. Pun

 $\epsilon$  =  $\epsilon$  $D/SK$ 

least light along be

Page 37

### I.5 Protection from Radio Frequency Interference

### I.5.A. Radio Frequency Interference on Nonconnected Radio—TV

The ATR8000 uses and generates radio frequency energy. For this reason it has built-in RFI (Radio Frequency Interference) suppression to filter radio frequency noise. It is possible that the unit could cause interference t if the supposed interference still exists.

If interference is being caused by the unit, try one or more of the following:

- reorient the receiving antenna on the radio or television having reception difficulties.
- relocate the computer or radio-television.
- if the computer and the radio-television are plugged into the same power circuit, plug the computer into a different power outlet than the radio-television.

If you still have difficulties, you can write to the Federal Communications Commission for their pamphlet, "How to Identify and Resolve Radio-TV Interference Problems." This is available from the United States Government Printing Office, Washington, DC 20402, Stock No. 004—000-0035-4.

### 1.5.B. Radio Frequency Interference Within the ATR8000 System

Proper lacing of the connection cables will eliminate radio frequency problems within the ATR8000 system. If, during system operation, interference occurs on the television used for a monitor, reposition the system's components (i-e., ATARI, ATR8000, drives, etc.).

To properly lace cables:

- 1) Keep all I/0 cables away from the ATR8000 power cable.
- 2) Excess wire between the ATARI and the television adapter must be looped properly. Do not circularily coil the cable as this will cause it to act as an antenna!
- ) Included with the ATR8000 is a ferrite core/ This is a round part with a center diameter of one inch. The cable used to connect the ATARI to the television should be looped through this core as shown below.

Notice that the cable loops around the core five times. For the best result, the core should be as close as possible to the television connection.

DIAGRAM 21: Cable Binding for the Television

L

L

I,

Ī,

L

« y

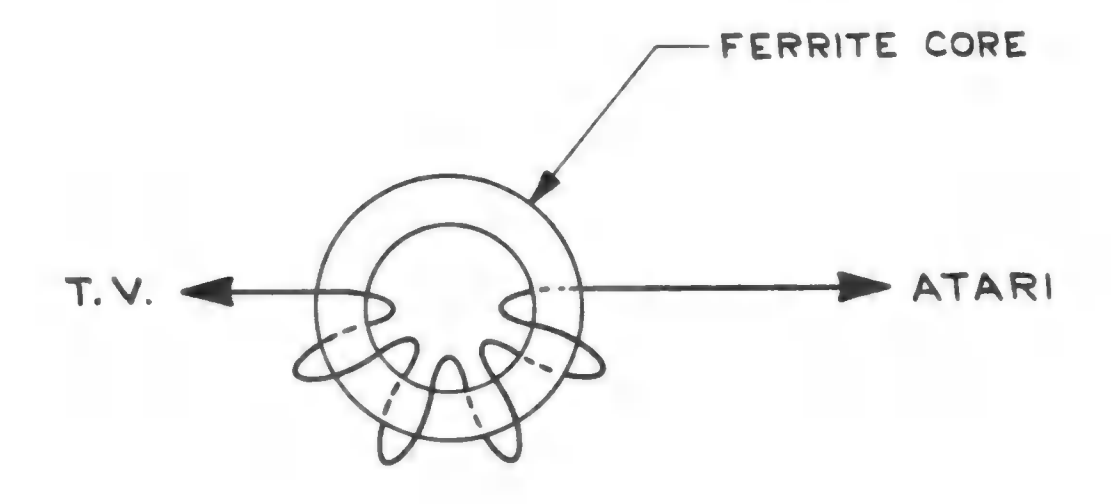

PHOTO #1: Using the Ferrite Core

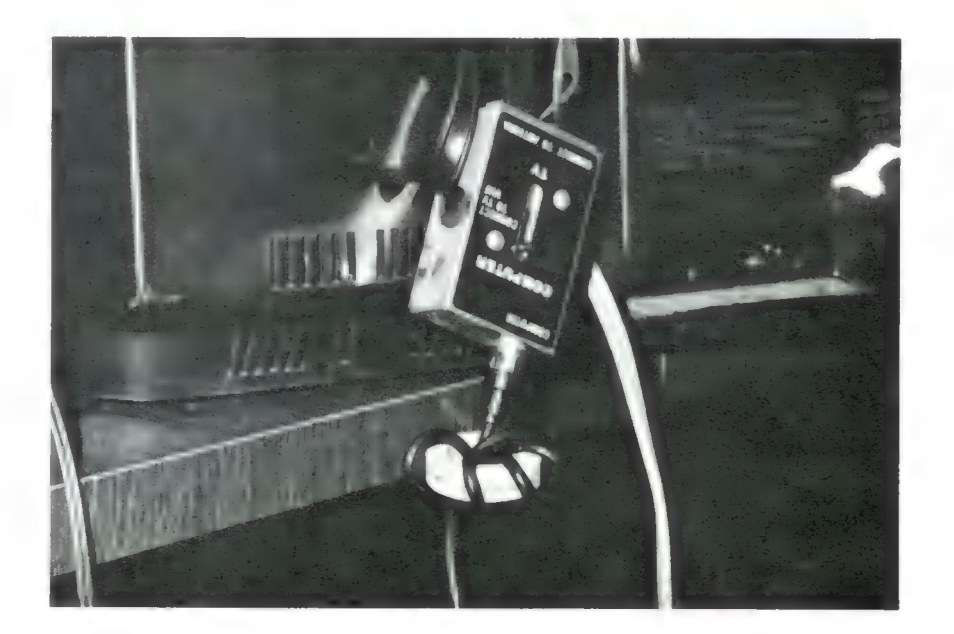

### II.6>° The Connection

This section contains detailed connection information. The basic connection is described in Section 1.3. Before making the connections, familiarize yourself with the stipulations for connecting your equipment. Use the Table of Contents to find pertinent data.

Refer to the section below that best matches your system's components.

<sup>5</sup>\

MAKE SURE THAT THE POWER IS TURNED OFF AND THE ATR8000 IS UNPLUGGED BEFORE MAKING ANY CONNECTIONS.

### I1.6.A. ATARI, ATRSOOO, 1+ Standard Drives, ATRS000 Cable, Standard Drive Cable, One 8" Adapter for Each 8" Drive

Connecting the above equipment is straightforward. If you are using both 5 1/4" and 8" drives, decide which drive will be Drive 1 (the drive from which the system is booted). For help refer to Section II.3.A.

All 8" drives must have an adapter that connects them to the Standard Drive Cable. Plug the adapter's 50-pin connector onto the drive (with the connector on the upper side of the adapter board) and plug the Standard Drive Cable's connector into the adapter's 34-pin edge connector.

When connecting cables, make sure that Pin 1 on the cable is connected to Pin 1 on the Port. Refer to Section II.1 to learn which pin on each cable is Pin 1. Refer to Diagram 22A to learn where Pin 1 is for each port.

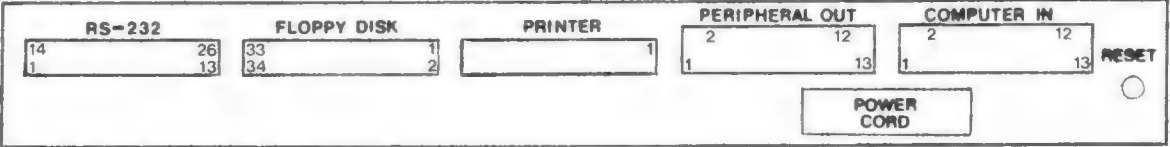

DIAGRAM 22A: The Ports of the ATR8000 (Back View)

DIAGRAM 22B: Making the Connections (for II.6.A)

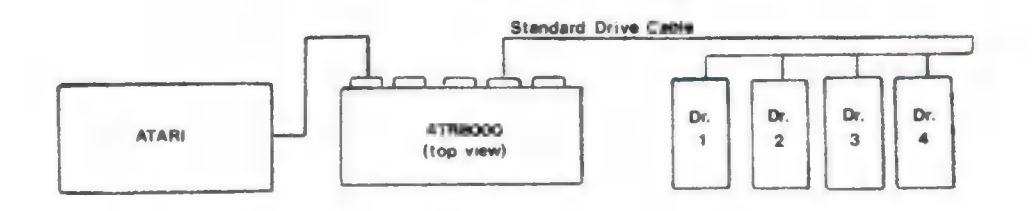

Note: These connections are shown in photographs at the end of this subsection.

CONNECTIONS: The ATARI is connected from the peripheral port on the side of the ATARI 800/400 to COMPUTER IN on the ATR8000, using the ATR8000 cable. The Standard Drive Cable connects from the FLOPPY DISK Port of the ATR8000 to the drives. A 4-connector Standard Drive Cable is pictured. Connection using the 2-connector cable is similar.

ſ,

 $\overline{\phantom{0}}$ 

There must be a drive connected on the Standard Drive Cable's connector that is furthest from the ATR8000 connector (where Drive 1 is pictured above). The above diagram shows one method of drive numbering; drive numbers can be set in any order  $-$  they do not have to be 1,2,3,4; they could be 4,3,2,1 or any other combination. Section II.4 explains this in greater detail and tells how to internally configure drives for drive number.

### Photos of the Connection:

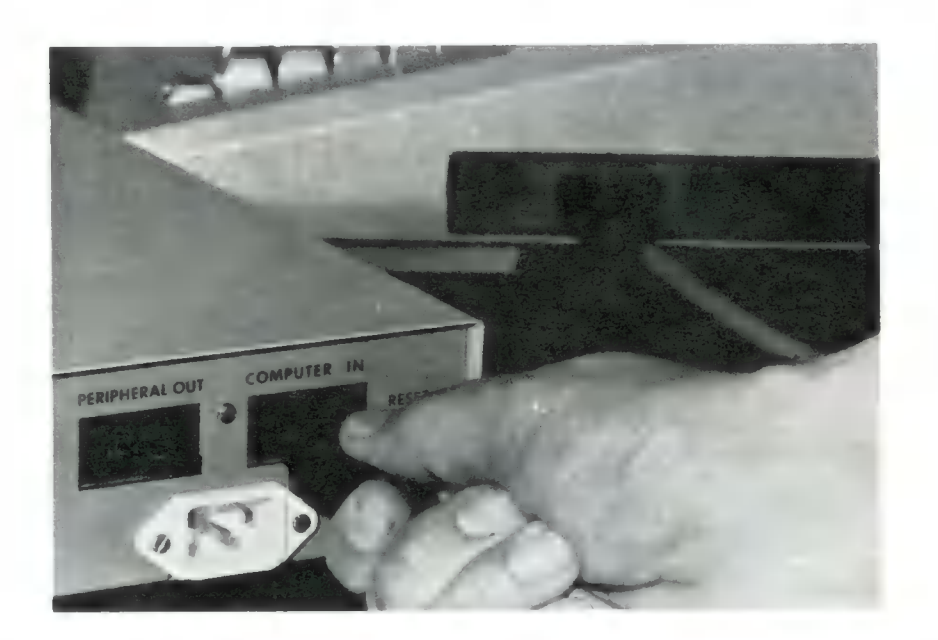

PHOTO #2: Connecting the ATR8000 to the ATARI 800/400

When making this and other cable connections, keep all the cables as far away as possible from the ATR8000 power cable.

PHOTO #3: Connecting the Standard Drive Cable to a 5 1/4" Tandon Drive

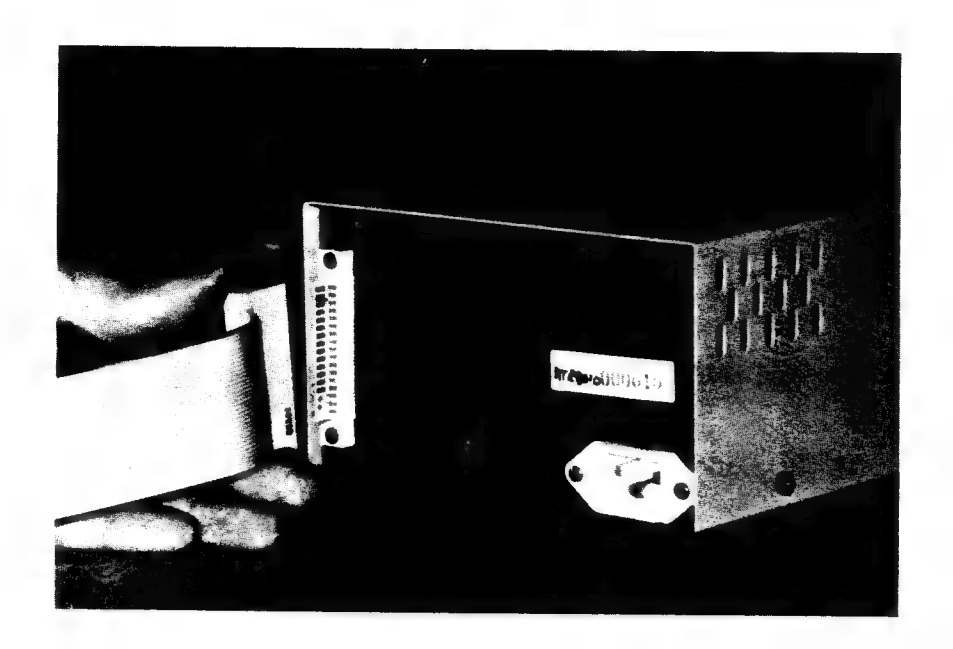

Notice that the last connector on the Standard Drive Cable is used. It must always have a drive connected to it.

PHOTO #4: Connecting an 8" Drive Adapter Board to an 8" Tandon Thinline Drive

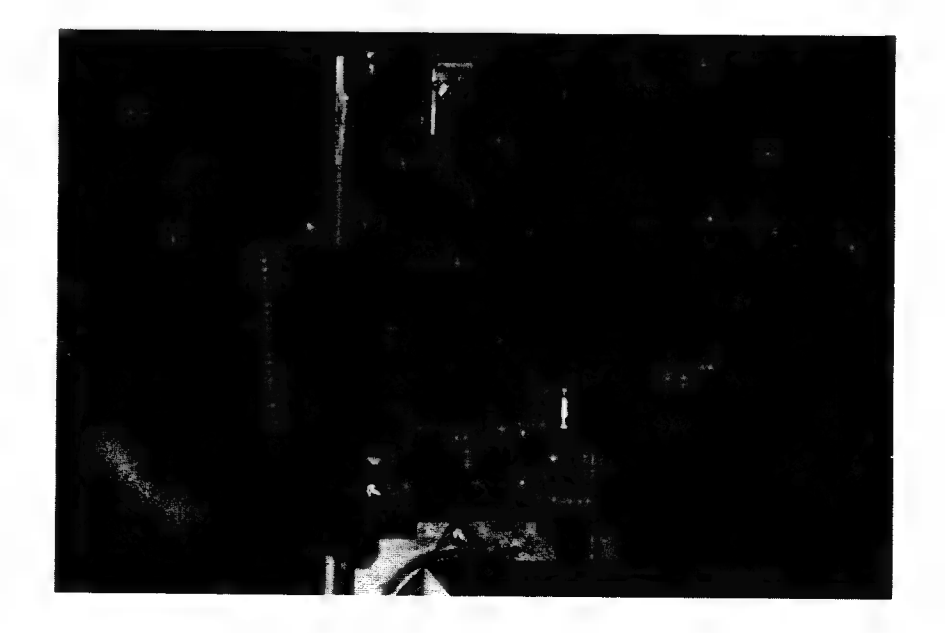

Note the orientation of the adapter board as it plugs onto the drive's connector.

PHOTO #5: Plugging the 8" Adapter Board onto the Standard Drive Cable

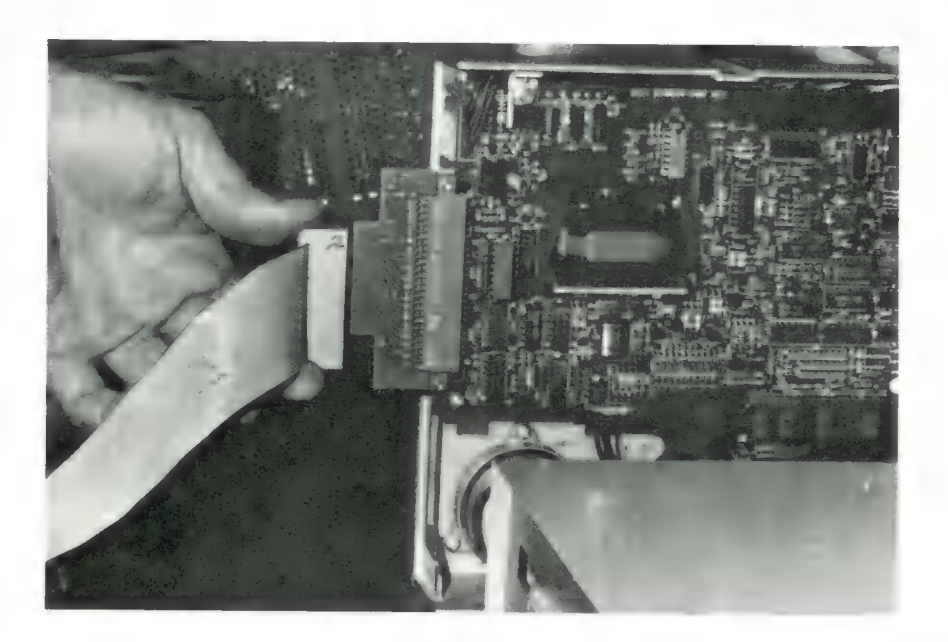

Ū

Note the orientation of the drive cable. Pin 1 on the cable and on the adpater board must be aligned.

PHOTO #6: Connecting the Standard Drive Cable to the ATR8000

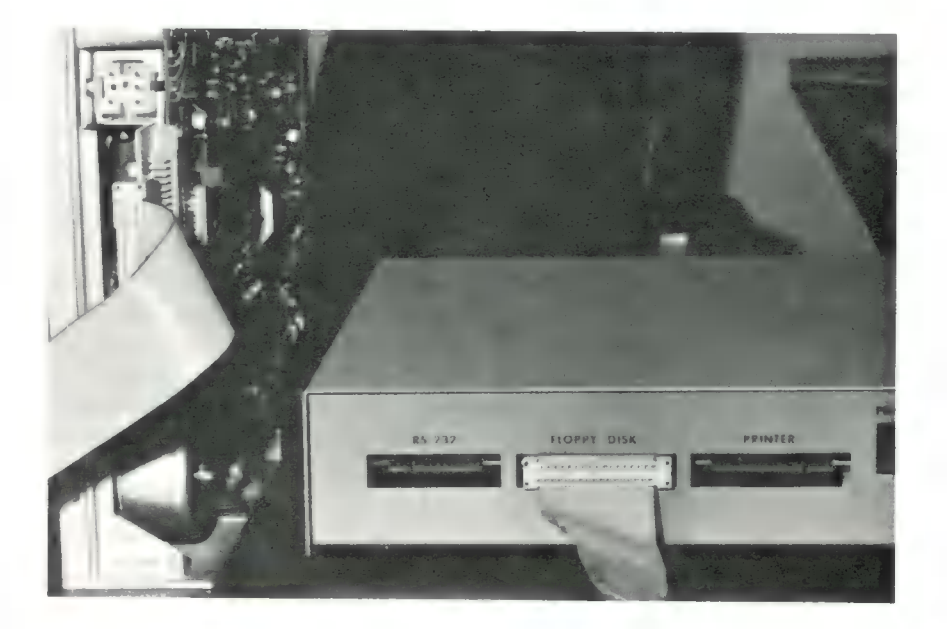

Notice that Pin 1 on the Standard Drive Cable and Pin 1 on the FLOPPY DISK Port are aligned.

### I1.6.B. ATARI, ATRS000, 1+ Standard Drives, 1+ ATARI 810 Drives, ATR8000 Cable, ATARI Daisy Chain Cable, Standard Drive Cable, One Adapter for Each 8" Drive.

Information on mixing types of drives is in Section 11.3. Cable information is in Section II.1. ATR8000 Port information is in Section I1.2 and Diagram 22A. Become familiar with all the above information before making any connections.

DIAGRAM 22C: Making the Connections (for II.6.B)

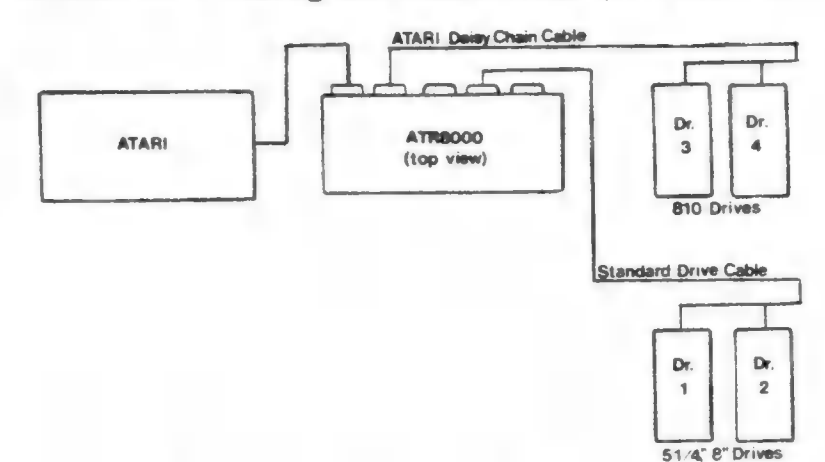

The diagram shows the maximum number of drives (4) with two drives on each drive cable. There could be three standard drives and one 810, or vice versa.

### CONNECTIONS :

The ATARI is connected from its peripheral port (on the right side of the ATARI computer console) to the COMPUTER IN Port of the ATR8000, using the ATR8000 cable. The ATARI Daisy Chain Cable connects to the PERIPHERAL OUT Port on the ATR8000. The Standard Drive Cable connects to the FLOPPY DISK Port of the ATR8000.

### IMPORTANT :

There must be a drive connected on the Standard Drive Cable's last connector (connector furthest from the ATR8000, Drive 1 above). Each drive must have a unique drive number. For example, if a drive is configured as Drive 1 on the Standard Drive Cable, a drive cannot be configured to be Drive 1 on the ATARI Daisy Chain Cable. Drives are configured internally for drive number in Section I1.4.

### I1.6.C. ATARI, ATRSOOO, 1+ Standard Drives, 1+ ATARI 810 Drives, Printer, Modem, ATARI 850 Box, ATRS000 Cable, Standard Drive Cable, ATARI Daisy Chain Cable, One 8" Adapter for Each 8" Drive.

There are many ways to connect all or most of the above equipment. Before reading this section, read Section II.3 to learn about the peripherals and the best way to connect them. Also read Sections II.1 and II.2 to learn where Pin 1 is located on both the cables and the ports. Pin 1s must match for proper connections. Follow the subsection below that best matches your equipment.

### II.6.C1. Connection Without the 850

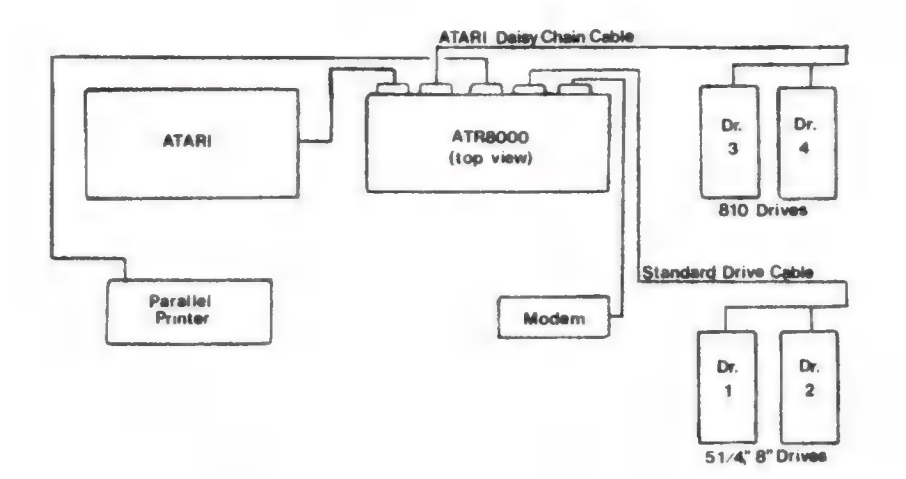

DIAGRAM 22D: Making the Connections (for II.6.C1.)

NOTES: If you connect a serial printer, the modem will have to be disconnected to use the printer. To use both peripherals at the same time, connect a parallel printer.

#### CONNECTIONS :

The ATARI is connected to the COMPUTER IN Port of the ATR8000, using the ATR8000 cable. The ATARI Daisy Chain Cable is connected to the PERIPHERAL OUT Port of the ATR8000. The Parallel Printer Cable is connected to the PRINTER Port (a parallel port). The Standard Drive Cable is connected to the FLOPPY DISK Port. The modem is connected to the RS-232 Port.

There can be a total of four disk drives connected to the ATR8000. There must be a drive connected on the last connector of the Standard Drive Cable (the connector furthest from the ATR8000, Drive 1 above). Internal configuration of drives is discussed in Section II.4.

#### II.6.C2. Connection With the 850

The 830 ATARI Modem can be connected to the ATARI 850 Interface Module. To be used with CP/M, peripherals must be directly connected to the ATR8000, not through an 850. (Read Section II.3 for further details.)

To use the 850, the ATARI is connected to the 850 which is connected to the ATR8000 COMPUTER IN Port. Then, the modem and/or printer is connected to the 850.

### DIAGRAM 22E: Making the Connections (for II.6.C2.)

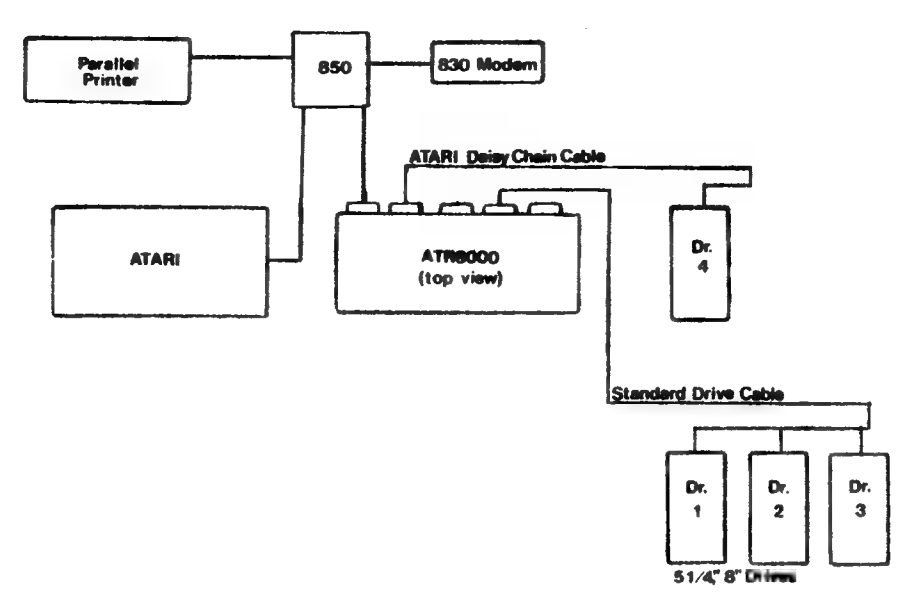

CONNECTIONS:<br>The ATARI is connected to the 850 which is connected to the COMPUTER IN Port of the ATR8000. The 830 Modem is connected to the 850. The ATARI Daisy Chain Cable is connected to the PERIPHERAL OUT Port. The parallel printer is connected to the 850. The Standard Drive Cable is connected to the FLOPPY

NOTE: Only ATARI DOS and OS/A+ printing can be done while the printer is connected to the 850. The 850 must be disconnected and the printer must be connected to the ATR8000 for CP/M printing.

NOTE: For CP/M operation, a modem must be directly connected the ATR8000.

NOTE: There must be a drive connected on the last connector on the Standard Drive Cable (Drive 1 above). Drive numbers must be unique. Drives are internally configured for numbers in Section II.4.

### IT.6.C3. Connecting a 40 Colum Printer

<sup>A</sup>40 column printer is connected on the ATARI Daisy Chain Cable. 810 drives are also connected on this cable. Remember that a 40 column printer cannot be used with CP/M.

Make sure that Pin 1 on each cable is connected to Pin 1 on the corresponding port. See Sections II.1 and II.2 for details.

### DIAGRAM 22F: Making the Connections (for II.6.03.)

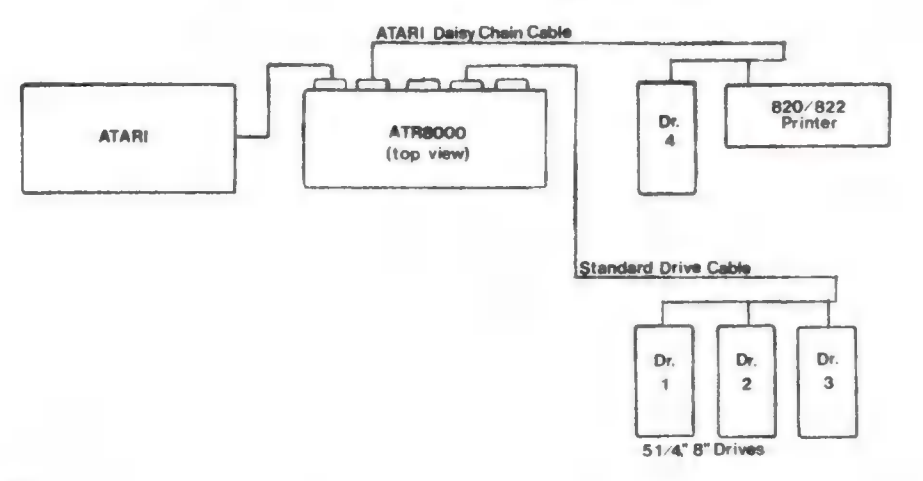

### CONNECTIONS:

The ATARI is connected to the COMPUTER IN Port of the ATR8000, using the ATR8000 cable. The ATARI Daisy Chain Cable is connected to the PERIPHERAL OUT Port. The Standard Drive Cable is connected to the FLOPPY DISK Port.

NOTE: The 820/822 printer can only be used to print under ATARI DOS or OS/A+.

NOTE: There must be a drive connected on the last connector of the Standard Drive Cable (Drive 1 above). Internal configuring of drives is discussed in Section II.4.

### II.6.D. Other Connections

If your equipment does not directly match one of the above connection<br>sections, merge the portions of the sections that describe your equipment.<br>Follow the guidelines for limitations that some connections will incur. As a<br>

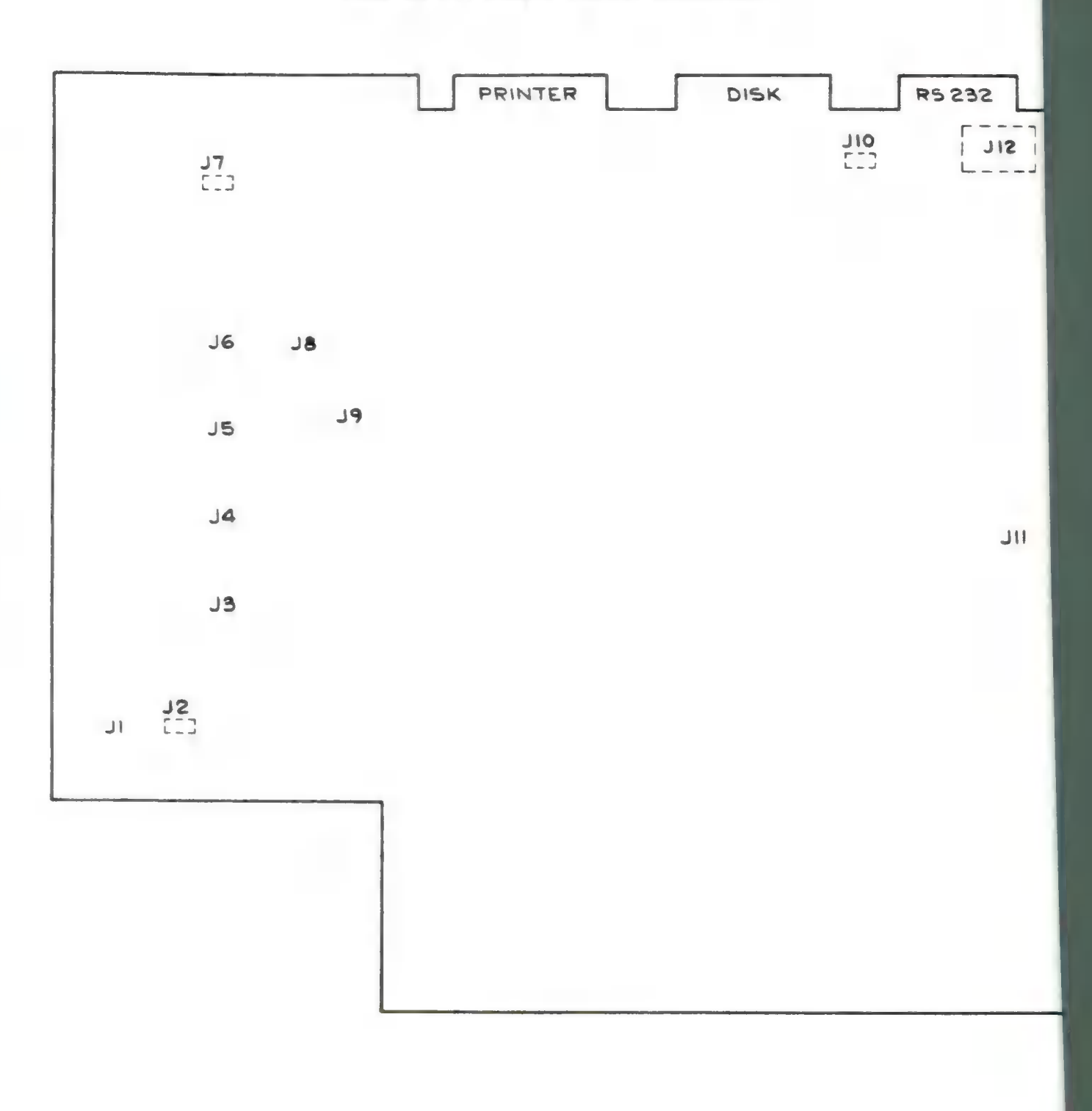

Diagram 23: Jumper Option Locations

## II.7. ATR8000 Jumper Options

The circuit board of the ATR8000 has 12 jumper options. For the positions of these jumper options, refer to the diagram of the circuit board on the preceding page. The jumper options and the circuit board on the these jumper options, these jumper options, refer to the diagram of the circuit board on the The Jumper these jumper options, refer to the diagram of the circuit board on the preceding page. The jumper options and the meaning of the configurations are explained below.

TURN TURN THE THE POWER POWER OFF THE ATR8000 BACK ON TORN THE POWER OFF THE ATRSOOO AND UNPIUG IT BEFORE MAKING ANY CHANGES. DO NOT TURN THE POWER BACK ON THE SYSTEM UNTIL ALL JUMPERS CHANGES ARE COMPLETED AND DOUBLE-CHECKED FOR ACCURACY. IF YOU DO NOT MAKE THESE CHANGES PRO

# II.7.A. 16k or 64k — J1, J2, J3, J4, 55, J6, J8

The 16k way or 64k these of jumper RAM. Diagram The way these jumper options are configured depends on whether the ATR8000 has 16k or 64k of RAM. Diagram 24 shows the proper configuration for each. A bar between two points indicates a connection; no bar means the space

the The default 64k ATR8000 for these are traces The default for these jumpers is for 64k of RAM. These jumper connections for<br>the 64k ATR8000 are traces on the circuit board. If you purchased a 16k<br>ATR8000, we cut these default connections and properly jumpered the boar

DIAGRAM 24: 16k or 64k — J1, J2, J3, J4, J5, J6, J8

For 16k ATR8000:

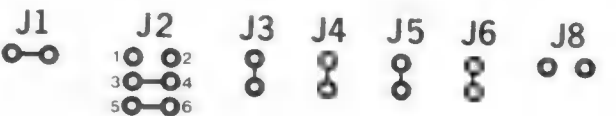

For 64k ATR8000:

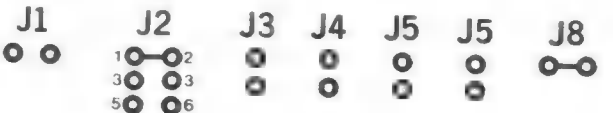

Notice have a that 16k ATR8000 the 64k jumpers are the exact opposite of the 16k jumpers. If you have a 16k ATR8000 and are converting it from 16k to 64k, break the 16k connections, then make the proper 64k increased the 16k connections, then make the proper 64k jumper connections. Further instructions<br>for converting the ATR8000 to 64k are in Section IV.1.

# II.7.B. ATARI or RS-232 Terminal  $-$  J7, J10

The configuration of these Jumpers depends on whether an ATARI or an RS-232

terminal is connected to the ATR8000 at the COMPUTER IN Port. An RS-232 terminal may be connected (in place of the ATARI) to the 64k ATR8000. (There are no handshake lines for the RS-232 terminal.) For other information ab

These jumper options have pin strips in them. Connections are made by plugging a shunt between pins. [A shunt is a movable connector that connects two pins together. <sup>|</sup>

the default for these jumper options is for the ATARI. If you are using an RS- 232 terminal, change the connections following Diagram 216.

DIAGRAM 25: ATARI or RS-232 Terminal - J7, J10

### ATART: RS-232 Terminal:

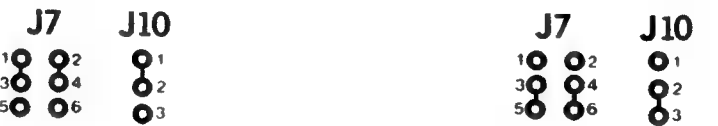

If you plan to switch between using an ATARI and an RS-232 terminal with the ATR8000, make sure that J7 and J10 are properly configured for the component you are using.

### II.7.C. 2k or 4k Operating ROM — J9

This jumper option relates to the operating ROM. The ATR8000 comes with a 4k operating ROM, so the default configuration is set for the 4k ROM.

DIAGRAM 26: 2k or 4k Operating ROM — JQ

4k (2752): 2k (2716):

 $\frac{19}{9}$   $\frac{9}{9}$   $\frac{9}{9}$ 

### II.7.D. Disabling the ATR8000 Printer Ports — J11

When active (plugged), this jumper option disables the printer ports of the ATR8000. The ports can also be disabled by running PRINTOFF.BAS before

printing. There are two instances in which J11 is used:

- <sup>1</sup> For ATARI DOS and OS/A+ printing if an 850 is connected to the system. (An 850 cannot be connected during CP/M operation.)
- <sup>2</sup> If a 40 column printer is connected to the ATARI Daisy Chain Cable. This printer can only be used for ATARI DOS and OS/A+.

DIAGRAM 27: Printer Port Disabling - J11 **J11** g

### II.7.E. RS-232 Configuring — J12

This is the most complex of the jumper options. The configuration of this jumper option depends on what peripheral is run from the RS-232 Port of the ATR8000. Look at the Diagram 28.

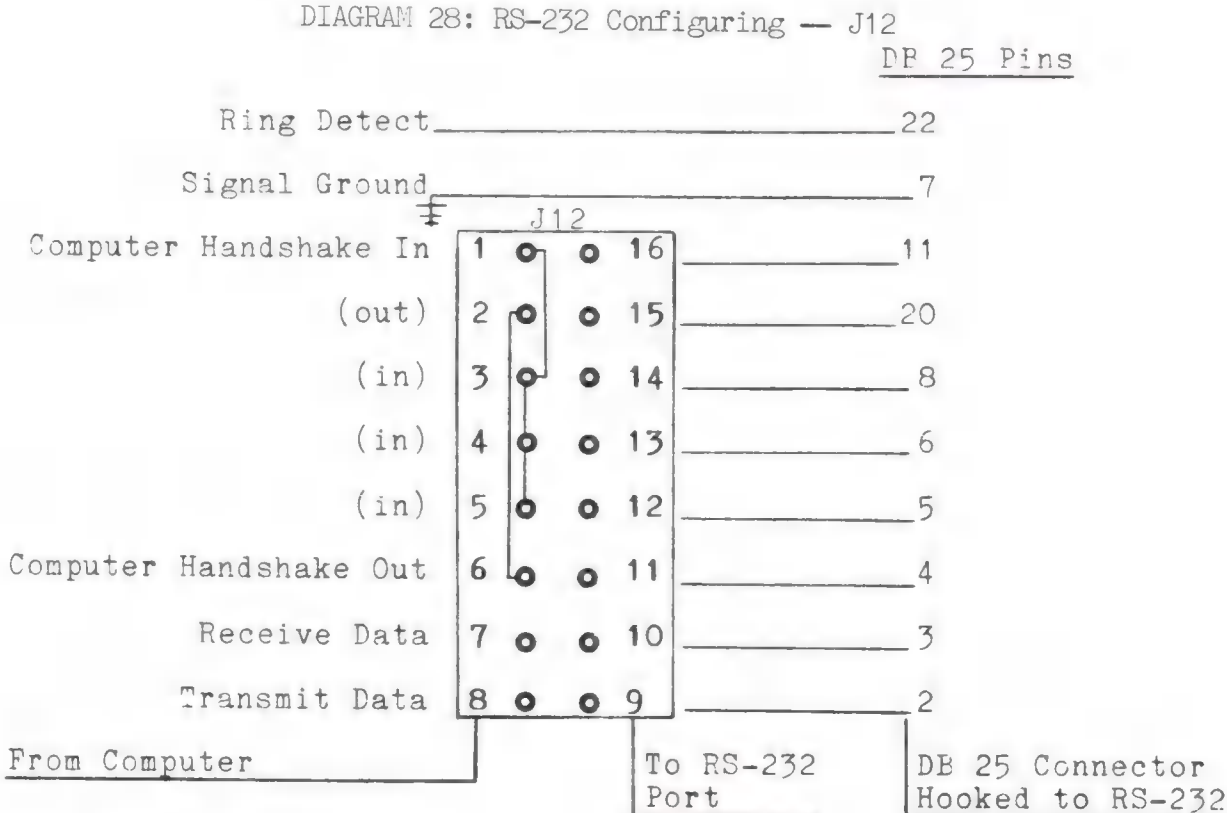

Notice that the left side of J12 (Pins 1-8) has ATR8000 signals coming into<br>it. When pins from the left side are connected to pins on the right side of<br>J12 (Pins 9-16), the signals are sent across the jumper option to go t

The configuration of J12 depends upon what the connected RS-232 peripheral needs. Some sample configurations are shown below. To connect a peripheral not listed below, consult the connection section of that peripheral's manual to see what signals need to be interfaced. Rely on Diagram 28 to see what pins of the DB 25 connector are connected to Pins 9-16 of J12.

J12 is default configured to run an Epson serial printer.

DIAGRAM 28A: Configuration of J12 DIAGRAM 28B: Configuration of J12 to to Connect an Epson Serial Printer Connect an RS-232 Terminal to the (the Default) RS-232 Port to Communicate with

the ATART

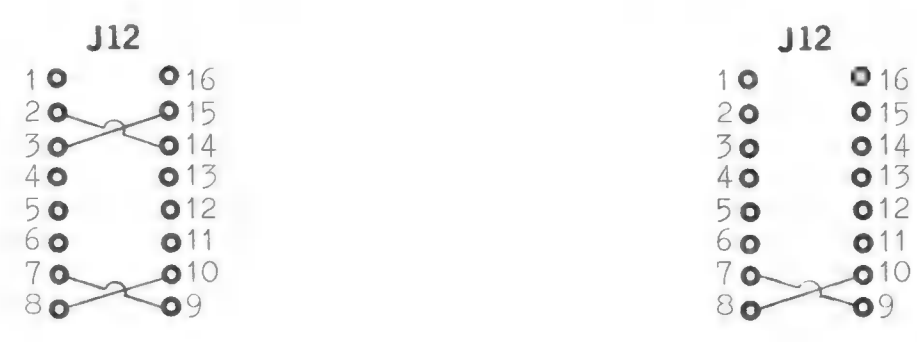

DIAGRAM 28C: Configuration of J12 to Comect the D.C. Hayes Smart Modem or the ATARI 830 Modem to the RS-232 Port

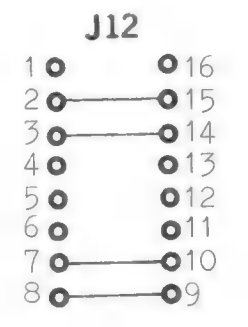

 $\begin{array}{ccccccc}\n & 016 & & & & & & & 10 & & 016 \\
\hline\n & 015 & & & & & & & 20 & & 015\n\end{array}$ 

### II.8. Connecting an RS-232 Terminal to the ATR8000

An RS-232 terminal may be connected to the 64k ATR8000 in place of the ATARI. The terminal's parameters must be 9600 baud, odd parity and 7 bits. There are no handshake lines for the terminal.

The terminal should be able to emulate the ADM 3A protocol. A terminal will run CP/M software. (Since it is not an ATARI, it will not run ATARI DOS or OS/A+.)

To connect a terminal, follow the steps below.

- STEP 1 Turn off the power on the ATR8000 and unplug it from the electrical socket before continuing.
- STEP 2 Properly configure J7 and J10 as shown in Section II.7.B. Diagram 25 shows the proper shunt connections for an RS-232 terminal.
- STEP 3 Get a special terminal cable from SWP. This cable has an "ATARI" connector on one end that plugs into the COMPUTER IN Port of the ATR8000. The other end of the cable connects to the terminal. Connect the cable.
- STEP 4 Double check to insure that the jumpers are correct and that the cable is properly connected before repowering and plugging in the ATR8000.

Booting CP/M from a terminal is slightly different than booting it with an ATARI. To boot CP/M, do the following:

- STEP 1 If the system has been running, press the reset button on the ATR8000.<br>Otherwise, power up the system (ATR8000, terminal, drives, etc.).
- STEP 2 The drives' motors will run for approximately 3 seconds. When they stop, press <RETURN>. ATRMON and its prompt (#) should show on the screen.
- STEP 3 Put the CP/II disk in Drive A and type: B<RETURN>. (B stands for boot.)

CP/M is now booted. For ATR8000 CP/M information, consult the ATR8000 CP/M Supplement.

### Ili. Software

This section is divided into three subsections. The first covers ATARI DOS and the ATR8000. For normal ATARI DOS operations, consult the ATARI DOS manual. The second describes  $OS/A+$  and the ATR8000; this section is a suppl the OS/A+ manual. The last section contains ATR8000 System ROM information. For information about SWP ATR8000 CP/M, refer to the ATR8000 CP/M Supplement.

The 2.0 ROM in your ATR8000 is able to read and run copy-protected ATARI software. If for any reason you discover a program that will run on the ATARI but not through the ATR8000, let us know.

This ROM has several special features including an automatic printer buffer and a parallel printer driver. For ATARI DOS and OS/A+ printing, 16k ATR8000s have a 4k buffer, 64k ATR8000s have a 48k buffer. The ROM contains a parallel printer driver for ATARI DOS and OS/A+ printing. Serial printing can be done by running SERDRV.BAS, a serial printer driver that is listed in the ATARI DOS section.

The ATRE00O System ROM section has been included for users that want to know more about the internal workings of the ATR8000 ROM. Programmers should use this section for reference purposes.

Under ATARI DOS and OS/A+, the ATR8000 is a slave processor to the ATARI. It operates as a double density disk interface that runs up to four disk drives, a printer and a modem. To run CP/M, the 64k ATR8000 transmits a terminal program to the ATARI, then takes control of the system, becoming the master processor. An RS-232 terminal can be connected to the 64k ATR8000 in place of the ATARI 800/400 to run CP/M.

### Ii1.1. ATARI DOS

TARI DOS operates as it did on the ATARI before the ATR8000 was connected. ATARI BASIC, ATARI programs, and the functions of ATARI DOS all run normally. This DOS (on a  $5 \frac{1}{4}$ " disk) can be booted from a standard  $5 \frac{1}{4}$ " drive as well as from an ATARI 810.

As is explained later, it is possible to run this DOS from an 8" drive. This will only access 720 of the possible 2002 sectors on the disk. Although all of the available disk space cannot be used, it can be an advantage for 8" drive users that also want to run double density DOSes on the system. For these users, this method saves having to reconfigure the disk drives when changing DOSes.

### III.1.A. Booting ATARI DOS

To boot ATARI DOS with the ATR8000, do the following:

- STEP 1 Turn the power on the disk drives, the ATRS000 and the TV/monitor.
- STEP 2 Reset the ATR8000. (The reset button is in the back of the ATR800O, next to the power cord.)
- STEP 3 Put the ATARI DOS disk in Drive 1. Drive 1 can be an ATARI 810 or a standard 5 1/4" drive.
- STEP 4 Turn the ATARI 800/400 on. If the BASIC cartridg. s in the ATARI. the READY prompt will show on the screen. To enter ATARI DOS, type: DOS<return>.

If there is not a BASIC cartridge in the ATARI when it is powered up, the DOS's D1: prompt will show on the screen.

#### III.1.B. Copying ATARI DOS to an 8" Disk

To copy ATARI DOS to an 8" disk, first connect the drives so that a standard 5 To copy ATARI DOS to an 8" disk, first connect the drives so that a standard 5<br>1/4" or an 810 drive is Drive 1 and an 8" drive is another drive number. Then<br>follow the ATARI DOS procedure for making a systems disk from you follow the ATARI DOS procedure for making a systems disk from your master disk. If you are unsure about how to do this, follow the steps below.

- STEP 1 Connect the disk drives so that an 810 or a standard  $\frac{1}{2}$  '/4" drive is Drive 1 and an 8" drive is Drive 2. (For help refer to dection II.)
- STEP 2 Boot ATARI DOS. (For help refer to the above section.) If the ATARI BASIC cartridge is in the ATARI 800/400, the READY prompt will appear. Type DOS and press <RETURN>. (If no BASIC cartridge is in the ATARI 800/400, the DOS's D1: prompt will appear on the screen.)
- STEP 3 To format the 8" disk that ATARI DOS will be written onto, type I for the FORMAT option. When asked which drive to format, type 2 and press

<RETURN>. Insert a blank 8" disk into Drive 2 and close the drive door.

- STEP 4 When prompted to TYPE Y 70 FORMAT DISK 2, type Y and press <RETURN>. When the formatting is complete, the message SELECT ITEM OR RETURN FOR MENU will appear on the screen.
- STEP 5 To copy the DOS onto the formatted 8" disk, type H and press  $\langle \text{RETURN} \rangle$ to select the WRITE DOS FILES option.
- STEP 6 When asked which disk to write the files to, type 2 and press <RETURN>. When asked for verification, type Y and <RETURN>.
- STEP 7 When the operation is complete, the message SELECT ITEM OR RETURN FOR MENU will reappear on the screen. At this point you can write the MEM.SAV file on the disk as the ATARI DOS manual recommends. To do this, type N and press <RETURN> (for CREATE MEM.SAV). 'Then type Y and press <RETURN>. When the procedure is done, the message SELECT ITEM OR RETURN FOR MENU will reappear on the screen.

### III.1.Bi. Booting ATARI DOS from an 8" Disk

To boot ATARI DOS from an 8" disk, have the drives numbered so that Drive 1 is an 8" drive. Then follow the normal ATARI DOS booting procedure (described in Section III.1.A).

### III.1.C. Disks

The ATR8000 reads formatted soft sectored disks. By following a simple procedure it is also possible to be able to read hard sectored media that has been formatted soft sectored (like some ATARI games are) and to read and write on the flipped side of a disk.

### III.1.Ci. Hard Sectored Disks

Some ATARI programs come on hard sectored disks that have been soft sectored formatted. Hard sectored disks have multiple index holes, whereas soft sectored disks only have one index hole. To run hard sectored disks that have been soft sectored formatted, you need a basic understanding of how the ATR8000 looks at disks.

When the ATR8000 is turned on, the ATR8000 doesn't know if the system's drives are  $5.1/4"$  or 8" or a mixture. The ATR8000 analyzes the index hole of the disk in the drive to determine the disk size. It counts the time it takes for the disk to make one revolution, using the index hole as the start and stop points. A 5 1/4" disk rotates at 300 RPM or less. An 8" disk rotates at 360 RPM. The single index hole in a soft sectored disk makes this analysis possible. The multiple index holes in a hard sectored disk disrupt the analysis.

The first drive is analyzed for size when the system is booted. Other drives are analyzed for size the first time they are selected after a boot. After a drive has been analyzed for size, it will not be reanalyzed unless the system is rebooted.

You can determine if a disk is hard sectored by doing the following:

Gently spin the disk in the disk jacket. Watch for index holes. A hard sectored disk will have several holes, a soft sectored disk has only one.

To run a soft sectored formatted hard sectored disk when the system has just been booted, do the following:

- #1 Boot using a soft sectored disk in the first drive. Remove this disk.
- #2 Put the soft sectored formatted hard sectored disk in the first drive. It will now run properly.

To boot a soft sectored formatted hard sectored disk, do the following:

- #1 Boot using a soft sectored disk in the first drive. Remove this disk.
- #2 Turn the ATARI 800/400's power off.
	- #3 Put the hard sectored disk in the first drive and turn the ATARI's power on. It will now run properly.

If the drive from which a soft sectored formatted hard sectored disk will be run from has already been selected with a soft sectored disk in it, it is not necessary to do anything special.

### III.1.C2. Flipped Disks

You can read and write on the back side, flipped side, of disks for ATARI operation. (We do not recommend this!) The flipped side of a disk cannot be formatted unless:

- 1) The drive is a Pertec or Aerocomp type "flippy," or
- 2) A second index hole is punched (in the proper place) in disks that are used as flippies.

The back side of the disk can be used if the drive containing the flipped disk has already been selected while it held a normal disk. The reason for this is index hole analysis explained in the preceding section.

To use a flipped disk in a drive that has not been selected since the computer was booted, do the following:

- #1 Place a disk in the drive normally. (Do not use the back side of a disk. )
- #2 Select the drive. (For example, for Drive 2 you type: D2.) During this process the computer looks for the index hole of the disk.
- #3 After the drive has been selected, the original disk may be removed and a flipped disk may be inserted.

### III.1.D. Modems

An ATART 830 Modem may be run through an ATARI 850 Interface Module. While the 850 is connected to the ATR8000 system, the printer can only be used if it is also connected to the 850 and the printer ports of the ATR8000 are disabled. the printer ports can be disabled either by using J11 or by running the SWP BASIC program, PRINTOFF.BAS, before printing.

When connected on the same system, signals are sent to the printer from both the 850 and the ATR8000. PRINTOFF.BAS (an ATARI BASIC program) or J11 disable the ATR8000's printer driver so that it won't interfere with the si

For more information, refer to Section II.3.

### II1.1.D1. PRINTOFF. BAS

Using ATARI BASIC, enter this BASIC program as listed below. When run, it disables the ATR8000's printer driver to allow the ATARI 850 Interface Module<br>to run the printer. (As described later, it also is used to run an 820/822<br>printer from the ATARI Daisy Chain Cable). PRINTOFF.BAS will have to

Run PRINTOFF.BAS before printing. [From ATARI BASIC, type:<br>RUN"D:PRINTOFF.BAS<RETURN>. The computer will respond: PRINTER OFF.] If you<br>attempt to print from the ATR8000's PRINTER Port while PRINTOFF.BAS is active,<br>ERROR 13

PRINTOFF. BAS

100 REM <<PRINTOFF.BAS>> 110 DIM BUFS(3) 120 Z=ADR(" ")<br>130 DATA 104,76,89,228 140 FOR 1=0 TO 3<br>150 READ X 160 POKE Z+I, X 170 NEXT I<br>180 DCB=768 190 DATA 90,1,83,0,0,0,1,0,3,0,56,255<br>200 FOR I=0 T0 11<br>210 READ X<br>220 POKE DCB+I.X 230 NEXT I<br>240 X=USR(Z) 250 A=ADR(BUFS) 260 X=INT(A/256)<br>270 POKE DCB+5,X 280 POKE DCB+4,A-X\*256<br>290 GOSUB 2000<br>300 POKE DCB+2,ASC("S")<br>310 POKE DCB+3,0<br>320 D=PEEK(A) 330 POKE DCB+10,D<br>340 D=PEEK(A+1) 350 POKE DCB+11,D 360 X=USR(Z) 370 GOSUB 2000 380 POKE A+2,255 390 POKE DCB+2, ASC("W")<br>400 POKE DCB+3, 128<br>410 X=USR(Z) 420 PRINT "PRINTER OFF"<br>430 END<br>2000 POKE DCB+2,ASC("R")<br>2010 POKE DCB+3,64<br>2020 POKE DCB+10,3 2030 X=USR(Z) 2040 RETURN

This program reactivates the printer driver of the ATR8000 after it has been disabled by PRINTOFF.BAS. (If the computer is rebooted, there is no need to run PRINTON.BAS.)

Under ATARI DOS, enter this program as listed below. To run it, type: RUN"D: PRINTON.BAS<RETURN>. The system will respond: PRINTER ON.

PRINTON. BAS

100 REM <<PRINTON.BAS>> 110 DIM BUF\$(3)<br>120  $Z = \Delta DF(T - H)$ 120 Z=ADR(" ") 130 DATA 104,76,89,228 140 FOR I=0 TO 3<br>150 READ X<br>160 POKE Z+1,X<br>170 NEXT I<br>180 DCB=768 190 DATA 90,1,83,0,0,0,1,0,3,0,56,255 200 FOR I=0 TO 11<br>210 READ X<br>220 POKE DCB+I,X<br>230 NEXT I<br>240 X=USR(Z)<br>250 A=ADR(BUF\$) 260 X=INT(A/256) 270 POKE DCB+5,X<br>280 POKE DCB+4,A-X\*256<br>290 GOSUB 2000<br>300 POKE DCB+2,ASC("S")<br>310 POKE DCB+3,0<br>320 D=PEEK(A)<br>320 POKE DCB+10,D<br>340 D=PEEK(A+1)<br>350 POKE DCB+11,D<br>360 X=USR(Z) 370 GOSUB 2000<br>380 POKE A+2,64<br>390 POKE DCB+2,ASC("W")<br>400 POKE DCB+3,128<br>410 X=USR(Z)<br>420 PRINT "PRINTER ON" 430 END 2000 POKE DCB+2,ASC("R") 2010 POKE DCB+3,64<br>2020 POKE DCB+10,3<br>2030 X=USR(Z)<br>2040 RETURN

### IIl.1.E. Printers

There are several considerations for connecting a printer to operate with ATARI DOS.

1) 820/822 Printers. Either of these 40 column ATARI printers connects to the ATARI Daisy Chain Cable. Before printing, the PRINTER Port of the ATR8000 must be told not to interfere by using J11 or by running PRINTOFF.BAS.

To turn the ATR8000's PRINTER Port back on after PRINTOFF.BAS has been run, you can either reboot the computer or run PRINTON.BAS.

2) Printing While Using the 830 Modem if the ATARI 850 Interface Module is Connected to the System. If the 850 has been connected to run the ATARI 830 Modem, to print data received through the modem, the printer must be co ports of the ATR8000 by using J11 or by running PRINTOFF.BAS.

If the 830 Modem isn't being used at the time of printing, but it is connected to the ATR8000 system, there are two ways to use an 80 column printer for ATARI DOS:

- 1) Disconnect the 850 and connect the printer to the ATR8000's PRINTER Port.
- 2) Connect the printer to the ATARI 850 and use J11 or run PRINTOFF.BAS before printing.

As with ATARI operation, an 820/822 printer will not operate if an 850 is connected to the system.

ST Pe

### Iil.1.E1. Printing Features in the ATR8000 ROM

The ATR8000's ROM has an automatic printer buffer for ATARI DOS and OS/A+<br>printing. This buffer is 4k for the 16k ATR8000 and is 48k for the 64k<br>ATR8000. To make use of this feature, the printer must be directly connected<br>

The only function that cannot be done while the buffer is active is disk initializing. Disk initializing takes too much memory to be done while printing is also being done.

The ATR8000 ROM contains a parallel printer driver. This driver runs a parallel printer connected to the PRINTER Port of the ATR8000. 70 print, Simply follow the normal print commands of the program or DOS you are using.

### ITI.1.E2. SERDRV.BAS: a Serial Printer Driver for ATARI DOS and OS/A+

A serial printer can be connected to the RS-232 Port of the ATR8000. Ji2, the jumper option that configures this port, is factory set to support an Epson serial printer. If you use a different type of serial printer, consult the printer's manual and Section II.7 to properly configure J12.

Serial printer drivers for printing under CP/M are explained in the ATR8000 CP/M Supplement. 'The following serial printer driver is for serial printing under ATARI DOS or OS/A+.

SERDRV.BAS is a dtrline printer driver. To work with this driver, your printer needs to use Pin 20 for hard wire handshaking. The driver is set to have no parity and a word length of 8 bits. You may choose a baud rate of 1200, 2400, 4800 or 9600.

Enter this program in ATARI BASIC, then run it before printing (if the computer is rebooted or reset, the program will have to be run again). When the program has been loaded, the message SERIAL DRIVER INSTALLED will show on the screen.

CAUTION: If a parallel printer is also used on a system where a serial printer is being used, once SERDRV.BAS has been run, the computer will have to be rebooted or reset before printing can be done from the parallel PRINTER Port.

#### SERDRV . BAS

50 REM <<SERDRV.BAS>><br>55 REM 8 BITS, NO PARITY, 1200 BAUD<br>100 REM <<SERIAL PRINTER DRIVER>><br>110 DIM BUF\$(256)<br>120 Z=ADR(" "):REM TYPE 4 SPACES<br>130 DATA 104, 76, 89, 228<br>140 FOR I=0 TO 3<br>150 READ X<br>160 POKE Z+I, X<br>170 NEXT 180 DCB=768<br>190 DATA 90,1,83,0,0,0,1,0,6,0,18,240<br>200 FOR I=0 TO 11<br>210 READ X<br>220 POKE DCB+I,X<br>230 NEXT I<br>240 X=USR(Z) 250 A=ADR(BUFS)  $260$  X=INT(A/256) 270 POKE DCB+5,X<br>280 POKE DCB+4,A-X\*256 290 DATA 195,0,259,195,25,2359 300 FOR I=0 70 5 310 READ X 320 POKE A+I,X<br>330 NEXT I

340 POKE DCB+2, ASC("W")<br>
350 POKE DCB+3,128<br>
360 POKE DCB+3,128<br>
360 POKE DCB+10,6<br>
370 X=USR(2)<br>
380 POKE DCB+2, ASC("S")<br>
390 POKE DCB+3,0<br>
400 POKE DCB+10,0<br>
410 POKE DCB+11,239<br>
420 GOSUB 20<br>
440 POKE DCB+2, ASC("W")<br>

Baud rate is determined by the second variable in Line 2003. The above listing is for a baud rate of 1200. These are the possibilities:

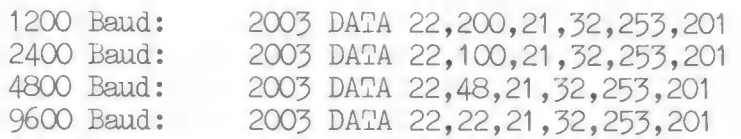

#### ITT.1.F. ATRHON.BAS and the ATRS000 Monitor

The ATR8000's monitor (ATRMON) can be accessed after the ATR8000 terminal program, Auto—Term, is run. (This terminal program is supplied with CP/M.) The following ATARI BASIC program, ATRMON.BAS, emulates ATRMON. Changes to the ATR8000 monitor can be made using ATRMON.BAS. Alterations are lost when the ATR8000 is reset because the monitor is automatically reread into memory from ROM when the system is reset; alterations made to ATRMON (after the Auto—Term program is run) are also lost when the ATR8000 is reset.

When ATRMON.BAS is run, a question mark prompt appears on the screen (?). Four commands can be entered here:

#### DIAGRAM 29: ATR8000 Monitor Commands

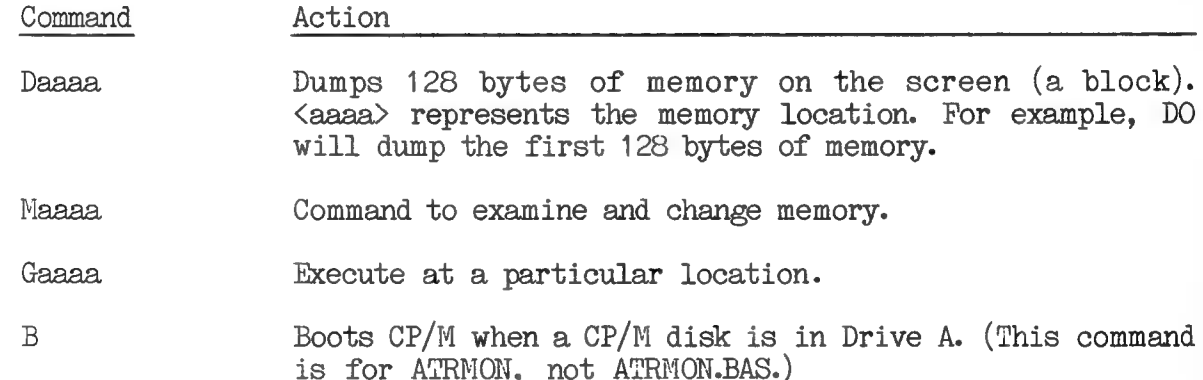

To access the ATR8000 monitor from ATARI DOS or OS/A+, enter and run ATRMON.BAS. Then use the monitor commands in Diagram 29.

### ATRMON.BAS — An ATARI BASIC Program

100 REM <<ATRMON.BAS>> 110 REM <<D=DUMP MEM>><br>120 REM <<M=EXAMINE MEM>><br>130 REM <<G=EXECUTE AT ADD>> 140 DIM X\$(16) 150 X\$="0123456789ABCDEF" 160 DIM C\$(1) 170 DIM BUF\$(256) 180 DIM H\$(5) 190 REM SET UP USR Z 200 Z=ADR("" ") 210 DATA 104,76,89,228 220 FOR I=0 70 3 230 READ X

240 POKE Z+1,X 250 NEXT I<br>260 REM PRESET DCB BUFFER<br>270 DCB=768<br>280 CMD=770:REM "R", "W", "G", "S"<br>290 AX1=778:REM BYTE COUNT OR LOW ADD<br>300 AX2=779:REM HIGH ADD<br>310 DIR=771:REM SIO CONTROL 315 NUM=776:REM BYTE COUNT FOR SIO<br>320 IN=64:REM INPUT TO BUFFER<br>330 OUTB=128:REM OUTPUT WITH BUFFER<br>340 OUT=0:REM OUTPUT WITHOUT BUFFER<br>350 DATA 90,1,0,0,0,0,1,0,0,0,0,0<br>360 REM "Z"=90,DEVICE I.D. 370 FOR I=0 70 11 380 READ X 390 POKE DCB+I,X<br>400 NEXT I 410 REM SE? UP BUFFER ADDRESS 420 A=ADR(BUFS) 430 X=INT(A/256) 440 POKE DCB+5,X 450 POKE DCB+4, A-X\*256<br>460 INPUT H\$<br>462 C\$=H\$(1,1) 465 H\$=H\$(2,LEN(H\$))<br>470 IF ASC(C\$)=ASC("D") THEN 600<br>480 IF ASC (C\$)=ASC("M") THEN 1000<br>490 IF ASC(C\$)=ASC("G") THEN 1500<br>500 GOTO 460 600 REM DUMP MEMORY 610 GOSUB 2000 620 GOSUB 5000 680 POKE CMD,ASC("R") 690 POKE DIR, IN 700 POKE AX1,128 705 POKE NUM,128 710 GOSUB 9000<br>720 N=0<br>725 N=D 730 FOR I=0 70 127 740 IF N>O THEN 760 745 D=M+I 747 GOSUB 4000 748 PRINT H\$; 749 PRINT " "; 750 N=8 760 D=PEEK(A+I) 770 GOSUB 4000 780 PRINT H\$(3,4); 790 PRINT " "; 801 IF IDO THEN 820 802 FOR F=7 TO O STEP -1 803 G=PEEK((A+I)-F) 804 IF G<32 THEN 808

805 IF G>121 THEN 808<br>806 PRINT CHR\$(G); 807 GOTO 809<br>808 PRINT ".";<br>809 NEXT F<br>815 PRINT 820 NEXT I<br>830 GOTO 460<br>1000 PRINT H\$;<br>1010 PRINT " ";<br>1020 GOSUB 2000<br>1030 GOSUB 5000<br>1035 M=D 1040 POKE CMD, ASC("R")<br>1050 POKE DIR, IN<br>1060 POKE AX1, 1<br>1065 POKE NUM, 1 1070 GOSUB 9000 1080 D=PEEK(A) 1090 GOSUB 4000 1100 PRINT H\$(3,4); 1110 INPUT H\$<br>1120 IF ASC(H\$)=ASC(".") THEN 460<br>1130 IF LEN(H\$)=0 THEN 1190<br>1140 GOSUB 2000 1150 POKE A,D 1160 POKE CMD, ASC("W")<br>1170 POKE DIR, OUTB<br>1180 GOSUB 9000<br>1190 M=M+1<br>1200 D=M 1210 GOSUB 5000 1220 GOSUB 4000 1230 PRINT H\$;<br>1240 PRINT " ";<br>1250 GOTO 1040 1500 PRINT HS 1510 GOSUB 2000 1520 GOSUB 5000 1530 POKE CMD, ASC("G")<br>1540 POKE DIR, OUT<br>1550 GOSUB 9000 1560 GOTO 460<br>2000 IF LEN(H\$)<1 OR LEN(H\$)>4 THEN 2099<br>2010 D=0<br>2020 FOR J=1 TO LEN(H\$)<br>2030 K=ASC(H\$(J,J))-ASC("0") 2040 IF K<0 THEN 2099 2050 IF K<10 THEN 2090 2060 K=K-7 2070 IF K<10 THEN 2099 2080 IF K>15 THEN 2099 2090 D=(D\*16)+K 2095 NEXT J 2096 RETURN 2099 PRINT "INVALID HEX DATA"

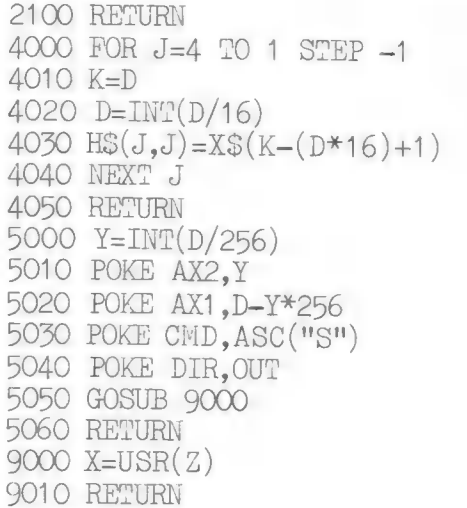

#### PROGRAM NOTES:

The following information is for users that are interested in how ATRMON.BAS works. It is not necessary for most users to know this information. For the average user, it is adequate to learn the monitor commands without wo

"he ATARI talks to peripherals (like the ATR8000) with a five byte command frame. This is accessed through the ATARI SIO. The five bytes (in order) are:

Device I.D. | Command | Aux 1 | Aux 2 | Checksum

The first byte, Device I.D., tells the ATARI what device is being used. For example, a disk drive is a device.

The command is simply the command that the ATARI is telling the peripheral to perform.

The meanings of Aux 1 and Aux 2 vary, depending on the peripheral.

Checksum is a safety device that guarantees proper data transfer. It is generated and checked by the ATARI SIO routine.

In the ATR8000 a new device has been created, the ASCII Z device. This device, Z, has four commands. Some of these commands define Aux 1 and Aux 2. The checksum will not be further explained here, as it is generated by the

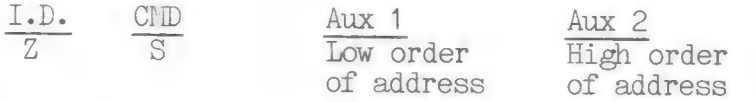

"S" is the Set command. It is used to set the Z80's pointer to the beginning memory location for a read, a write, or an execute. S is always done before R, W and G.

For S, Aux 1 contains the low order of the address and Aux 2 contains the

high order of the address. Therefore, for an address  $\langle HHLL \rangle$ , Aux 1 is LL and Aux 2 is HH.

 $\frac{I.D.}{Z}$  CMD Aux 1 Byte count Aux 2

> "R" is the Read command. It can be used to read a single memory location, or a whole block. The amount of data read is determined by the value in Aux 1. Aux 2 is not used here.

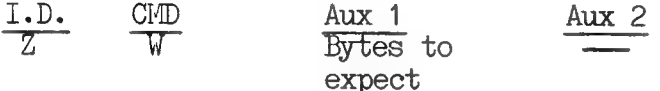

"W" is the Write command. The amount of data that is to be written is determined by Aux 1. Aux 2 is not used here.

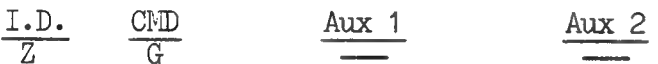

"G" is the execute command. Aux 1 and Aux 2 are not used here.

The above decribes the internal working of ATRMON.BAS and the new device I.D.,  $Z$ . The following decribes the internal actions that ensue when an external monitor command is used (D, M, or G).

Once in ATRMON, you have a choice of three commands: D, M and G (described on Page 64):

### D

When Daaaa is entered at the monitor, the monitor internally does the following:

1. Does a Z and 8, setting the Z80 pointer to the specified address.

2. Does a Z and R, with Aux 1 containing 128.

The resulting action is that an entire block of memory is dumped on the display screen. The block begins at the specified address, aaaa.

### M

When Maaaa is entered at the monitor, the monitor internally does the following:

1. Does a Z and S, setting the Z80 pointer to the specified address.

2. Does a Z and R, with Aux 1 containing 1.

The resulting action is that the specified address is displayed on the screen. The M command displays addresses one at a time so that you can alter then.

### G

When Gaaaa is entered at the monitor, the monitor internally does the following:

- 1. Does a Z and S, setting the Z80 pointer to the specified address.
- 2. Does a Z and G.

The resulting action is the execution of the specified address.
### ItI.1.G. Using More Than Two Drives With ATARI DOS

+O run more than two drives under ATARI DOS, you must patch the DOS. This is explained in Appendix B of the ATARI DOS manual. This patch is only necessary for ATARI DOS, not OS/A+ 4.1.

The DOS is patched for more than two drives by doing the following:

- #1 Boot ATARI DOS. (Type DOS<return> after the READY prompt.)
- #2 Test the DOS by trying to access D3. (Type a <return>, then:<br>D3:<return>.) The computer should respond with the message: ERROR<br>160. If it accesses the drive, the DOS has already been patched.
- #3 From the ATARI DOS menu, select B (RUN BASIC CARTRIDGE).
- #4 We'll now look to see how many drives the DOS is currently set for. This is determined by the value in Location 1802.

Type: ?PEEK(1802)<return>. Translate the number displayed on the screen by using the following table:

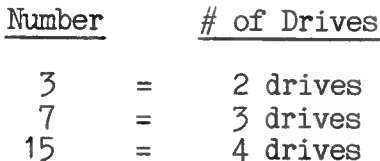

#9 We'll now change the value in location 1802 to the value that corresponds to the number of drives on your system.

For three drives, type: POKE 1802,7<return> For four drives, type: POKE 1802, 15<return>

When the READY prompt reappears on the screen, the patch has been made.

- #6 To verify that Location 1802 has been changed, type:<br>?PEEK(1802)<return>. The change you entered in Step 5 should be echoed on the screen.
- #7 To permanently save this change to the ATARI DOS disk, type DOS<return> to return to the ATARI DOS menu.

Type: H<return> (WRITE DOS FILES). You are now asked "WRITE DOS FILES TO WHICH DRIVE?"

Select D1 by typing: 1<return>. The screen will respond "TYPE "Y" TO WRITE DOS TO DRIVE 1."

Type: Y<return>. The screen will respond "WRITING NEW DOS FILES."

 $#8$  To test the changes do the following:

Reboot the ATARI. (Turn the power off and then on.)

Type: DOS<return>.

Choose A from the DOS menu. (DISK DIRECTORY)

The screen will show "DIRECTORY—SEARCH SPEC, LIST FILE?"

Access Drive 3 by typing: D3<return>.

If the DOS has been properly patched, Drive 3 will be accessed. If you have four drives and patched the DOS for four, also try accessing Drive 4.

# TII.2. OS/A+ 4.1

OS/A+ 4.1 is available on both 5 1/4" and 8" disks. It is booted from a standard disk drive. This section describes OS/A+ as it relates to the ATR8000. For detailed use on how to use this DOS, consult the separate OS/A+ operating manual. The ATARI 800/400 must have a minimum of 32k RAM to run  $OS/A +$ .

If you are going to run both OS/A+ and CP/M, we suggest that you have both operating systems on the same size of disk. This eliminates having to reconfigure the drive connections before booting and running the different DOSes.

The stipulations for using printers and modems with OS/A+ are the same as the ATARI DOS stipulations. Refer to the ATARI DOS section for this information. As with ATARI DOS operation, it is important to thoroughly understand the conditions that arise when the ATARI 850 is interfaced to the system.

Wherever possible it is best to directly connect peripherals to the ATR8000. This eliminates having to perform special operations before using the peripherals (such as running PRINTOFF.BAS) and eliminates the need to change the connections to use the peripherals for CP/M. (Peripherals must be directly connected to the ATR8000 to work with CP/I.)

.<br>ATARI 810 drives may be used with OS/A+, but not as D1: and only for single<br>density operation. Subsection B of this section tells how to use an 810 with  $OS/A+ 4.1.$ 

Some OS/A+ users have had difficulties using 80 track and 8" drives. OSS has solutions to these problems. If you have any problems with OS/A+, contact OSS for assistance. [Optimized Systems Software, Inc., 10379 Lensdale Avenue, Cupertino, CA 95014. (408)446-3099. ]

### TII.2.A. Booting OS/A+ 4.1

OS/A+ is booted like ATARI DOS is booted. To boot OS/A+ from your ATARI-ATR8000 system:

- STEP 1 Turn the power on the disk drives, the ATRS000 and the TV/monitor.
- TEP 2 Reset the ATR8000. (The reset button is in the back of the ATR8000 enclosure above the power cord.)
- STEP  $\frac{3}{7}$  Put the OS/A+ disk in Drive 1. Drive 1 must be a standard drive -- it cannot be an ATARI 810. [D1: could also be a Percom controller drive.]
- STEP 4 Turn the ATARI 800/400 on. If the BASIC cartridge is in the ATARI, the READY prompt will appear. After this prompt, type:  $DOS$ <br/>veturn>.  $OS/A+$ is now booted.

If there isn't a BASIC cartridge in the ATARI when it is powered up with the OS/A+ disk in Drive 1, the DOS will be directly booted.

# III.2.B. Using ATARI 810 Drives With OS/A+ 4.1

ATARI 810 drives can be used with OS/A+ with some limitations. They can only be used in single density. For OS/A+ to access an 810, ADOS must be run. After ADOS is run, then refer to an 810 drive as "An" instead of "Dn."

For example, if Drive 1 is a standard drive and Drive 2 is an 810 and you want to use Drive 2 under OS/A+, then you would run ADOS. After ADOS is run you would log onto Drive 1 by typing: D1<return> and you would log onto Drive 2 by typing: A2<return>. So to get a directory of an ATARI 810, you would type: DIR An: \*. \*

A single density disk in an 810 can be read from and written to after ADOS is run, but not formatted. The single disks must be formatted under APART DOS.

For more ADOS information, refer to the OS/A+ manaul.

RO

## III.3. ATR8000 System ROM

This section is for ATR8000 users that want to know more about the internal workings of the ATR8000. Programmers should use this for reference purposes.

# III.3.A. ATRS000 User Accessible Monitor Routines and Variables

This section gives the locations and calling sequences of user accessible 1/0 routines in the ATR8000 monitor. It also describes a number of important monitor variables that may need to be accessed by user written programs.

ATR8000 subroutines are accessed via a table of JUMP instructions beginning at memory location FOOO hex. All monitor calls should be made to these entry points, since the actual addresses of the routines inside the ATR8000 will vary between different releases. Parameter passing conventions for the monitor fall into one of two groups. The character oriented I/O routines all pass data using the A and C registers while the disk routines pass parameters in a 9 byte long disk I/O parameter block pointed to by IX.

Storage for the monitor stack and working variables occupies the top 256 bytes of memory, from FFOO to FFFF hex. Included are variables used by the monitor resident I/O drivers and interrupt service routines, some of which are described below. Programs should not attempt to write into any locations in this block that are not specifically mentioned below.

#### III.3.A1. ATR8000 Subroutine Entry Points

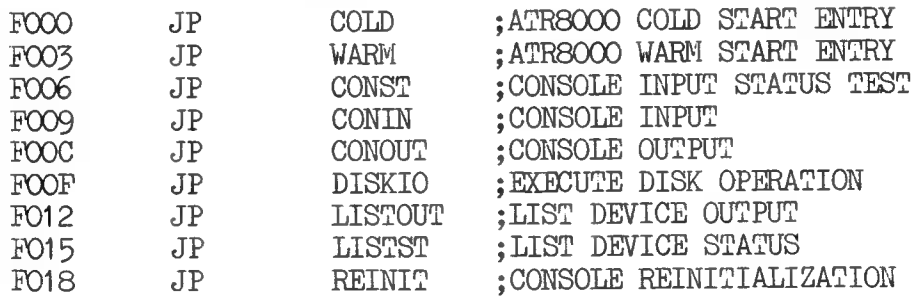

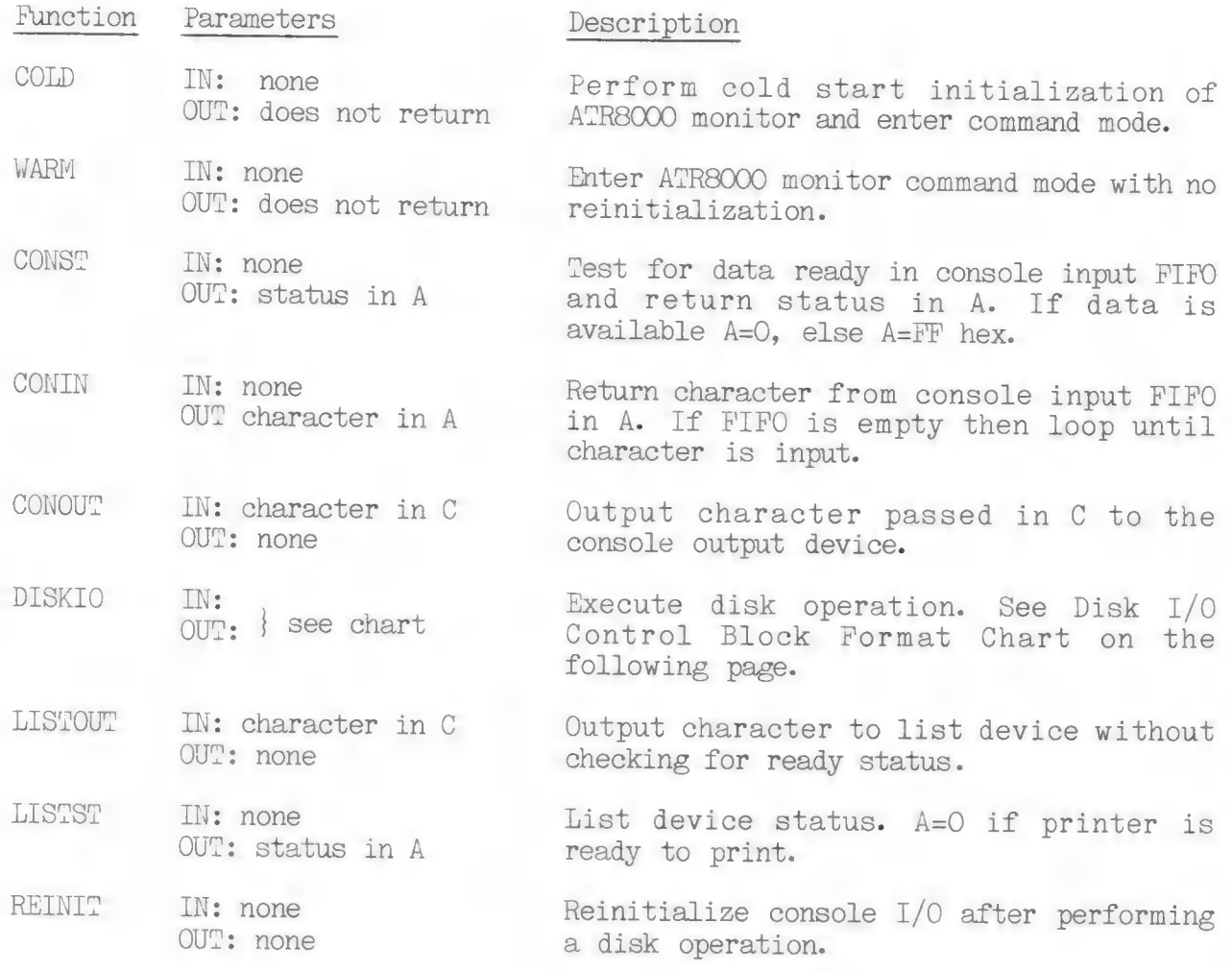

# TII.3-A2. Disk I/O Control Block Format

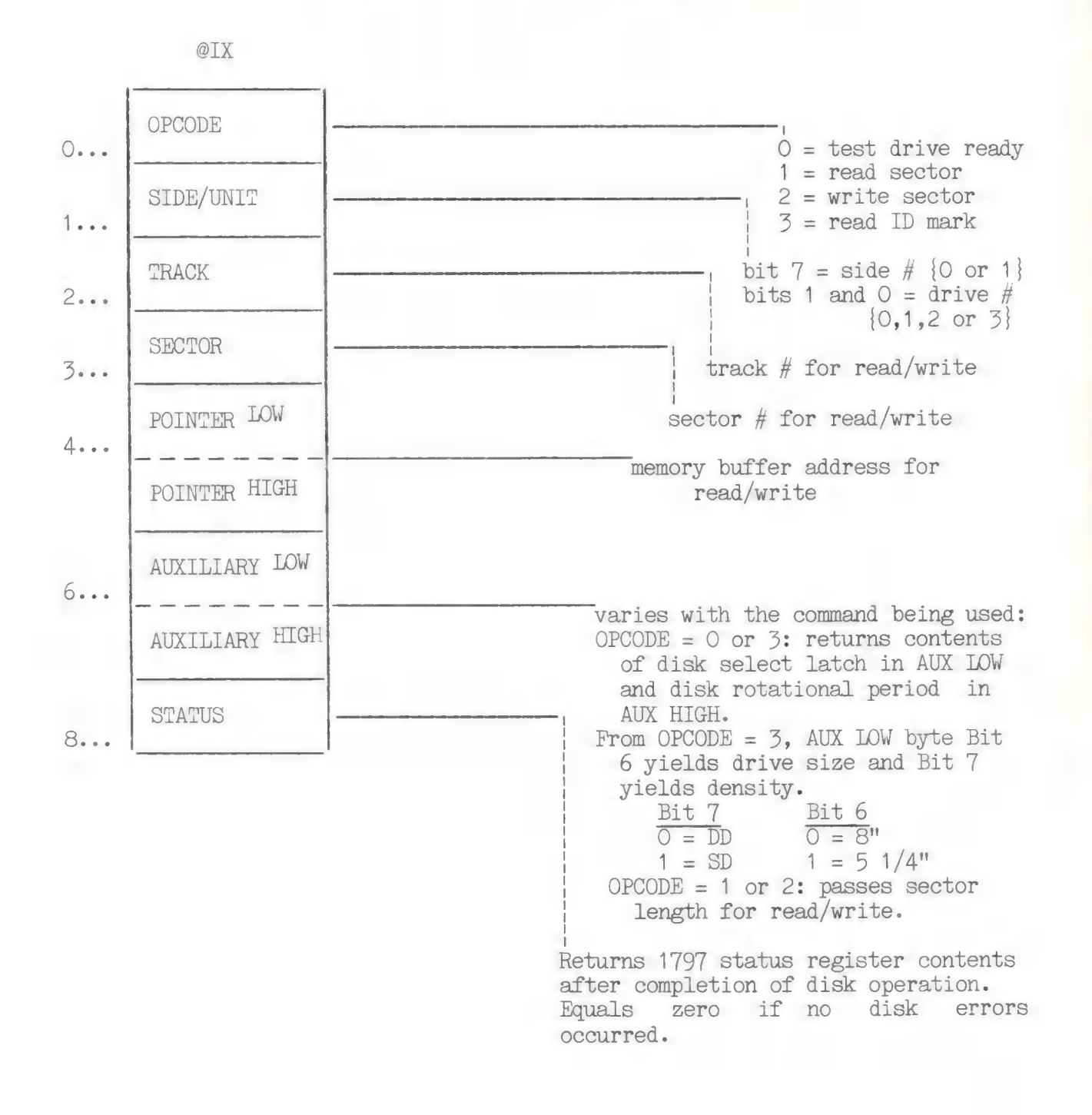

# IIT.3.B. ATRS000 Memory Map

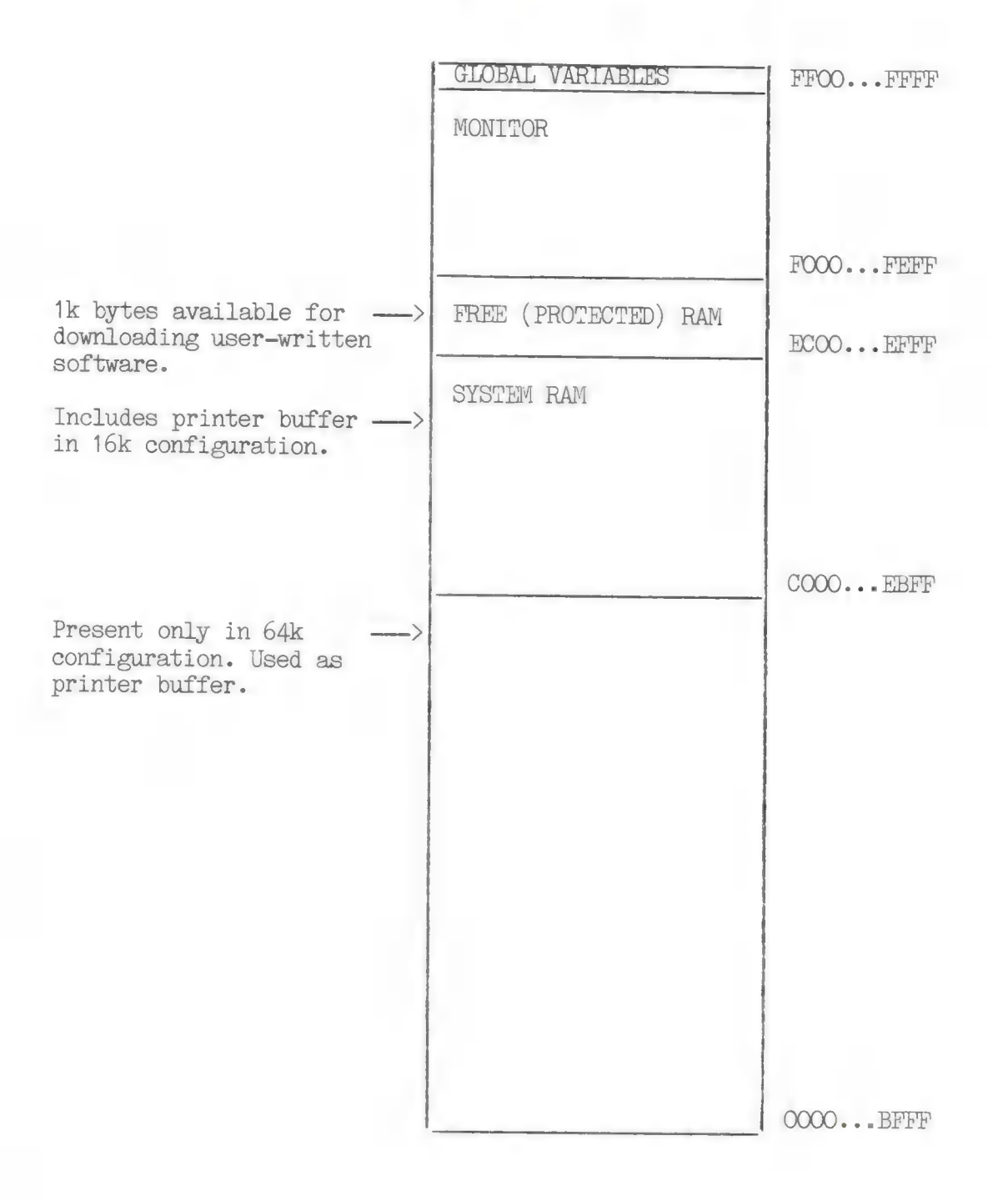

# III.3.C. Global Variables

Following is a listing of global variables for the ATR8000 2.0 ROM. Use this listing for location references when changing monitor bytes.

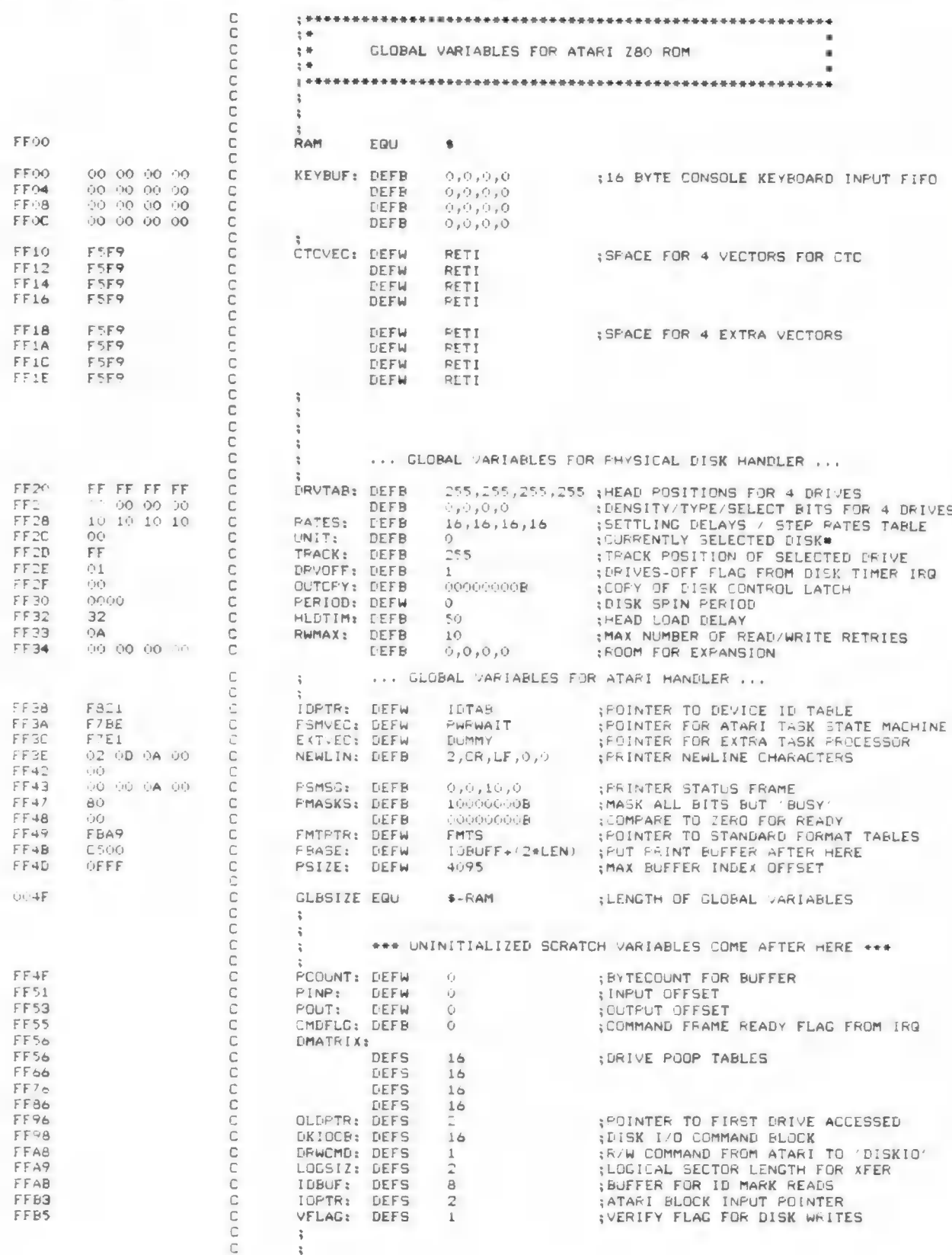

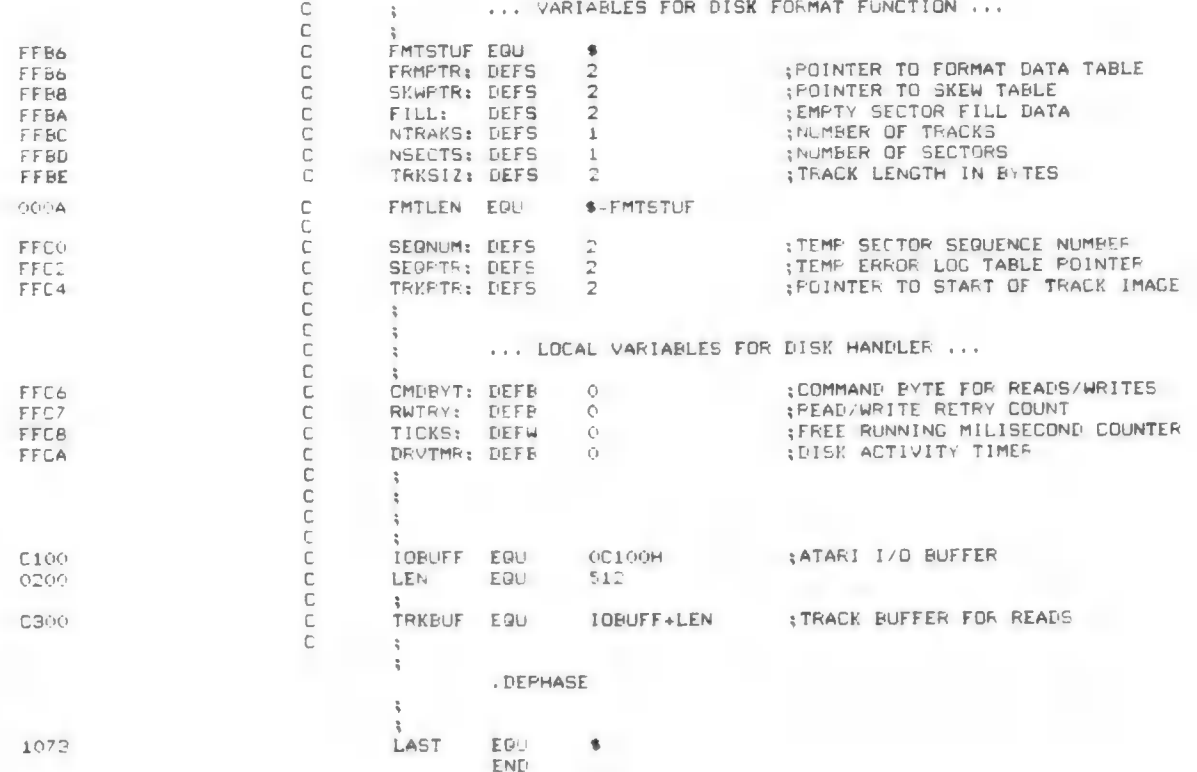

### IV. Expanding the ATR8000

Because of its versatility, the ATR8000 system is capable of expanding as you can afford to add to it. To add components to the ATR8000 after the initial connection, find the hardware connection section that best describes tips and instructions.

#### IV.1. Converting to 64k

Read this subsection carefully to convert the 16k ATR8000 to 64k. If you do not feel competent to make this change (or if you're unsure), send your ATR8000 to us to have this done. The charge for us making the conversion is \$20 plus the cost of the upgrade.

To make the conversion:

- STEP 1 Turn the power off and unplug the ATR8000. Do NOT repower or plug in the unit before this entire process has been completed.
- STEP 2 Consult Section II.7.A and make the necessary changes in J1, J2, J3, J4, J5, J6, and J8.
- STEP 3 Remove the 16k RAM I.C.'s from sockets U1 to U8. These sockets are directly above J3 - J6 on the ATR8000 circuit board. A thin screwdriver blade may be used to gently pry the chips from the sockets. Store these chips in the conductive foam the 64k RAM chips came in.
- STEP 4 Put the eight 64k Dynamic RAM chips (200 nanoseconds) into the now-<br>empty U1 U8 sockets. Make sure that Pin 1 on each chip (marked by a<br>small circle in the upper left corner or by a semicircular notch cut<br>in the u edge of the socket). Pin 1 on the sockets and the 64k D RAMs should point towards the white letters denoting U1 - U8 on the ATR8000 circuit board.
- STEP 5 Carefully inspect the circuit board to insure that the above procedure was performed EXACTLY. If you turn the power on and did not correctly follow this procedure, the ATR8000 may be damaged.

## IV.2. Adding Drives, a Printer, or a Modem

If you add a printer or a modem (or buy a different one), read all information pertaining to the connection and configuration BEFORE installing it. To add disk drives, follow the instructions for internally configuring a drive, making sure that each drive on the system has a unique drive number. Remember that if you want to use more than two drives under ATARI DOS, you must patch the DOS. This is explained in the ATARI DOS section of this manual.

After making any changes to the ATR8000 system, carefully inspect the changes for accuracy before repowering and testing the system.

# IV.3. Adding CO-POWER-88<sup>TM</sup>

CO-POWER-88 $\mathbb{TM}$  is a 16-bit. 8088 coprocessor available with 128k or 256k RAM. This SWP coprocessor can be added to the 64k ATR8000. CO—POWER-88 supports CP/M-86 and MSDOS, DOSes that the IBM-PC uses.

CO—POWER-88 is three interconnected circuit boards: the Z-80 Adpater Board, the Auxiliary Power Board and the Main Processor Board. The Z-80 chip from the ATR8000's circuit board is removed and inserted into the Z-80 Adapter Board. The Z-80 Adpater Board is then plugged into the ATR8000's Z-80 socket. A ribbon cable connects this board to the Main Processor Board.

The Main Processor Board attaches to the ATR8000 enclosure under the ATR8000's circuit board. Once secured, the Auxiliary Power Board is connected to the Main Processor Board. Two power leads connect between the Auxiliary Power Board and the ATR8000's power supply.

CO-POWER-88 runs either CP/M-86 or MSDOS. First the ATRS00O system is booted with CP/M 2.2, then you have the option of entering CP/M-86 or MSDOS by typing a simple command.  $CP/M-86$  and  $CP/M$  2.2 files are compatible and can reside on the same disks. (CP/M-86 command files have .CMD as the extent while CP/M 2.2 files have .COM as the extent.) The CP/M 2.2 disk is removed from the computer before MSDOS is entered. MSDOS cannot share disks with CP/M 2.2.

The ATARI 800/400, the ATR8000 and CO-POWER-88 combine to give you an extraordinarily versatile computer system. With this system you have a 6502 processor, a Z-80 processor and an 8088 processor and you can run ATARI DOS, OS/A+, CP/M 2.2, CP/M-86 and MSDOS!

Call or write for further information about CO-POWER-88. [SWP Microcomputer Products, Inc., 2500 E. Randol Mill Rd., Suite 125, Arlington, TX 76011.  $(817)469 - 1181$ .

### V. Warranty, Software License and Service Policy

### ATRSO00O Warranty

The ATR8000 is under warranty for 90 days from the original end user's date of purchase. To be valid the enclosed registration card must be thoroughly completed and mailed to SWP Microcomputer Products, Inc., within 10 day

SWP is not responsible for any changes the user makes to the ATR8000 circuit board, including the user installing the 64k upgrade, or the user improperly connecting and configuring the ATR8000 and any peripherals. The use

SWP is not responsible for any damage done to peripherals connected to the ATR8000 system. Again, all connections are thoroughly explained. If the user has any uncertainties about connections, it is his responsibility to c

SWP is responsible for replacing malfunctioning components on the under-warranty ATR8000. This responsibility is void if the user has damaged the circuit board in any way. This warranty becomes void if the end user resells

The user is responsible for shipping charges to SWP Microcomputer Products, Inc., for any warranty work. SWP will pay return shipping within the continental United States.

#### Warranty for Drives Purchased From SWP

Disk drives purchased from SWP are under warranty for 90 days from the original end user's purchase date. This warranty covers the drive and included power supply. To be valid, the end user must complete and return the enc

SWP is responsible for thoroughly testing drives before shipping. Any malfunctions in an under-warranty drive will be repaired without charge if the user has not tampered with the drive and power supply. The user is respon

The user is responsible for shipping charges to SWP when sending an under-warranty drive in for repairs. SWP is responsible for return shipping charges within the continental United States.

### Repairs on Components Not Under Warranty

Once the warranty has expired, or if the user has voided the warranty, SWP will repair malfunctioning ATR8000s and other peripherals sold by SWP for repair charges. These charges will include the cost of materials used in the repair and labor.

The user will be assessed for all time spent analyzing and repairing the unit. Any pertinent information sent by the user regarding the nature of the malfunction will decrease the analysis time, and, therefore, the charges assessed.

The total charges will depend upon the severity of damage. The user is responsible for shipping charges to and from SWP.

#### Injury to Customer

SWP assumes no responsibility for any injury to CUSTOMER resulting directly or indirectly from the operation of, or connecting to, or configuring of the ATR8000 and its peripherals. This manual fully cautions CUSTOMER to turn off the power and unplug the unit from electrical outlets when performing any operation in potentially hazardous situations. SWP is not responsible for any injury incurred if CUSTOMER makes any cuts in the traces of the ATR8000 circuit board (such as changes for jumper options).

CUSTOMER assumes full responsibility for all of his actions 'n dealing with the ATR8000 system. If CUSTOMER is unsure of his ability tc \_erform any such operations, it is his duty to consult a technical expert.

ALL SWP PROGRAMS ARE LICENSED ON AN "AS IS" BASIS WITHOUT WARRANTY.

SWP shall have no liability or responsibility to CUSTOMER or to any other person or entity with respect to liability, loss or damage caused or alleged to be caused directly or indirectly by SWP computer programs or equipment, including but not limited to any interruption of service, loss of business or anticipatory profits or consequential damages resulting from the use or operation of such computer programs (or equipment). By purchasing a SWP product, user agrees to these conditions.

### Software License

- 1). SWP Microcomputer Products, Inc., grants to CUSTOMER a nonexclusive, paidup license to use on CUSTOMER's computer the SWP computer software received. Title to the media on which the software is recorded (disk) or stored (ROM) is transferred to the CUSTOMER, but not title to the software.
- 2). In consideration for this license, CUSTOMER shall not reproduce copies of SWP's software except to reproduce the number of copies required to use on the CUSTOMER's computer (if the software allows a backup copy to be made), and shall include the SWP's copyright notice on all copies of software reproduced in whole or in part.
- 3). CUSTOMER may resell SWP's software (modified or not, in whole or in part), provided CUSTOMER has purchased one copy of the software for each one resold.

The provisions of this Software License (paragraphs 1, 2 and 3) shall also be applicable to third parties purchasing such software from CUSTOMER.

### Software Problems

If you are having trouble getting a particular ATARI or CP/M program to run on the ATR8000, give us a call. It's possible that there will be a simple solution. If we don't know the answer, we'll do our best to resolve the problem.

### SWP Service Policy

The following is our standard policy for handling repairs and problems. Whenever you send hardware and/or software to us, be sure to include a note thoroughly describing any problems. If you are shipping us hardware, be sure to clearly mark the repair authorization number on the outside of the shipping carton.

### Service Policy:

Rather than trying to solve most problems over the phone, we prefer to solve them here at our factory. It usually takes a lot less time for us to solve a problem here and it helps keep our phone lines available.

If you think you are having problems relating to the ATR8000, call us and tell us the symptoms. If we think something is wrong, we'll give you a repair authorization number. Clearly mark this number on the outside of the shipping carton.

If there is a problem and your unit is under warranty, we'll repair it and pay return shipping (in the continental U.S.).

If the unit is not broken, you may be assessed for labor and return shipping. If the unit is out of warranty and the problem is not one we deem to be an internal fault, you may be charged for labor and return shipping.

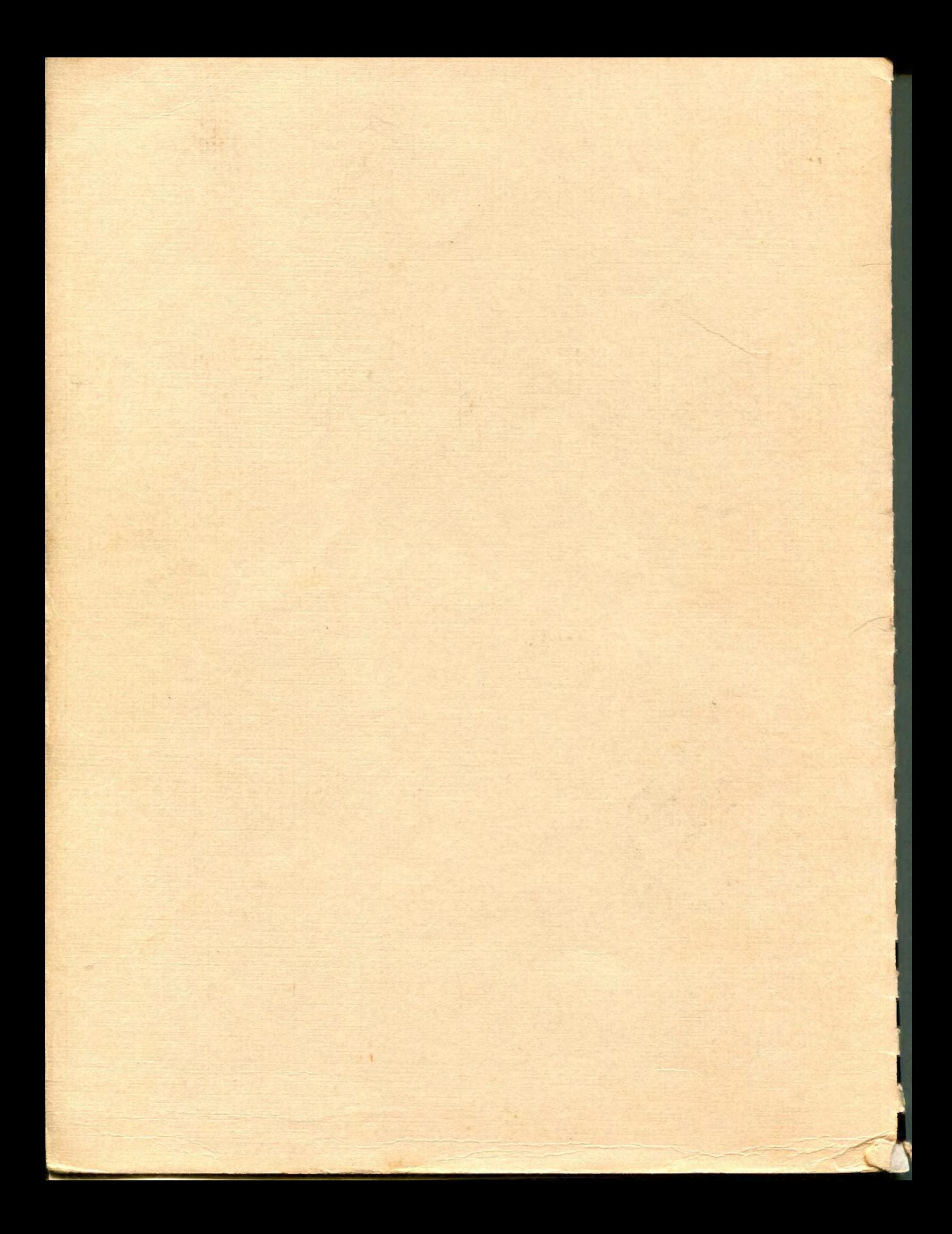